Universidad Autónoma Metropolitana Unidad Azcapotzalco

División de Ciencias Básicas e Ingeniería

Licenciatura en Ingeniería en Computación Tiempo Completo

Proyecto Tecnológico

"Observatorio – Tecno Educativo Sección Docencia"

Gibran Vazquez Varela 206201973 gibran91@hotmail.com

\_\_\_\_\_\_\_\_\_\_\_\_\_\_\_\_\_\_\_\_\_\_\_\_\_\_\_\_\_

Patricia Del Razo Hernández 206307410 patriciadelrazo@hotmail.com

 $\overline{\phantom{a}}$  , and the set of the set of the set of the set of the set of the set of the set of the set of the set of the set of the set of the set of the set of the set of the set of the set of the set of the set of the s

Asesora: M. en C. Rafaela Blanca Silva López Profesora Titular "B", Departamento de Sistemas

Asesor: M. en C. Hugo Pablo Leyva Profesor Titular "A", Departamento de Sistemas

Trimestre 2014 Invierno

04 de Abril de 2014

#### **DECLARATORIAS ASESORES**

*Yo,* Rafaela Blanca Silva López*, declaro que aprobé el contenido del presente Reporte de Proyecto de Integración* y *doy mi autorización para su* publicación en la Biblioteca Digital, así como en el Repositorio Institucional de UAM Azcapotzalco. ca

 $\sqrt{2}$ Rafaela Blanca Silva López ã \_<br>∠ anc  $\perp$ Rafaela B  $\mathbb U$ an \_  $\mathsf{Q}$ 

*Yo,* Hugo Pablo Leyva*, declaro que aprobé el contenido del presente Reporte de Proyecto de Integración* y *doy mi autorización para su* publicación en la Biblioteca Digital, así como en el Repositorio Institucional de UAM Azcapotzalco.

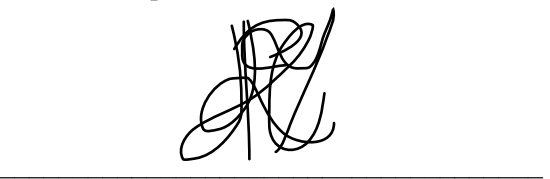

Hugo Pablo Leyva

#### **DECLARATORIA ALUMNOS**

*Yo,* Patricia Del Razo Hernández*, doy mi autorización* a la Coordinación de Servicios de Información de la Universidad Autónoma Metropolitana, Unidad Azcapotzalco, para publicar el presente documento en la Biblioteca Digital, así como en el Repositorio Institucional de UAM Azcapotzalco.

\_\_\_\_\_\_\_\_\_\_\_\_\_\_\_\_\_\_\_\_\_\_\_\_\_\_\_\_\_\_\_\_\_\_\_\_\_

Patricia Del Razo Hernández

*Yo,* Gibran Vazquez Varela*, doy mi autorización* a la Coordinación de Servicios de Información de la Universidad Autónoma Metropolitana, Unidad Azcapotzalco, para publicar el presente documento en la Biblioteca Digital, así como en el Repositorio Institucional de UAM Azcapotzalco.

 $\overline{\mathscr{L}}$   $\overline{\mathscr{L}}$   $\overline{\$ 

Gibran Vazquez Varela

#### **Resumen**

Antes de comenzar con el desarrollo de nuestro portal, se analizaron distintas tecnologías y ambientes de desarrollo que satisficieran la necesidad de nuestros objetivos planteados; sin embargo fuimos descartando cada opción tomando como basé el funcionamiento del portal, al final decidimos utilizar el ambiente de desarrollo semantic web builder, donde la primer problemática que se nos presento fue el darnos cuenta que no existía mucha documentación sobre el manejo y sintaxis del lenguaje, no obstante nos percatamos que con un buen manejo de lenguaje HTML, manejo de XML, conocimiento teórico y práctico de SQL y fundamentos de Java, pudimos sobrepasar esa problemática del manejo de la plataforma web builder.

Al inicio teníamos nuestras reservas al respecto porque prácticamente era un ambiente muy ajeno en cuanto su forma de manejo y administración de recursos, pero al final estuvimos satisfechos con el resultado ya que nos brindó un ambiente muy amigable e intuitivo y sobre todo el manejo de semántica en las consultas encajo perfectamente en lo que deseábamos obtener como resultado del portal.

Una vez librada esta problemática del ambiente de desarrollo, nos enfocamos de lleno en cada módulo, con una buena normalización en la base de datos dio como consecuencia un sistema más congruente entre sus entidades, de esa forma es como pudimos definir los métodos de cada módulo, los eventos que tendrían los mismos así como los roles a crear y utilización del mismo.

Se pensó en una página lo más intuitiva para el usuario, en donde no estuviera con exceso de objetos o menús para navegar, uno de nuestros objetivos planteados era crear un portal semántico que no fuera rebuscado en su manejo que cuando el usuario ingresará pudiera encontrar la información deseada en el momento con una simple navegación de tenga el resultado deseado. Es por ello que con esa idea planteada que el portal sería un lugar en donde constantemente se tuvieran eventos en su mayoría de búsquedas o consultas se puso mayor empeño en la base de datos y en el manejo de consultas semánticas.

Nos otorgó un resultado aceptable en cuanto a esos eventos, y podemos afirmar que se erradico uno de los problemas generales presentados en la universidad por parte de los alumnos, en donde la causa fundamental es el manejo de información y fuentes distintas, donde el alumno pierde tiempo en realizar estos trámites de manera personal, con el portal semántico creado la información ha sido homologada, el alumno puede encontrar con mayor precisión la información necesaria y como consecuencia el profesor tiene mayor control en el flujo de estas actividades ya que se le facilitará dar seguimiento a sus proyectos terminales y servicios sociales, en cuestión de los exámenes de recuperación el profesor podrá también facilitar el temario y los ejercicios a desarrollar otorgando así al alumno una mayor probabilidad de aprobar el examen de recuperación.

Se deja asentado que el portal cumplió nuestros objetivos y que su funcionamiento fue el óptimo al realizar las distintas pruebas. Dándonos así una seguridad de que se podrá utilizar y erradicar las problemáticas planteadas en nuestra propuesta de proyecto terminal.

# TABLA DE CONTENIDO

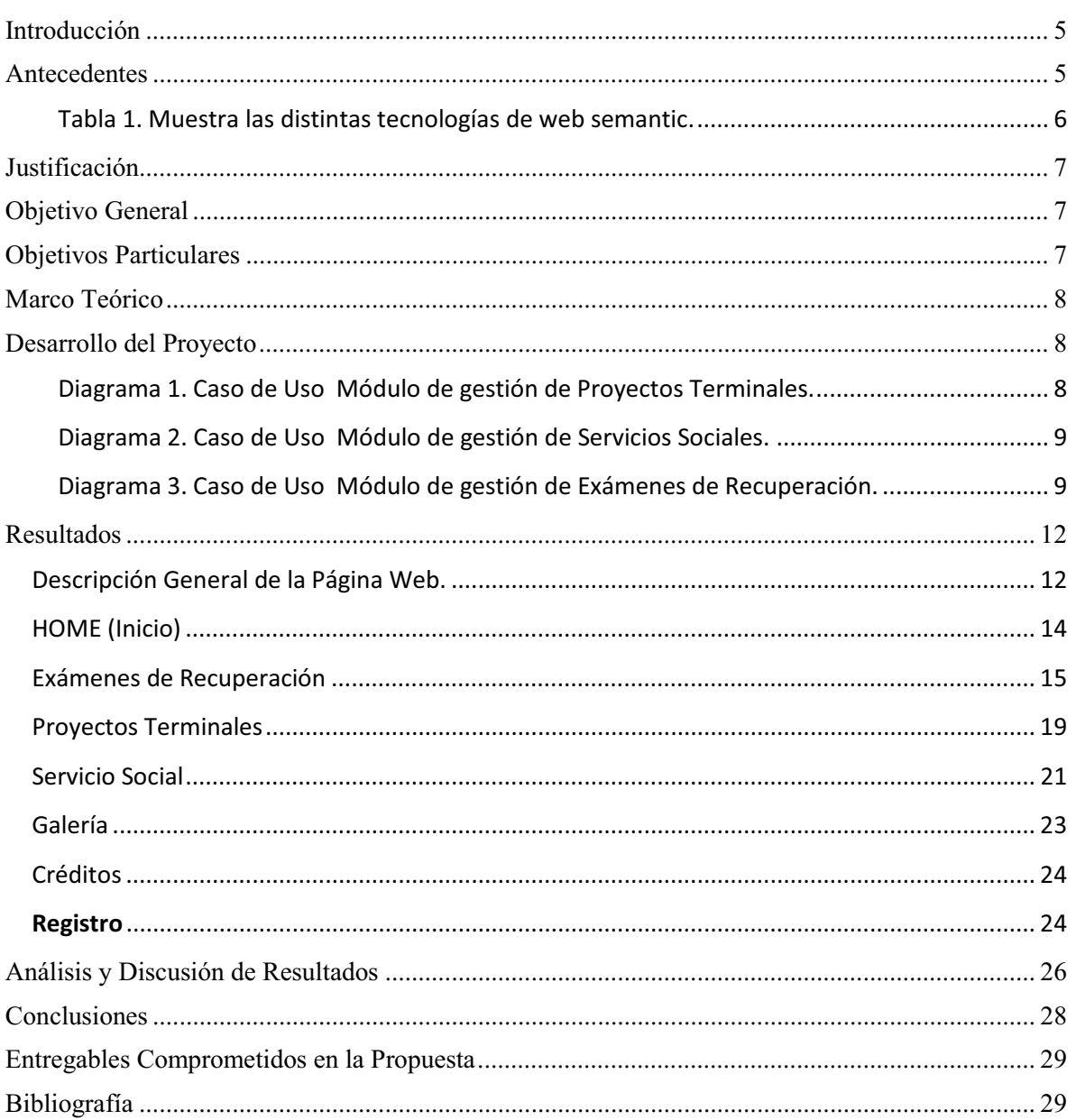

La web semántica es una extensión del web cuya idea básica es tener los datos definidos y relacionados para que su uso sea más efectivo y sea posible su automatización, integración y re-utilización por medio de diferentes aplicaciones, es decir, pretende proporcionar una infraestructura que permita que las páginas web, las bases de datos, los programas y aplicaciones, los dispositivos, tanto personales como los empleados en otras áreas, puedan consumir y producir datos, sin los problemas causados por los diferentes protocolos de acceso a la información que hacen de la transferencia de contenidos una tarea ardua y difícil.

Partiendo de los conceptos previamente mencionados se pretende brindar una solución al problema actual que presenta el departamento de sistemas, en específico en las áreas de Proyectos Terminales, Servicio Social, Exámenes de Recuperación y Recursos Educativos Multimedia, puesto que no hay un control e integración de la información contenida en cada una de ellas, es por eso que se requiere la implementación de módulos que controlen y eliminen la duplicidad de la información en las áreas mencionadas con anterioridad.

Para poder lograr esto, nos apoyaremos en la utilización de la Web Semantic, dado que es el soporte principal para el almacenamiento y distribución de la información, es decir, sistemas de clasificación que respondan a necesidades concretas de las empresas, bibliotecas y centros de información en favor no sólo de los usuarios humanos, sino de las máquinas también.

# ANTECEDENTES

Los principales componentes de la web semántica son los metalenguajes y los estándares de representación XML, XML SCHEMA, RDF y OWL. Describe la función y relación de cada uno de estos componentes de la web.

Se realizó una investigación sobre los sistemas y/o aplicaciones relacionadas con la utilización de la Web Semántica, obteniendo los siguientes resultados: -Referencias Internas:

UNIVERSIDAD AUTONOMA METROPOLITANA UNIDAD AZCAPOTZALCO [1].

- *"Sistema clasificador de documentos de proyectos terminales usando el concepto de memoria asociativa"* [2].

El problema que abordo este Proyecto Terminal fue el clasificado de documentos con una estructura similar de acuerdo a su disciplina o campo de estudio. El proyecto terminal que se propone permitirá clasificar los oficios de acuerdo con atributos naturales para los mismos, tales como remitente, destinatario, asunto, fecha, área administrativa, etc.

- *"Sistema para el manejo de préstamos de documentos en formato digital"* [3]. Proyecto Terminal que trató el control de préstamos de documentos en formato digital. La propuesta de este proyecto terminal incluye la administración de oficios en formato digital e impresos, y se encarga del envío y recepción de oficios.

- *"Sistema de Recuperación de Información Semántico"* [4].

Este proyecto toma en cuenta el contexto del usuario para que al realizar una búsqueda sus resultados sean más dirigidos a lo que éste requiere.

#### -REFERENCIAS EXTERNAS:

- *"TECNOMOD"* [5].

Este Proyecto se centro en el proceso de evaluación de las intervenciones y exámenes que se brinda en los entornos educativos, de forma que se mejoren los procesos colaborativos entre los estudiantes y profesores. La principal novedad de este proyecto radica en hacer confluir varias técnicas y tecnologías actuales de la web semántica y el procesamiento del lenguaje natural con el propósito de semi-automatizar el proceso de evaluación en e-learning.

- *"ATENEA"* [6].

Esta aplicación se basa en el uso de las técnicas estadísticas y de procesamiento del lenguaje natural para procesar las respuestas de texto libre haciendo uso de tecnologías semánticas para la administración de documentos.

 $\triangleright$  <u>"O4E"</u> [7].

El objetivo principal es recopilar y estructurar la información disponible relacionada con el uso de ontologías en el campo de la educación, el propio portal esta dirigido por una ontología desarrollada en el proyecto y que permite navegar por todos los contenidos relacionados con ontologías y web semántica recopilados hasta el momento.

En la Tabla 1 se ve reflejada una comparativa entre las distintas herramientas y aplicaciones similares a SemanticWebBuilder, donde se colocaron los componentes primordiales que debe incluir una web semántica. Como se podrá apreciar la herramienta que utilizaremos, es la que ofrece todos estos elementos de manera completa.

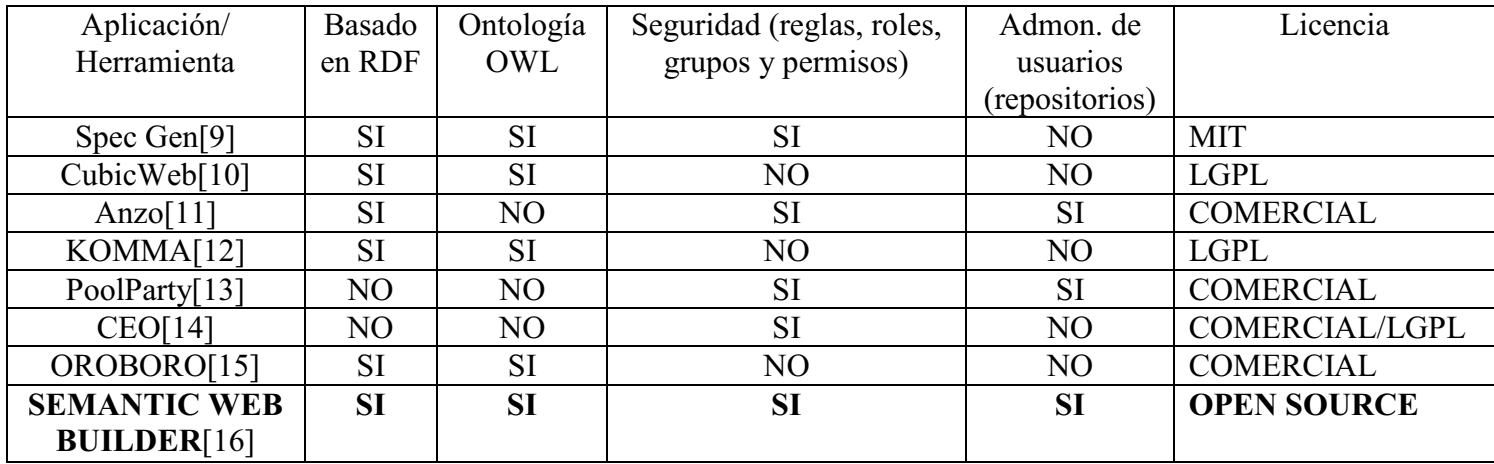

TABLA 1. MUESTRA LAS DISTINTAS TECNOLOGÍAS DE WEB SEMANTIC.

Actualmente, los sitios web emplean el HTML ( HYPERTEXT MARKUP LANGUAGE ) como lenguaje estándar para la representación de la información, una web Semántica propone nuevas técnicas que facilitan el organizar como el compartir, localizar y recuperar recursos mediante la clasificación automática

El Departamento de Sistemas genera y recibe una enorme cantidad de documentos continuamente que se van acumulando a lo largo del trimestre. Una de las problemáticas más grandes es la actualización y la disponibilidad de información, tanto para alumnos como para profesores, por ejemplo los documentos generados por los trámites asociados a Proyectos Terminales, Servicios Sociales, así como recursos educativos que faciliten el aprendizaje del alumno y documentos de apoyo para la presentación de Exámenes de Recuperación.

Por lo tanto, el Sistema propuesto en este Proyecto terminal, tendrá como finalidad disminuir el tiempo para la clasificación, actualización y búsqueda de información dentro del Departamento de Sistemas, en particular con la creación e implementación de los siguientes módulos: Proyectos Terminales que contendrá los proyectos conclusos, inconclusos o abandonados, y en proceso. Exámenes Recuperación, en el cual será incluidos documentos de apoyo de los profesores asignados para exámenes de recuperación (material didáctico, guía de estudio y ejercicios).Servicio Social, en el cual se vera reflejado los profesores con vacantes u ofertas para servicio social, así como los requisitos y descripción de las actividades a realizar en el servicio social. Les permitirá a los usuarios crear, actualizar o eliminar su información trimestre a trimestre, dando como resultado un flujo constante de documentos en la web, ofreciendo confiabilidad, acceso e integración de la información generada. El sistema podrá contar con un control de acceso para que los usuarios de acuerdo a su rol puedan gestionar su documentación, estará disponible los 7 días de la semana las 24 horas.

## OBJETIVO GENERAL

Diseñar e implementar módulos de gestión de recursos, tal que faciliten la consulta y control de documentos relacionados con la docencia del Departamento de Sistemas, los cuales estarán integrados dentro de un portal semántico que con el conjunto de otros módulos de dicho portal se tendrá la creación de un sistema basado en Web Semantic.

# OBJETIVOS PARTICULARES

- $\bullet$  Diseñar y construir la base de datos, contendrá los registros de los documentos almacenados, su información, los datos de los usuarios, los privilegios y restricciones del sistema.
- Diseñar e implementar módulo de gestión de Proyectos Terminales de Profesores del Departamento de Sistemas.
- Diseñar e implementar módulo de gestión de Servicios Sociales.

 $\bullet$  Diseñar e implementar un módulo de gestión de recursos de apoyo para exámenes de recuperación.

# MARCO TEÓRICO

*SemanticWebBuilder* es una plataforma para el desarrollo de aplicaciones y portales semánticos, en donde a la información o contenido del sistema se le define un significado o semántica de forma que pueda ser interpretada y procesada por personas y/o sistemas, permitiendo el intercambio e integración de información entre diferentes organizaciones.[8]

*HTML* Se trata de un formato abierto que surgió a partir de las etiquetas SGML (Standard Generalized Markup Language). Concepto traducido generalmente como "Estándar de Lenguaje de Marcado Generalizado" y que se entiende como un sistema que permite ordenar y etiquetar diversos documentos dentro de una lista. Este lenguaje es el que se utiliza para especificar los nombres de las etiquetas que se utilizarán al ordenar**,** no existen reglas para dicha organización, por eso se dice que es un sistema de formato abierto.[9]

*XML* Es un lenguaje abstracto que, al igual que HTML, está definido por lo que se llama etiquetas, que se especifican entre los símbolos *<* y *>*, de la siguiente forma: <etiqueta>. El contenido de los documentos está definido entre estas etiquetas, mismas que tienen una representación para indicar su límite; a estas etiquetas y su contenido se les conoce como elementos. Un elemento puede consistir de varias etiquetas anidadas, formando árboles. Las etiquetas también pueden tener atributos, que sirven para indicar características específicas de la etiqueta.[10]

# DESARROLLO DEL PROYECTO

#### **Descripción Técnica**

Una vez que el usuario haya accedido al sistema, el funcionamiento será el indicado en los siguientes Diagramas.

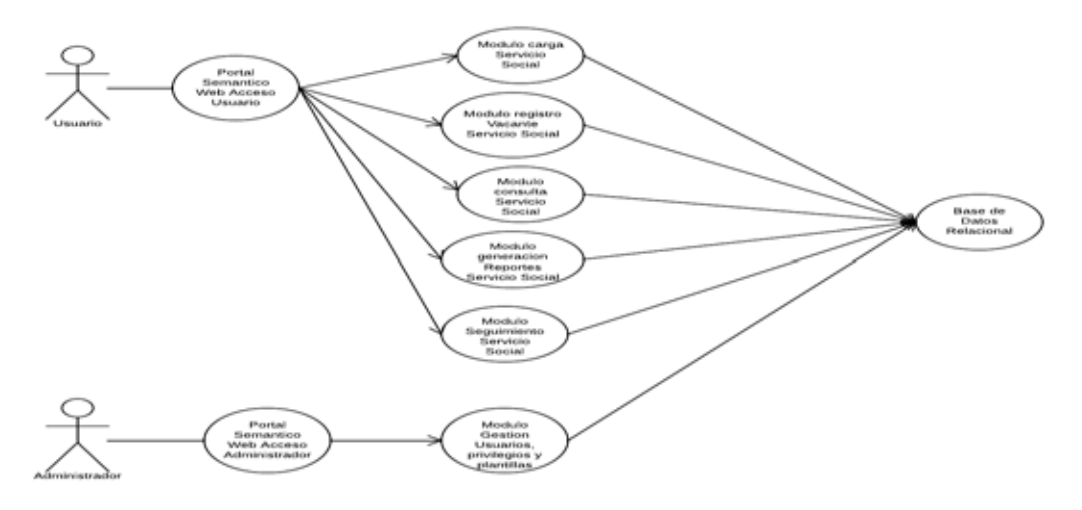

DIAGRAMA 1. CASO DE USO MÓDULO DE GESTIÓN DE PROYECTOS TERMINALES.

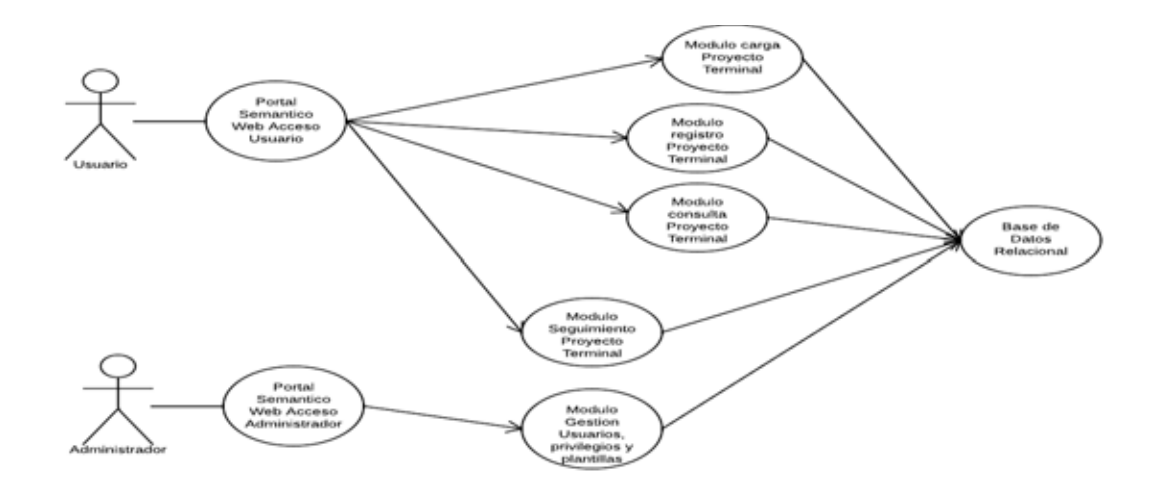

DIAGRAMA 2. CASO DE USO MÓDULO DE GESTIÓN DE SERVICIOS SOCIALES.

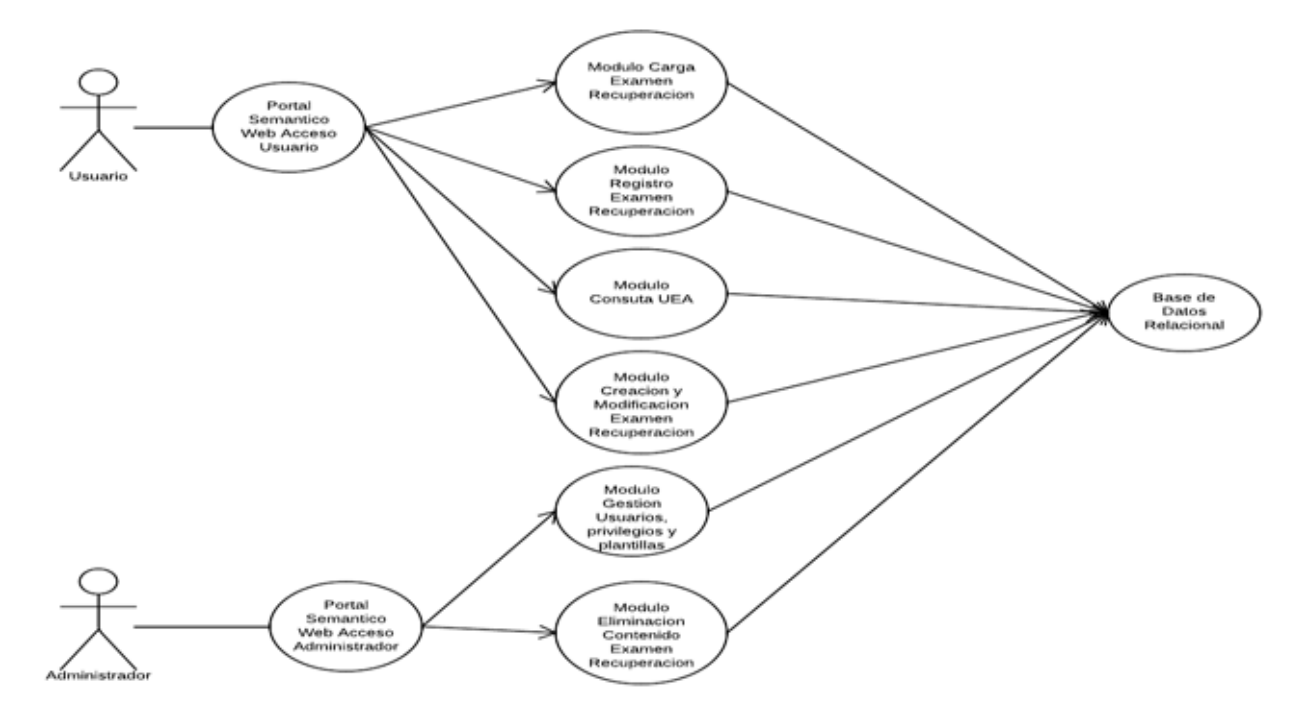

DIAGRAMA 3. CASO DE USO MÓDULO DE GESTIÓN DE EXÁMENES DE RECUPERACIÓN.

En los diagramas anteriores se observa el acceso a las funciones según el tipo de usuario, tomando en cuenta que el rol de usuario es Profesor o Alumno y administrador es el que tendrá acceso tanto al sistema como a la gestión de usuarios y sus privilegios.

Los módulos a desarrollar están definidos de la siguiente forma:

#### **\* Base de datos relacional:**

Consiste en una base de datos que guardará los documentos, guías de estudios entre otros, así como la información relacionada, los datos de identificación de los usuarios, sus privilegios y restricciones en el sistema.

#### **\* Módulo de gestión de Proyectos Terminales de Profesores del Departamento de Sistemas:**

En este módulo se realizará el registro de Proyectos Terminales de cada profesor indicando la temática, el objetivo y requisitos primordiales para aplicar a la propuesta ofertada por el profesor del Proyecto Terminal a desarrollar. Los alumnos pueden consultar la información para seleccionar el Proyecto Terminal en el cual les gustaría participar.

De igual manera tanto profesores como alumnos podrán darle el seguimiento a cualquier proyecto terminal, el cual consistiría en una consulta de carácter histórico, es decir se podrá visualizar cada paso requerido en el proceso de elaboración y conclusión de un Proyecto Terminal, (Seminario de Proyecto Terminal, Proyecto Terminal 1 y Proyecto Terminal 2).

Cabe destacar que este módulo no almacenará la calificación obtenida en ninguno de sus procesos, además el sistema va a llevar un control de la fecha de publicación de documentos y expiración de los mismos.

#### **\* Módulo de gestión de Servicios Sociales:**

En este módulo se realizará el registro de Servicios Sociales con los que cuenta cada profesor y/o área adscrita al Departamento de Sistemas. Indicando la actividad a realizar y requisitos primordiales para aplicar a la vacante ofertada por el profesor y/o área.

Los alumnos pueden consultar la información para seleccionar el Servicio Social que les gustaría realizar.

Del mismo modo tanto profesores como alumnos podrán darle el seguimiento a cualquier vacante de servicio social, el cual consistiría en una consulta de carácter histórico, es decir se podrá visualizar cada proceso (Carta de Aceptación a Servicio Social, Reporte de Seguimiento 1 y Reporte de Seguimiento 2).

Cabe mencionar que el sistema va permitir llevar un control del número máximos de servicios sociales asignados para cada profesor y/o área, y un control de la fecha de publicación de documentos y expiración de los mismos.

#### \***Módulo de gestión de Exámenes de Recuperación:**

En este módulo se realizara la clasificación de las UEAs que conforman la división de Ciencias Básicas e Ingeniería (CBI), mediante la clave y departamento a la que pertenece se podrá ubicar los profesores asignados para la aplicación del examen de recuperación y así como a que departamento está adscrita la UEA y los temas que incluirán cada profesor asignado para la aplicación del examen.

El profesor podrá generar una serie de puntos , los cuales serán útiles para el alumno al momento de consultar la información de este módulo, entre esos puntos se podrá ubicar lo que es una guía, la cual es básicamente los temas que serán considerados para evaluar en el examen de recuperación, material didáctico, que son todos aquellos recursos que el profesor considere que harán más fácil la comprensión de los temas, como son documentos, lecturas adicionales, graficas, artículos de revista etc. Ejercicios y ejemplos, que podrán ser algún compendio de problemas a resolver, que ayuden al alumno a tener una mayor seguridad en los métodos y soluciones a los temas propuestos de la UEA y por último examen tipo, que no es más que una serie de simulacros de exámenes similares al que se llevara a cabo, donde se podrá tener una mayor claridad de que temas son los que requieren mayor dedicación por parte del alumno.

Todo esto tendrá la finalidad de que haya mayor unificación en este proceso, debido a que en la actualidad el alumno se inscribe a estos exámenes sin tener conocimiento total, sobre los temas a evaluar, todo esto derivado a que cada profesor aplica y utiliza métodos y maneras de enseñanza, y no siempre se ven los mismos temas, a pesar de que la UEA sea la misma. Con esto el alumno podrá saber que profesor se ajusta más a los temas aprendidos durante el proceso de estudio y enseñanza y tenga una mejor oportunidad de obtener una calificación aprobatoria durante este proceso.

Como en los demás módulos, el profesor solo podrá llevar a cabo la creación o adición de estos estos elementos, así como la modificación de los mismos, pero no podrá eliminarlos o darlos de baja del módulo. Ya que esto será gestionado y controlado por el Administrador del portal. El alumno podrá consultar y si así lo desea descargar cualquiera de estos elementos. No podrá agregar, modificar o eliminar ningún recurso o elemento incluido por cada profesor.

Cabe mencionar que los módulos descritos con anterioridad formaran parte de un sistema basado en Web Semántica, el cual tendrá su representación a través de un portal semántico, donde la función primordial que realizará cada módulo será la creación, modificación, eliminación y búsqueda de información; simultáneamente entre ellos podrán compartir contenidos o recursos, logrando así una mejora en el desempeño de las distintas actividades y funciones de las áreas del Departamento de Sistemas.

#### **Especificación Técnica**

Para el desarrollo de este proyecto se necesitara el uso de diferentes herramientas como son:

- o El estándar *J2EE 1.6***.**
- o *MySQL Standar Edition* como sistema gestor de bases de datos*;* por el buen desempeño en entornos donde múltiples usuarios utilizan los servicios simultáneamente.
- o *SemanticWebBuilder 4.2.0.5,* herramienta para la creación de la web semántica.
- o *Servidor Apache TOMCAT 8.0 ,* por su fácil manejo y compatibilidad en conjunto con las herramientas utilizadas.

DESCRIPCIÓN GENERAL DE LA PÁGINA WEB.

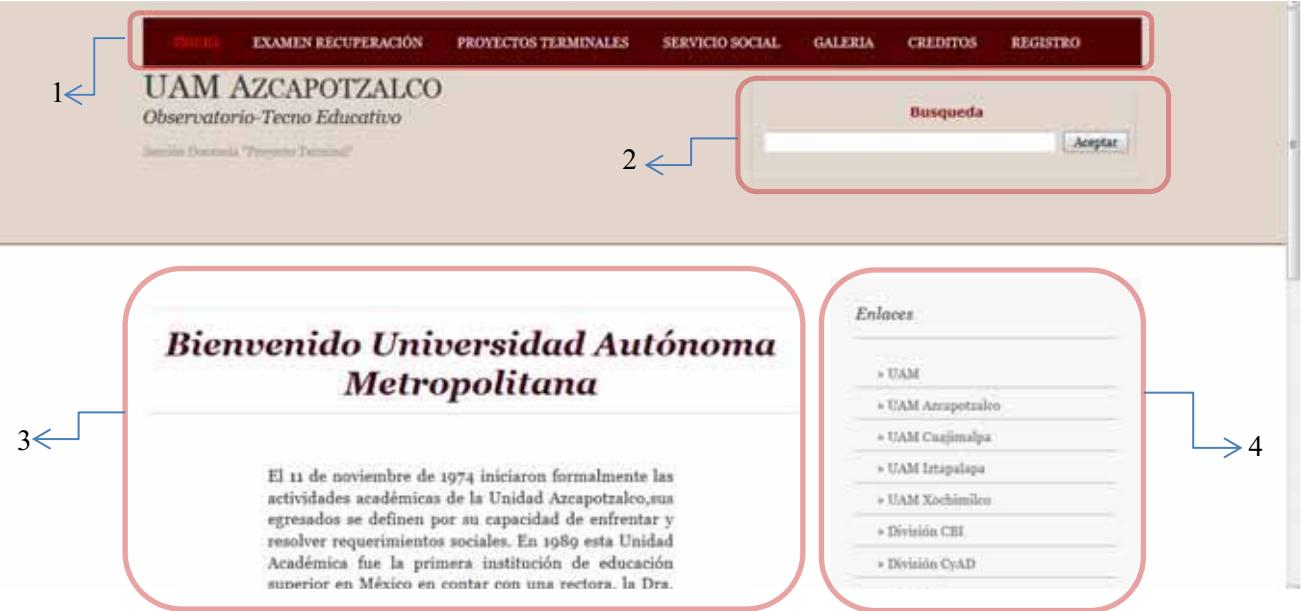

En cada página del menú podrás encontrar una plantilla que se compone de lo siguiente:

1.- Barra de Menú:

En la cual te puedes deslizar en las diferentes paginas contenidas:

\*Inicio (HOME) \*Examen Recuperación \*Proyectos Terminales \*Servicio Social \*Galeria \*Créditos \*Registro 2.- Barra de Búsqueda: **Busqueda** Aceptar

Te ayudará a buscar alguna palabra única y excluivamente dentro de la página web.

#### Ejemplo:

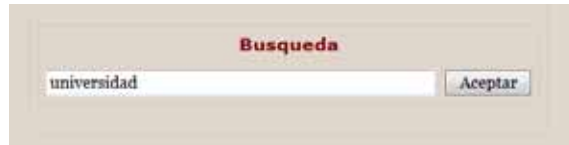

#### Resultados:

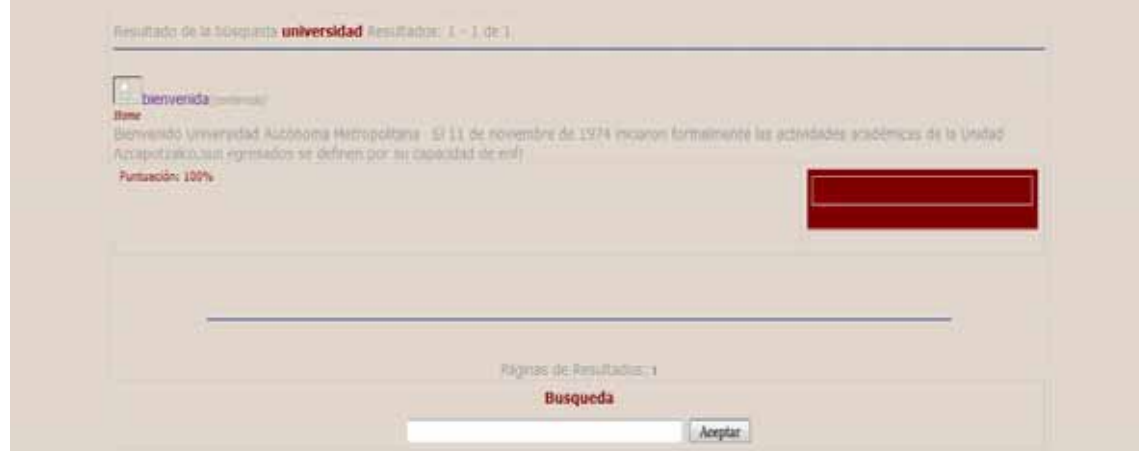

#### 3.- Cuadro de Texto:

Encontrarás una breve descripcion de la página en la cual se encuentra ubicado.

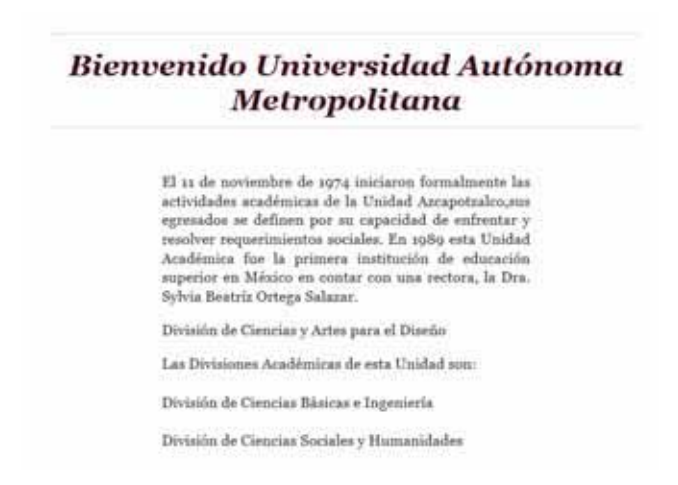

4.-Cuadro de Enlaces:

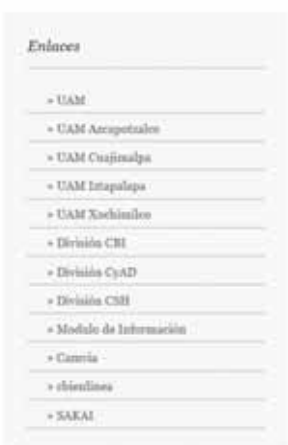

Puedes encontrar 12 enlaces a diferentes páginas web que pertenecen a la UAM.

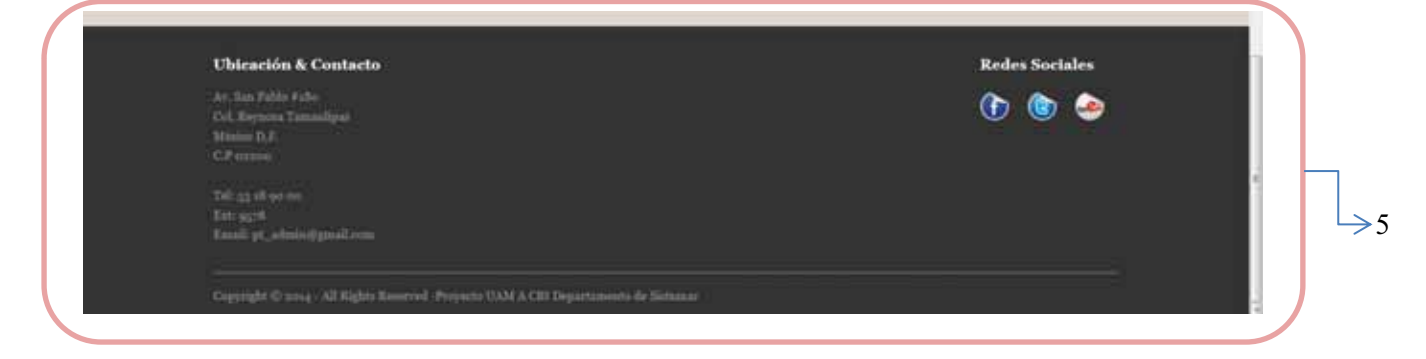

5.-Barra de Ubicación y Contacto:

Basicamente puedes encotrar la direccion de la Universidad y la forma de Contacto de los administradores de la página, así como también las redes sociales con las cuales cuenta la UAM-A.

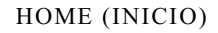

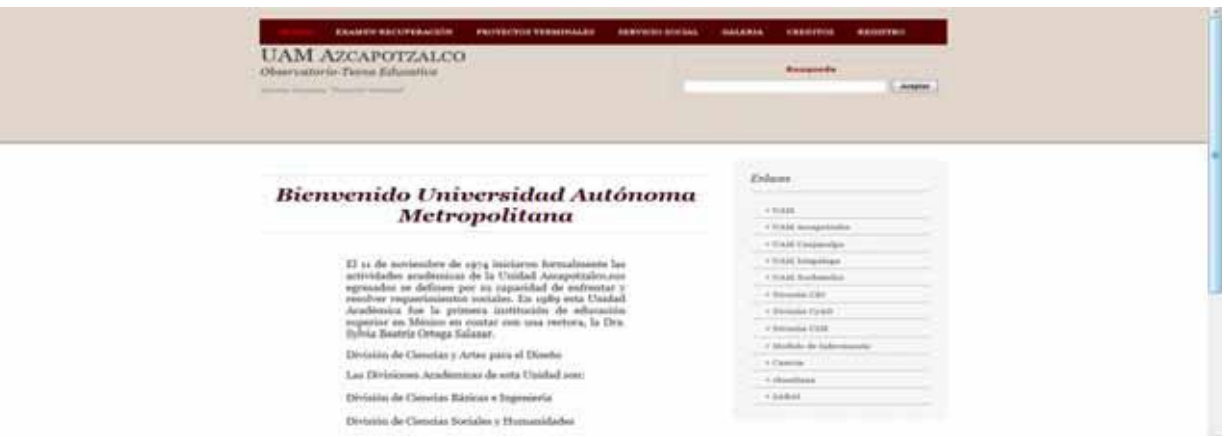

Página de Bienvenida en la cual podrás leer una breve reseña de la Universidad Autómoma Metropolitana Azcapotzalco.

#### EXÁMENES DE RECUPERACIÓN

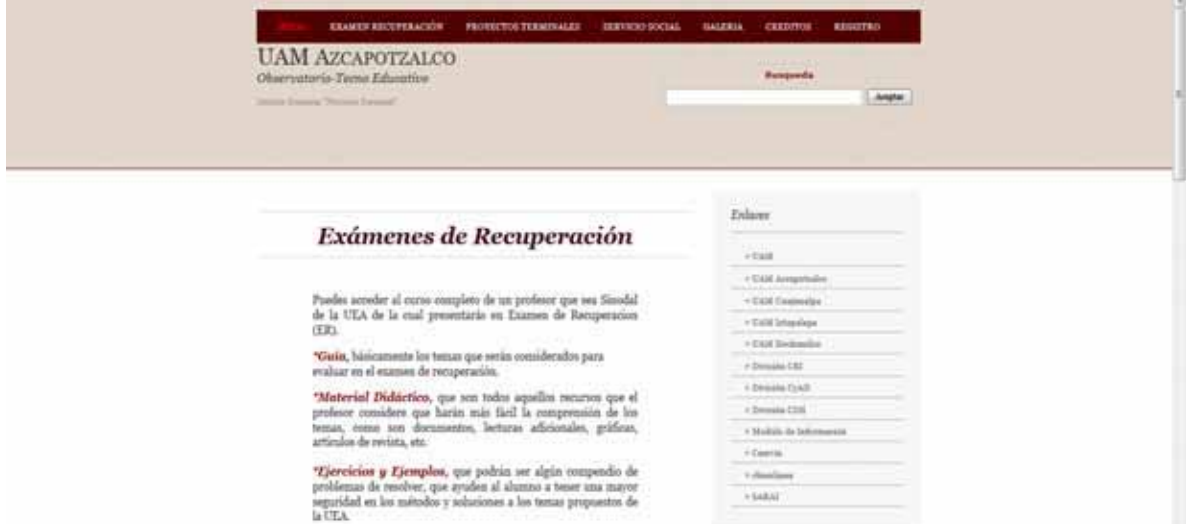

Puedes acceder al curso completo de un profesor que sea Sinodal de la UEA de la cual presentarás en Examen de Recuperación (ER).

*\*Guía,* básicamente los temas que serán considerados para evaluar en el examen de recuperación.

*\*Material Didáctico,* que son todos aquellos recursos que el profesor considere que harán más fácil la comprensión de los temas, como son documentos, lecturas adicionales, gráficas, artículos de revista, etc.

*\*Ejercicios y Ejemplos,* que podrán ser algún compendio de problemas de resolver, que ayuden al alumno a tener una mayor seguridad en los métodos y soluciones a los temas propuestos de la UEA.

*\*Examen Tipo,* que no es más que una serie de simulacros de exámenes similares al que se llevará a cabo, donde se podrá tener una mayor claridad de que temas son los que requieren mayor dedicación por parte del alumno.

*NOTA!,* Todos los recursos pueden ser impresos y descargados a tu computadora.

Además puedes discutir temas en los foros, así como checar los comentarios anteriores que te serán de gran utilidad.

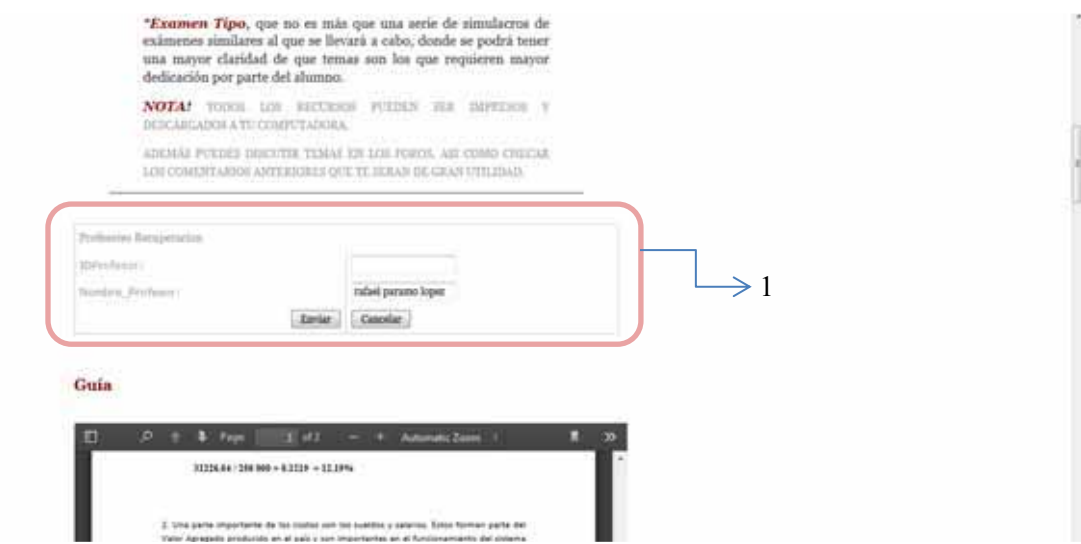

1. Búsqueda de Profesor por nombre o por ID Profesor; los profesores que están dados de alta, es decir todos aquellos profesores que hayan aceptado que se suban sus materiales de apoyo; los cuales ellos entregarán al administrador (ayudante) para que se den de alta en la página, recordando que todos los PDFs proporcionados serán descargables y podrán ser compartidos a la comunidad universitaria. (véase resultado de la búsqueda).

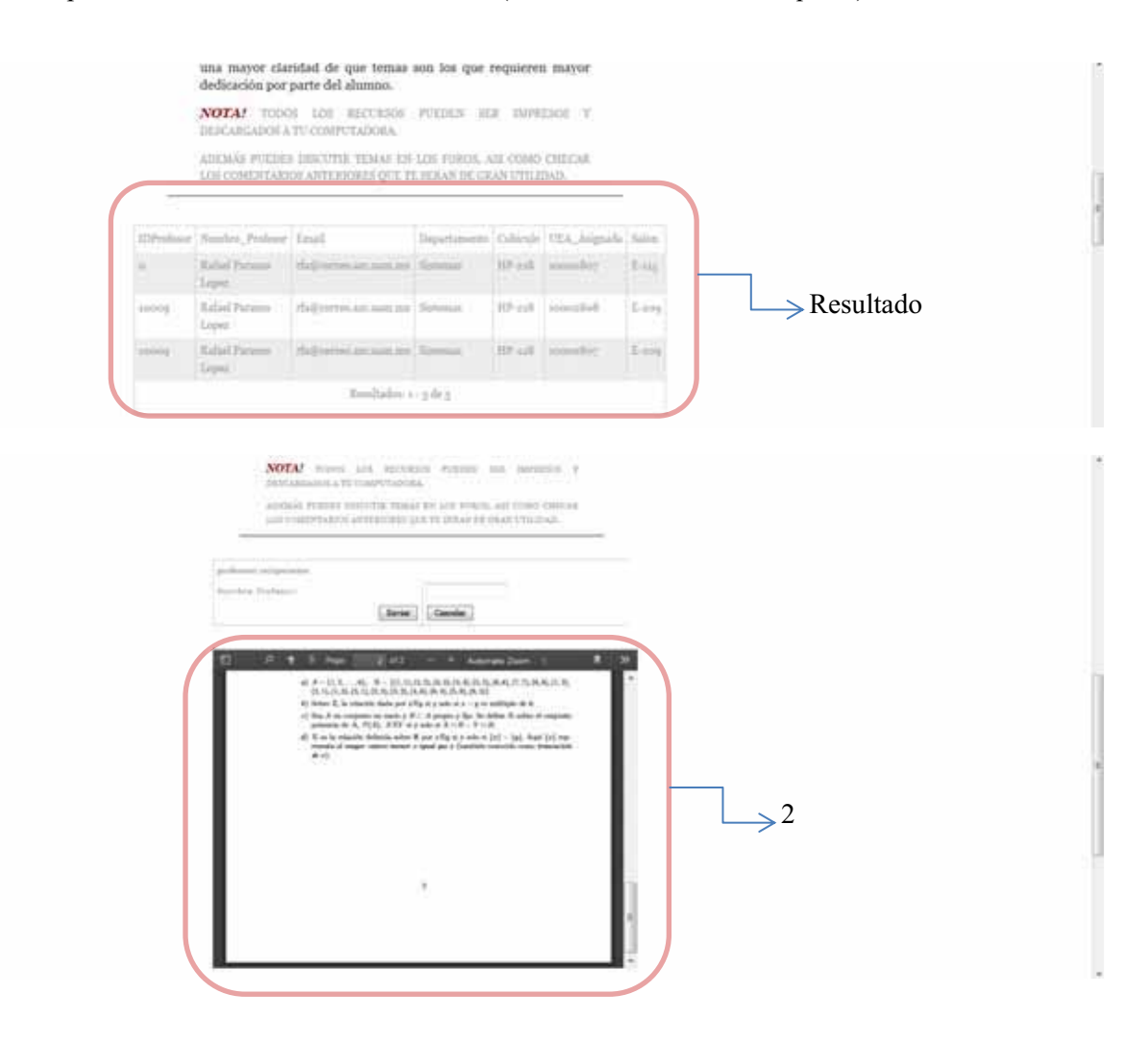

2. Ejemplo de Materiales que se proporcionaron para la comunidad, estos se pueden imprimir en línea y pueden ser descargados. De esta misma manera podrás visualizar *la guía, material didáctico, ejercicios, ejemplos y examen tipo.* (véase la secuencia de imágenes).

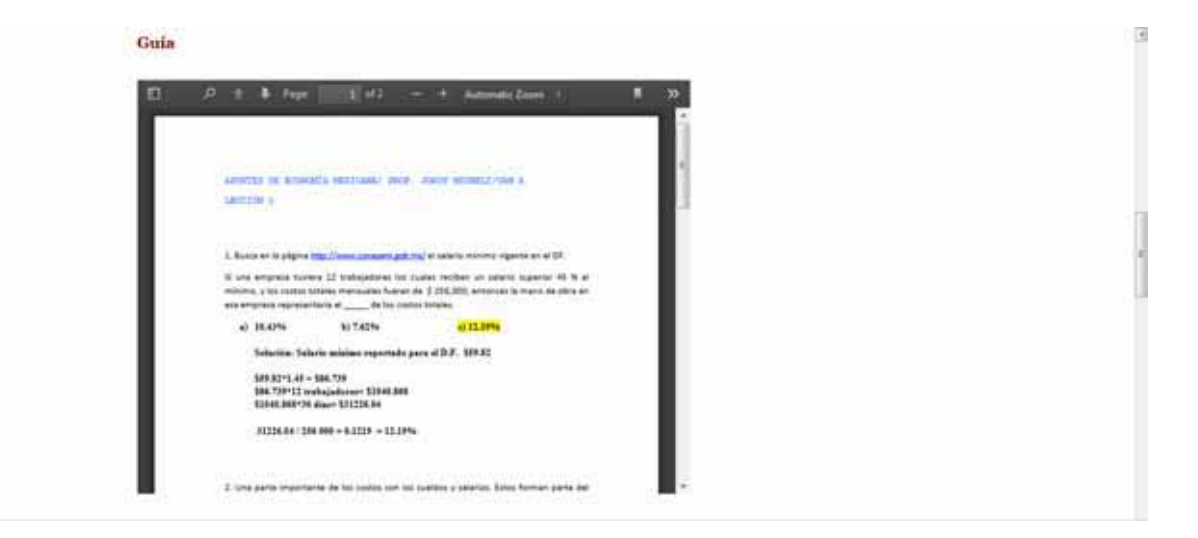

#### **Material Didactico**

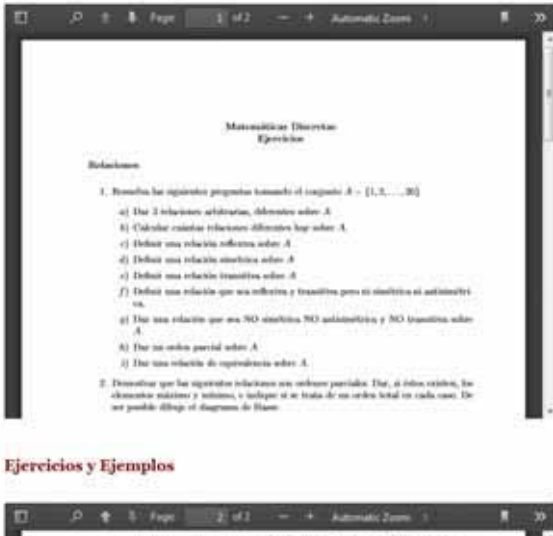

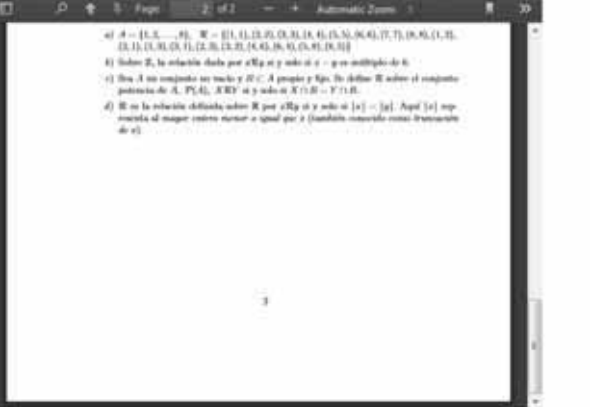

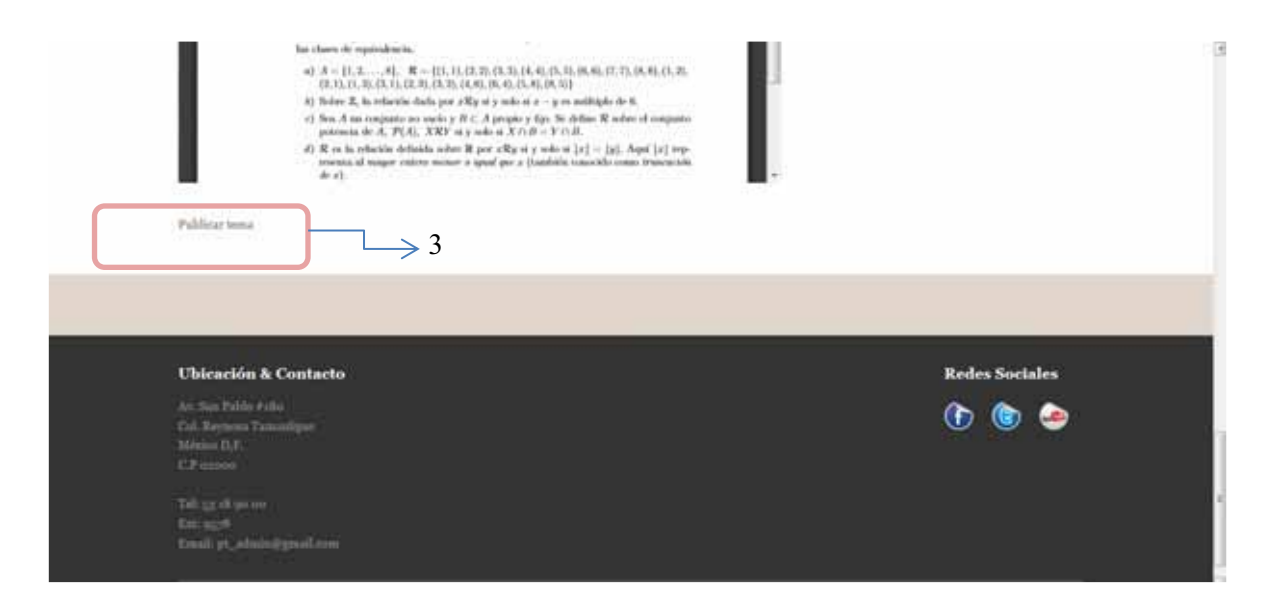

3. Publicar tema, básicamente el alumno podrá exponer alguna duda o comentario y estos formaran parte de un foro, es decir estos mensajes formarán parte de un hilo el cual otros usuarios (alumnos) pueden leer y visitar las veces que sean necesarias. Véase la siguiente secuencia de imágenes.

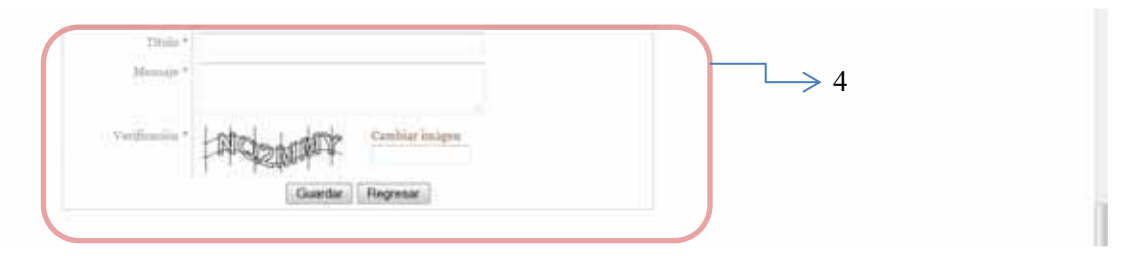

4. Para dar de alta un tema de dudas se debe de agregar un título, el mensaje y se debe de verificar un código de una imagen mostrada se da clic en enviar y el hilo se podrá observar en la pantalla. (imagen 4.1).

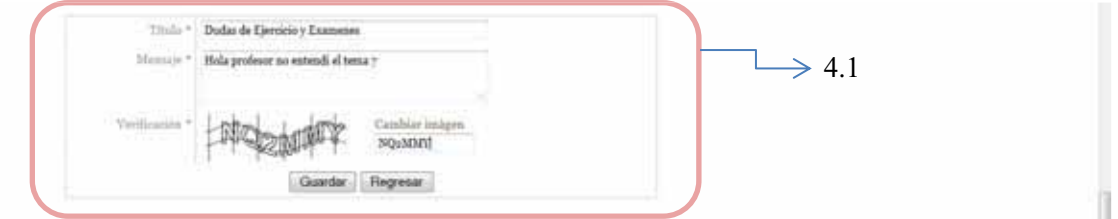

5. Publicación de tema, una vez que se dio de alta un tema los usuarios que así lo deseen y tengan la misma duda podrán ver el mismo; demás que se pueden crear tantos temas como sean necesarios.

En un tema se guarda la fecha, el nombre del usuario, el título, mensaje, último comentario, así como las respuestas y los números de visitas al este tema.

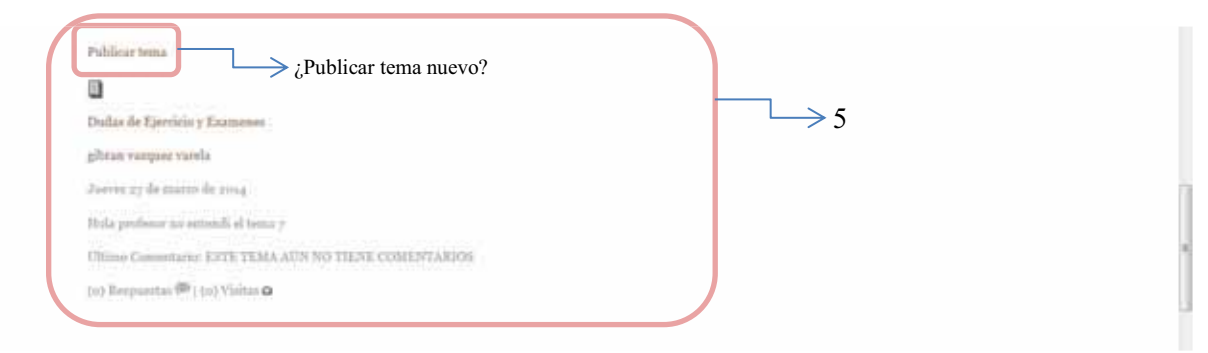

Lo explicado anteriormente se podrá tener por profesor para su materia respectiva. Así mismo podrá hacer uso de más recursos como apoyo al alumno y facilitar su comprensión.

Es importante realizar muy bien la consulta con el nombre completo, si se desconoce el nombre exacto del profesor, consulte en el *apéndice* que se encuentra al final de la página.

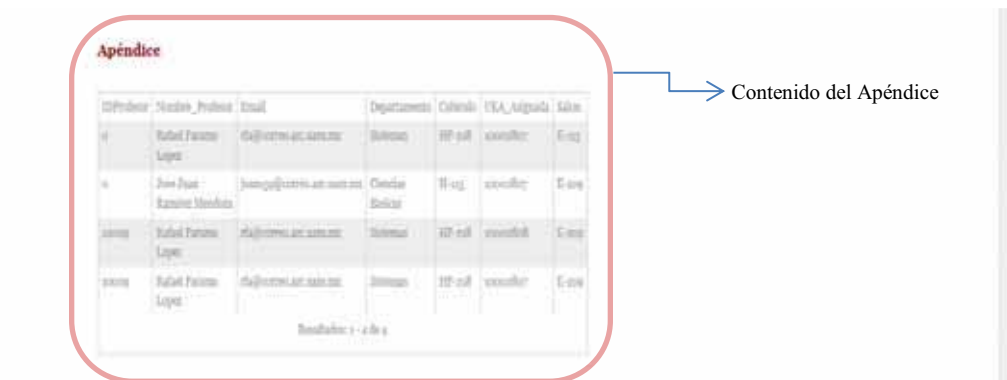

#### PROYECTOS TERMINALES

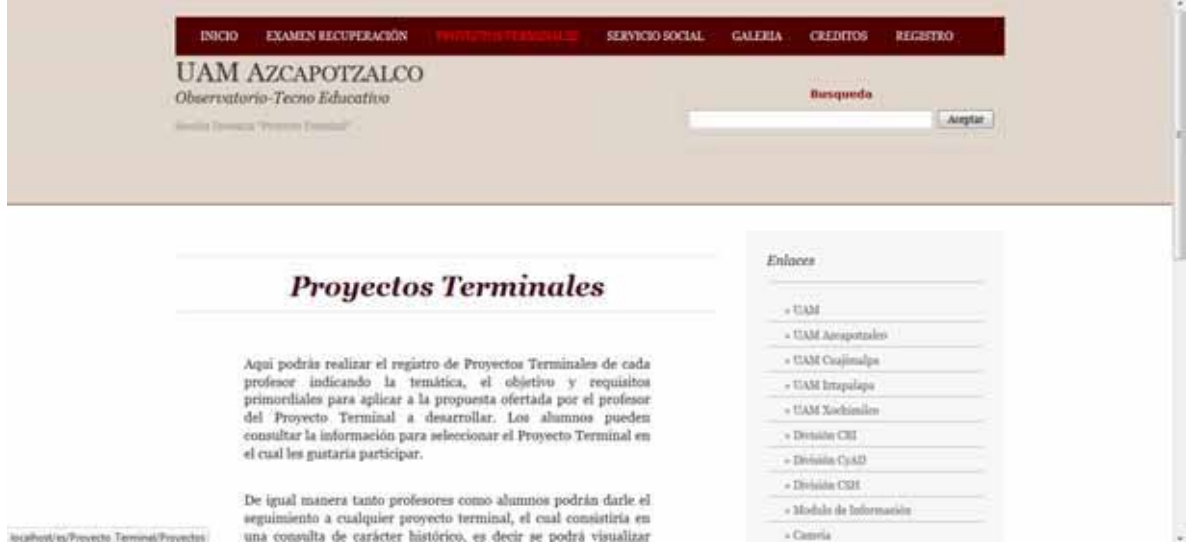

Aquí podrás realizar el registro de Proyectos Terminales de cada profesor indicando la temática, el objetivo y requisitos primordiales para aplicar a la propuesta ofertada por el profesor del Proyecto Terminal a desarrollar. Los alumnos pueden consultar la información para seleccionar el Proyecto Terminal en el cual les gustaría participar.

De igual manera tanto profesores como alumnos podrán darle el seguimiento a cualquier proyecto terminal, el cual consistiría en una consulta de carácter histórico, es decir se podrá visualizar cada paso requerido en el proceso de elaboración y conclusión de un Proyecto Terminal, (Seminario de Proyecto Terminal, Proyecto Terminal 1 y Proyecto Terminal 2).

1.- Búsqueda de Proyectos Terminales, para que la solicitud que se realice sea efectiva, se debe de consultar con el nombre completo del profesor, véase el ejemplo:

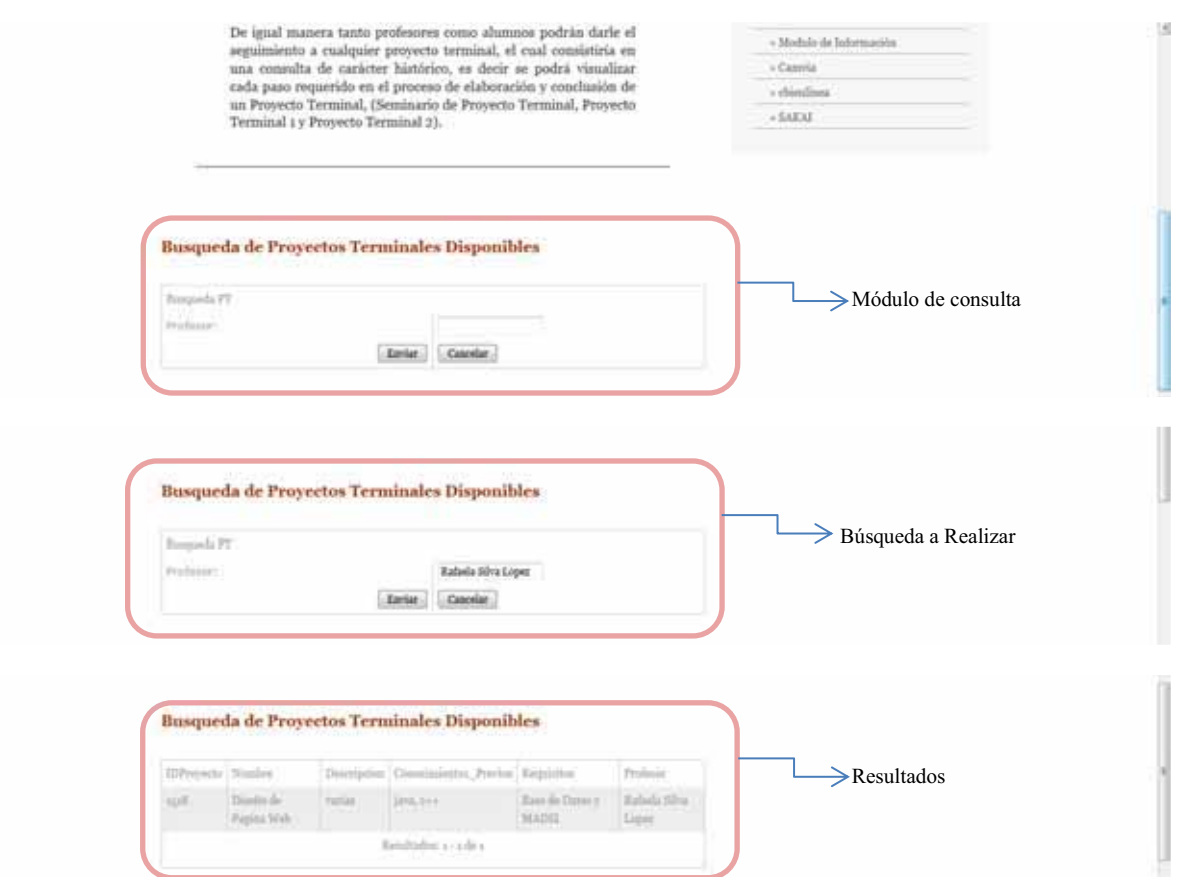

Es importante realizar muy bien la consulta con el nombre completo, si se desconoce el nombre exacto del profesor, consulte en el *apéndice* que se encuentra al final de la página.

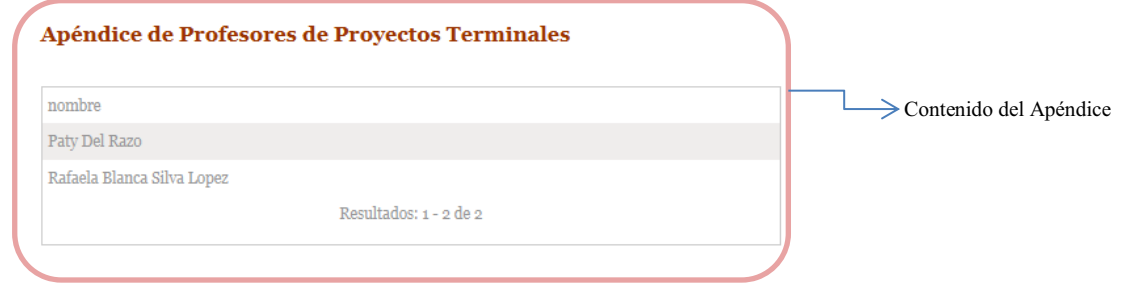

#### SERVICIO SOCIAL

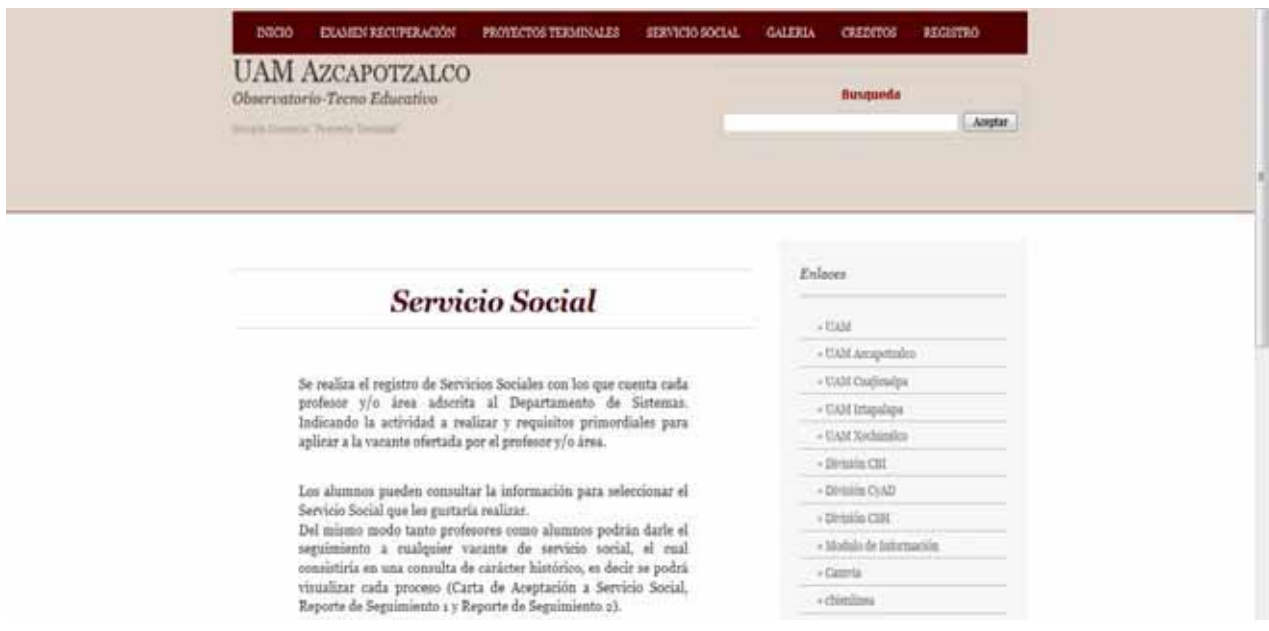

Se realiza el registro de Servicios Sociales con los que cuenta cada profesor y/o área adscrita al Departamento de Sistemas. Indicando la actividad a realizar y requisitos primordiales para aplicar a la vacante ofertada por el profesor y/o área.

Los alumnos pueden consultar la información para seleccionar el Servicio Social que les gustaría realizar. Del mismo modo tanto profesores como alumnos podrán darle el seguimiento a cualquier vacante de servicio social, el cual consistiría en una consulta de carácter histórico, es decir se podrá visualizar cada proceso (Carta de Aceptación a Servicio Social, Reporte de Seguimiento 1 y Reporte de Seguimiento 2).

1.- Registro de Servicio Social (alta), aquí un profesor o trabajador administrativo que este autorizado podrá dar de alta los servicios sociales requeridos con los datos que solicita el registro, solo tiene que llenar los campos y dar enviar.

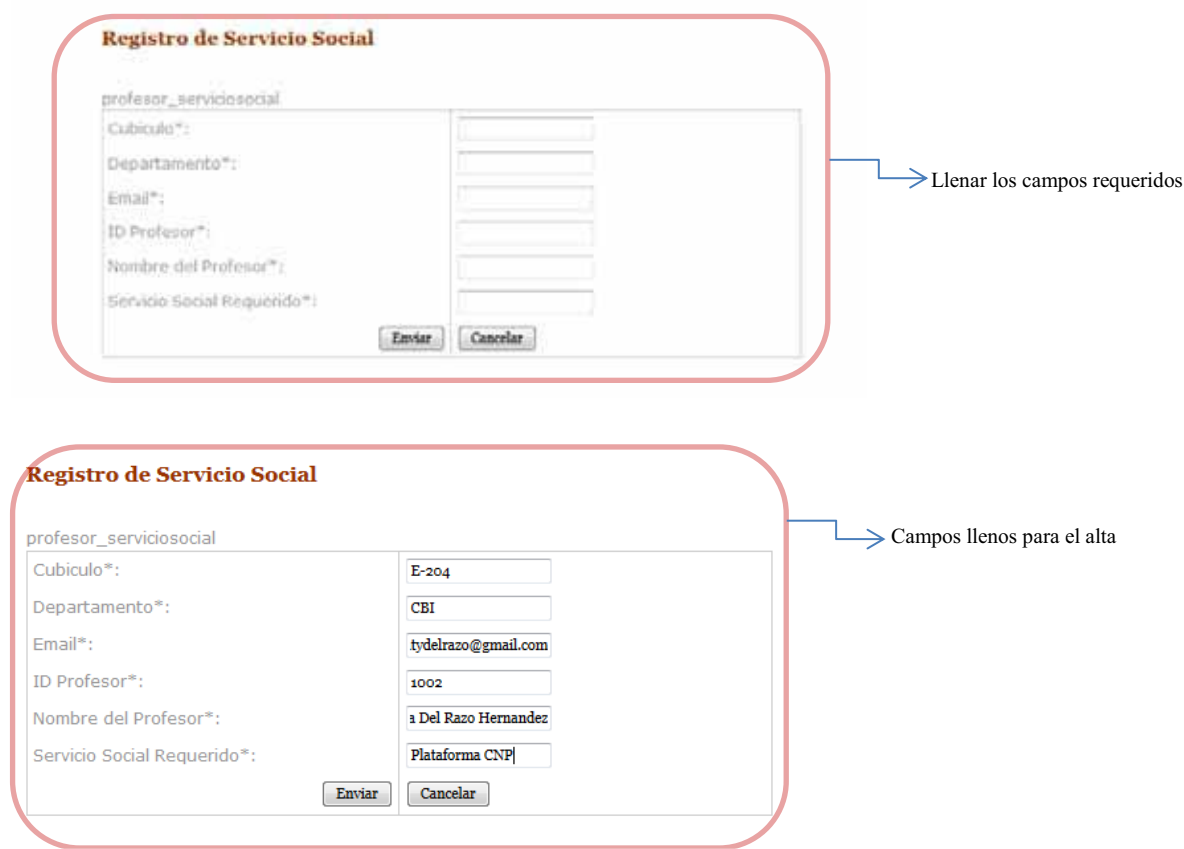

Esta alta se verá reflejada en el apéndice que se encuentra al final de la página.

2.- Apéndice de información de los registros que se dan de alta en la base de datos de los registros de Servicios Sociales.

#### Apéndice de Profesores con Proyectos Terminales

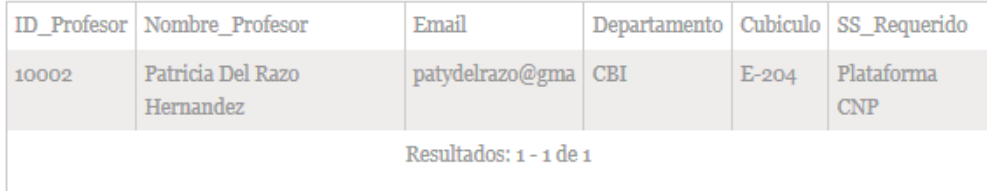

3.- Consulta de Alumnos, un profesor puede checar si el alumno que solicita un Servicio Social ya había comenzado con anterioridad un proceso o tiene uno pendiente realizando solo una consulta por nombre completo o matricula.

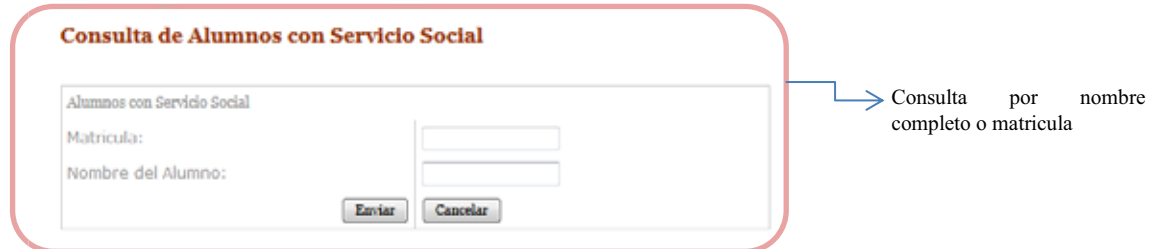

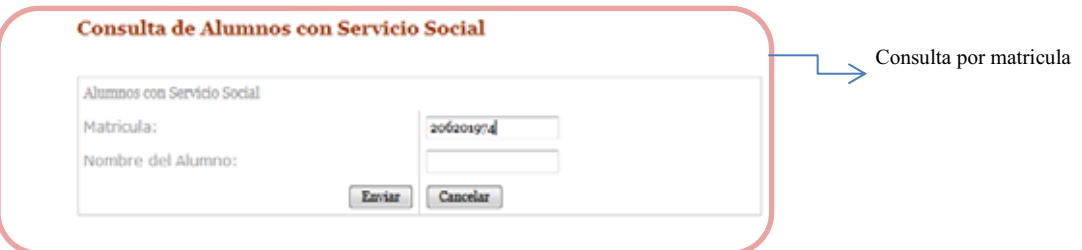

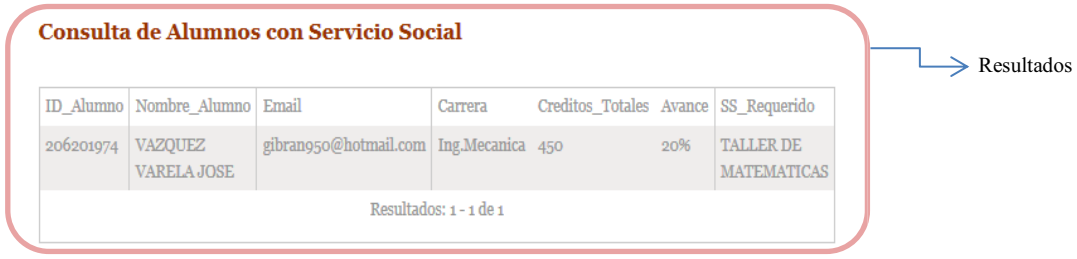

4.- Alta o solicitud de Alumnos para un servicio social, solo se requiere llenar los campos.

#### Alta de Alumnos para Servicio Social

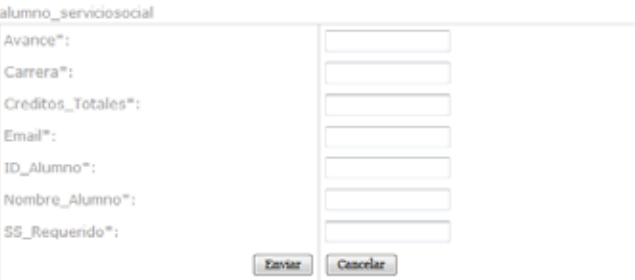

#### GALERÍA

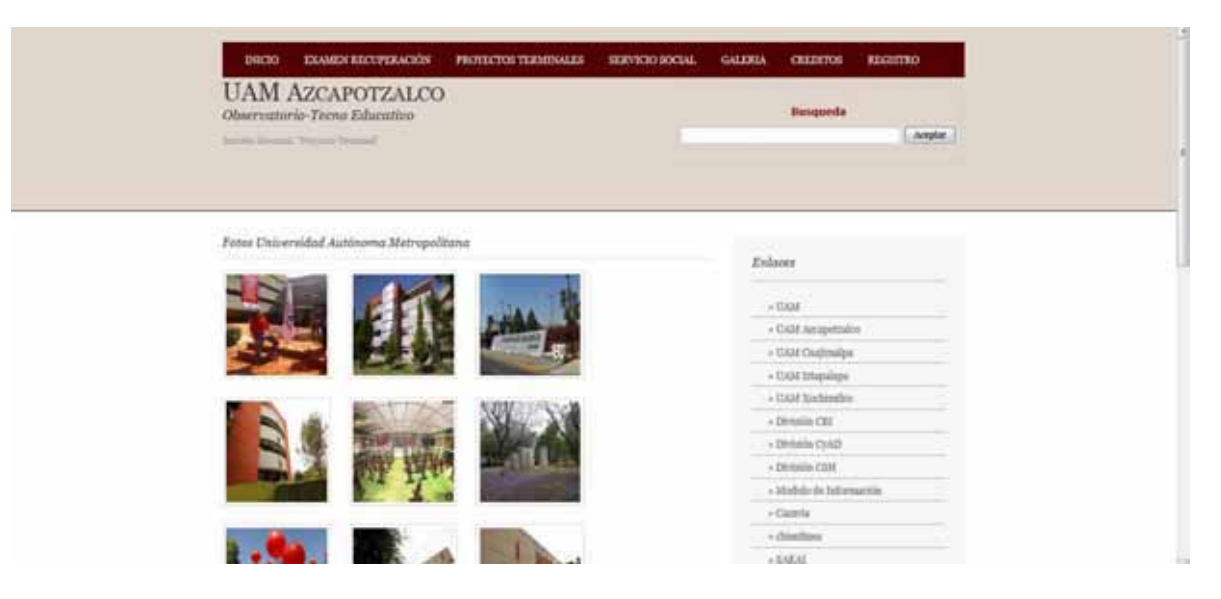

Aquí podrás encontrar una recopilación de fotos de la universidad y eventos importantes, así como actividades para los profesores o alumnos.

Si se requiere visualizar mejor una foto, solo basta con dar un clic sobre ella.

#### CRÉDITOS

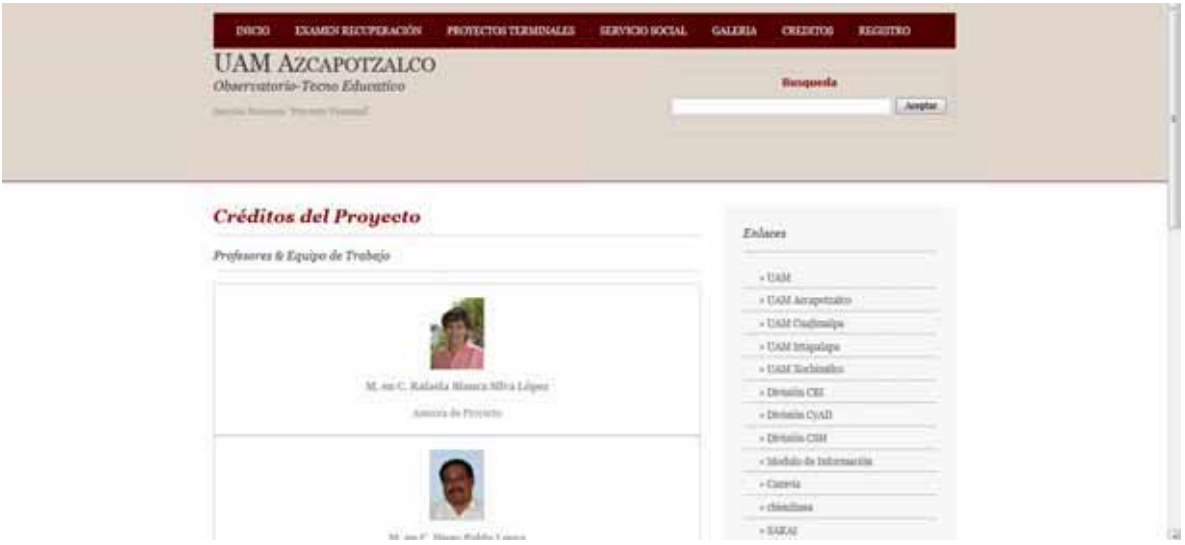

Podrás encontrar la información de los profesores y ayuda para la elaboración del proyecto.

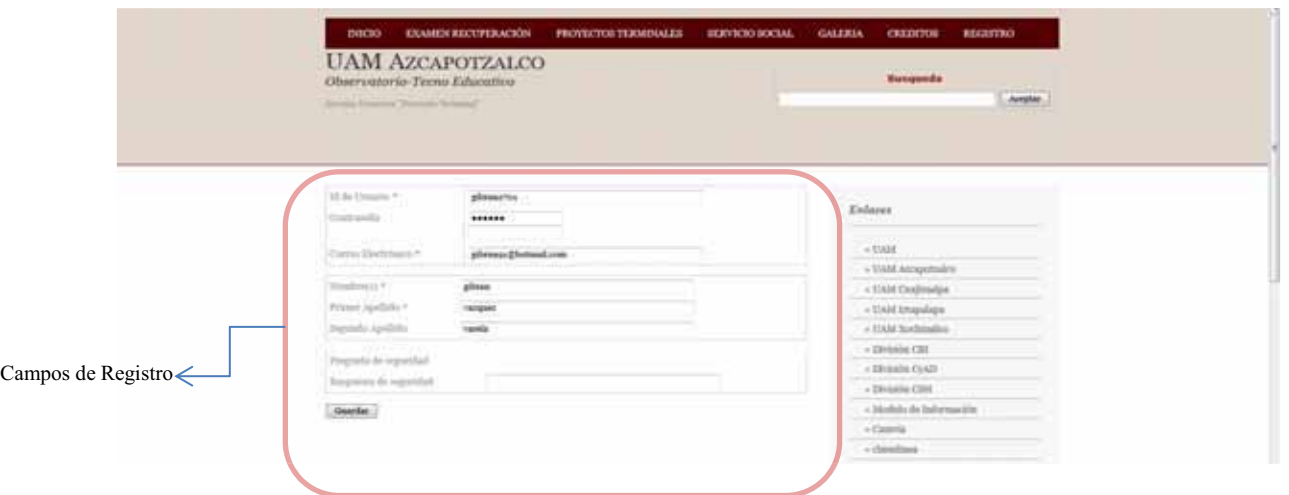

En este módulo solo los que tengan el permiso podrán registrar a los profesores, en este caso será el administrador de la plataforma y los ayudantes. De lo contrario si es un usuario no autorizado se verá la siguiente imagen.

#### **REGISTRO**

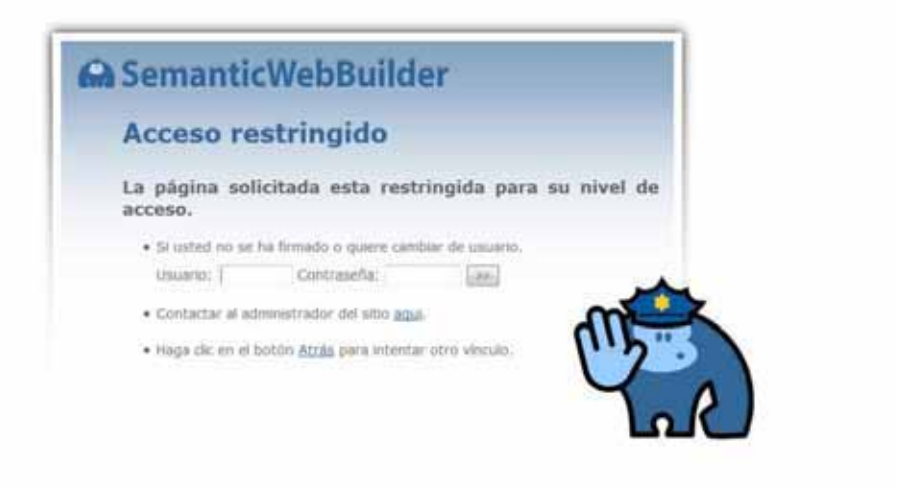

Solo puede acceder a un registro pre autorizado para dar de alta otros. (véase la imagen).

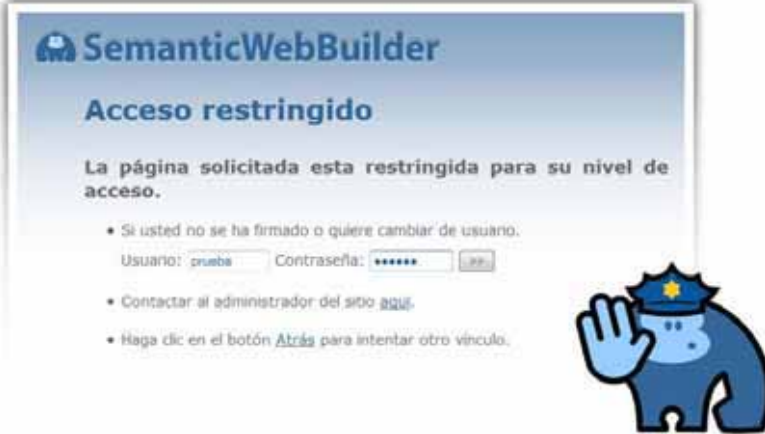

El usuario "prueba" dará de alta al usuario "prueba2" (véase la imagen).

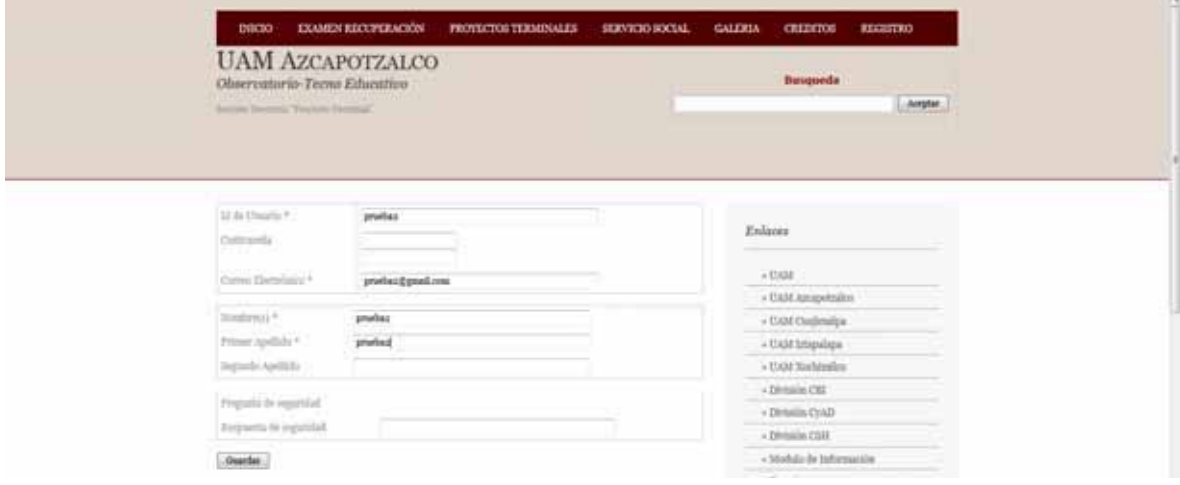

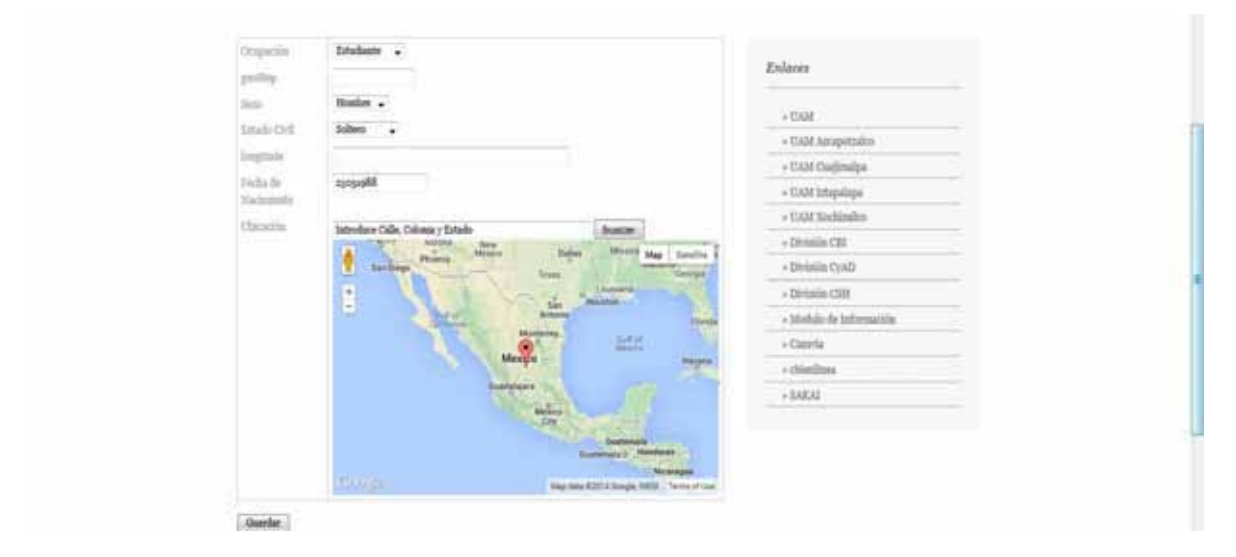

Lo anterior son campos que se deben de llenar para terminar el "alta del usuario".

# ANÁLISIS Y DISCUSIÓN DE RESULTADOS

En el proceso de elección de propuesta a desarrollar como proyecto terminal, la mas atractiva y con mayor aplicación e importancia de desarrollo a nuestra percepción , fue la creación de un observatorio tecno educativo, el cual tiene como finalidad homologar y reducir los problemas presentados en particular con los procesos de servicio social, exámenes de recuperación y proyectos terminales.

Básicamente nuestro observatorio tecno educativo se divide en tres módulos que son:

- -Servicio Sociales
- -Proyectos Terminales
- -Exámenes de Recuperación

En conjunto de estos tres módulos antes mencionados conforman todo lo que es nuestro observatorio tecno educativo, ahora bien que se pretende solucionar con este portal, a grandes rasgos los procesos de elección de servicio social, proyectos terminales y exámenes de recuperación en la actualidad el alumno no cuenta con algún portal, compendio, wiki, foro, blog, etcétera que proporcione información sobre cada rubro, en otras palabras si el alumno desea iniciar alguno de estos tres tramites o procesos, la única manera de que el conozca las ofertas en cada caso(Servicio Social, Proyectos Terminales, Exámenes de Recuperación) es de manera presencial mediante algún encuentro con el profesor el cual le brinde más detalles sobre lo requerido o inclusive acudiendo directamente con las áreas encargadas de gestionar estos trámites, dando como consecuencia que el alumno no sepa con certeza que oferta u opciones tiene y que requisitos necesita para poder aplicar a alguna de estas ofertas. Esto provoca que al alumno se enfrente a un manejo complejo y no homologado de la información y que todo este a reserva de poder localizar ya sea al profesor o en su defecto a las personas encargadas de brindar la información y requisitos para los tramites. Es por ello que al ver esta problemática, se decidió erradicar ese tipo de situaciones y a continuación se dará una breve explicación de la función particular de cada módulo y el resultado obtenido de los mismos.

Uno de los requisitos que debe cumplir el alumno para poder obtener su título profesional es la realización de un Servicio Social, actualmente el proceso consiste en que el alumno debe acudir a las oficinas encargadas de la gestión de los servicios sociales y preguntar por la oferta actual que se tiene o en su defecto acudir directamente con algún profesor y preguntar si tiene disponible algún servicio social. Esto genera un problema puesto que el alumno debe de estar acudiendo a preguntar a reserva que no exista el servicio social con el profesor o institución deseada dando como resultado pérdida de tiempo e incertidumbre al momento de hacer la elección del servicio social. Una solución a este problema es la creación de un portal donde se concentre toda esta información y el alumno pueda ingresar y mediante búsquedas él pueda saber con certeza que servicio social se tienen disponibles actualmente, que requisitos se necesitan para aplicar al servicio social, que funciones realizara durante el servicio, que horario tendrá que cumplir el alumno en el servicio etcétera, básicamente su funcionamiento radica en que si se tiene un servicio social disponible a ofertar ya sea el profesor o el administrador ingrese al portal y dentro del mismo realice una alta de servicio social, en donde contenga toda esta información antes mencionada, se registra el servicio social y se guarda en la base de datos del portal. Una vez realizado esto el alumno podrá ingresar y conocer todas las opciones disponibles de servicios sociales, de una manera detallada y clara para él, así se erradica por completo la necesidad de que el alumno tenga que buscar y contactar al profesor o la institución deseada para realizar su servicio, simplemente solo tendrá que validar la información almacenada en el portal y ya directamente sabrá los medios y formas de contacto para agilizar el inicio de su servicio social, esto daría como resultado que fuera más rápido la elección y no un proceso tan burocrático en cierto modo cómo se maneja en la actualidad.

Una modalidad de titulación que se tiene es la presentación de un proyecto integrador terminal, en donde el alumno desarrolla una propuesta y la lleva acabo otorgando una aplicación práctica de los conocimientos obtenidos durante su estancia en la universidad, muy similar al proceso de elección de servicio social el alumno tiene que acudir con los distintos profesores de la unidad y departamentos para conocer si tienen alguna propuesta disponible a desarrollar que le permita al alumno cumplir con ese requisito de titulación, da como consecuencia que el alumno desconozca totalmente que profesor es el que tiene disponibles propuestas de proyecto y que requisitos necesita tener el alumno para poder realizar dicha propuesta. Esto genera un total desconcierto en el alumno puesto que muchas veces elige la propuesta el alumno pero en el proceso y desarrollo de la misma se da cuenta que no cumple con los requisitos mínimos en cuestión de conocimiento o manejo de ciertas habilidades para concretar de manera satisfactoria la propuesta, dando en algunos caso que el alumno deje inconclusa la propuesta terminal y tenga que buscar alguna otra que se acomode más a sus conocimientos y habilidades. Es por ello que se genera este módulo de Proyecto Terminal que su objetivo primordial es que el alumno pueda ingresar a este apartado del portal y conocer todos las propuestas de proyectos terminales que tienen los profesores de la división de CBI, donde se podrá visualizar nombre de la propuesta ofertada, requisitos mínimos que debe tener el alumno para realizar, es decir conocimientos previos, manejo de ciertas metodologías etcétera, nombre del profesor a cargo de la propuesta, descripción breve de la propuesta e información de contacto del profesor a cargo. El alumno así podrá tener una mejor elección de propuesta final ahorrándose así el tiempo de ir a buscar algún profesor para conocer si tiene alguna propuesta disponible, con esto se elimina por completo ya que el alumno podrá saber de manera precisa que oferta se tiene actual y que necesita para llevarla a cabo, se pretende que con esto el alumno no se vea en la necesidad de dejar inconcluso su proceso de elaboración de proyecto y de igual manera le sirva de apoyo para la elaboración escrita de la propuesta, puesto que dentro del módulo el alumno tendrá disponible cada campo o rubro que conforma la propuesta presentada en manera de formulario donde capturara el lo requerido (Justificación del proyecto, objetivo general, trabajos previos etc.) es decir todos los puntos a desarrollar de la propuesta el alumno los podrá visualizar en forma de formulario para solo capturarlos y al final esta información la pueda imprimir y ya tenga su propuesta elaborada, esto beneficia notablemente el proceso ya que el profesor podrá consultar esta información capturada por el alumno y podrá retroalimentarlo en el momento otorgando una especie de monitoreo y

control del desarrollo de la propuesta y si el profesor considera pertinente una modificación la pueda hacer saber al alumno en el momento y no al final como frecuentemente se maneja en la actualidad.

Por ultimo existe el módulo de Exámenes de Recuperación, muchas veces el alumno al presentar este tipo de exámenes para la acreditación de la UEA se presenta la problemática de que no todos los profesores impartieron de la misma manera dicha UEA, es decir se tiene un temario establecido para cada UEA sin embargo cada profesor imparte el mismo de manera diferente en algunos casos, dando así que el alumno al cursar la UEA con un profesor y al presentar el examen de recuperación con algún otro profesor sea totalmente distinto a lo visto durante el curso de la UEA, dando así que el alumno no logre aprobar el examen. Esto ocurre básicamente porque no siempre el profesor que imparte la UEA durante el trimestre en curso sea el mismo profesor asignado por servicios escolares para la aplicación del examen de recuperación, dando así que el alumno haya cursado la UEA con un temario por decirlo así y al momento de realizar su examen se vean cosas distintas, a pesar de que sea el mismo temario suelen presentarse estas situaciones, con este módulo se pretende que el profesor asignado a elaborar el examen de recuperación, coloque dentro del portal el temario a estudiar por el alumno, ejercicios tipo examen, teoría y recursos que ayuden al alumno para poder acreditar satisfactoriamente el examen, así el alumno al ingresar al portal podrá buscar al profesor asignado al examen de recuperación y podrá ver que temas en particular estudiar, los tipos de problemas o preguntas que se darán en el examen y de ser necesario los recursos disponibles como apoyo a su estudio, nos da como resultado que el alumno ya tenga claro y concreto que temas debe considerar para su estudio y un bosquejo de cómo será el examen para que así se pueda incrementar la cantidad de aprobados al presentar estos exámenes.

### Conclusiones

Sin lugar a duda durante el desarrollo de la propuesta fuimos víctimas de una serie de eventos que pusieron por decirlo de algún modo la problemática principal en el proceso de implementación, fue afrontamos a un entorno desconocido, que para nosotros fue totalmente nuevo, un concepto que hacía referencia a semántica y su mezcla con contenidos web. Se tuvo que recurrir a una búsqueda de asesorías externas, en donde nos dieron un panorama más claro de las ventajas y alcance del entorno de desarrollo, fue en ese momento cuando nos dimos cuenta que fue la mejor elección utilizar esta tecnología, nos favoreció de manera gradual hasta el grado de tener resultados concretos y satisfactorios.

El portal va dirigido primordialmente a la comunidad estudiantil de la universidad como un apoyo y motivación para que les sea más fácil cumplir estos procesos de manera correcta, teniendo siempre de lado la información clara de los mismos, y ya no se tenga que acudir a otras instancias para informarse de los mismos, con esto el alumno tendrá todo esto concentrado en un solo portal, para que sepa ya con precisión qué pasos seguir y no se pierda tiempo en tareas presenciales que se puedan realizar de manera remota .

Con esta modalidad otorgada al alumno y profesor, tenemos un resultado favorable en cuestión de gestión administrativa y control de los procesos otorgados por la universidad, se pretende que la implementación del portal elimine paulatinamente la información no homologada que se tiene actualmente y este genere un cambio otorgando información homologada y al alcance para cualquier alumno o profesor.

Nuestro observatorio tecno educativo, por el tipo de eventos que se tendrán en el portal se eligió la utilización de web semántica, puesto que básicamente el portal funciona a base de búsquedas, con la herramienta de web semántica estas búsquedas se desarrollan de mejor manera ya que da más oportunidad a la precisión al momento de ingresar los criterios a buscar se tendrán resultados muy precisos de lo que requiere encontrar el alumno, lo cual nos pareció muy adecuado y útil en nuestra propuesta utilizar esta herramienta dándonos resultados muy favorables al momento de realizar las pruebas finales del funcionamiento del portal semántico desarrollado en nuestra propuesta.

Con esto damos por concluido el desarrollo del proyecto el cual nos arrojó resultados que siendo honestos no esperábamos, pero que al final fueron bien recibidos ya que tuvimos mayor cobertura sobre los requerimientos y objetivos planteados al inicio del desarrollo, damos por sentado que será de gran ayuda la implementación del portal en un futuro, dejando como base lo ya mostrado pero con un exhorto a que se pueda mejorar y de ser posible escalar y complementar con más información el portal y se pueda consolidar como una herramienta útil a la comunidad conformada por la Universidad Autónoma Metropolitana Unidad Azcapotzalco.

# ENTREGABLES COMPROMETIDOS EN LA PROPUESTA

-Manual de Instalación SWB

-Manual de Requerimientos de Instalación

-Manual de Usuario y Navegabilidad

-Documentación (casos de uso, diagramas entidad relación, diagramas de clases y diccionario de datos).

-Código Fuente (Proyecto Terminal.zip).

# BIBLIOGRAFÍA

**[1]** UAM-A (05 de Noviembre del 2012), *Proyectos Terminales Concluidos de Ingeniería en Computación de la Universidad Autónoma Metropolitana*, Unidad Azcapotzalco [En línea] Disponible en:

http://cbi.azc.uam.mx/index.php?option=com\_content&view=article&id=1071&Itemid=32 1

**[2]** J. Ugalde Anaya, *"Sistema clasificador de documentos de proyectos terminales usando el concepto de memoria asociativa"*, Proyecto Terminal de la Licenciatura de Ingeniería en Computación, DCBI. Universidad Autónoma Metropolitana, Unidad Azcapotzalco, 2011.

**[3]** J. García Márquez, "*Sistema para el manejo de préstamos de documentos en formato digital"***,** Proyecto Terminal de la Licenciatura de Ingeniería en Computación, DCBI. Universidad Autónoma Metropolitana, Unidad Azcapotzalco, 2010.

**[4]** Ugalde Chávez, Selene María de Jesús. *"Sistema de recuperación de información semántico"***.** Proyecto Terminal de la Licenciatura en Ingeniería en Computación, DCBI. Universidad Autónoma Metropolitana, Unidad Azcapotzalco, 2012.

**[5]** Sánchez, M. M.; PRENDES, M. P.; Martínez, F.; Carmichael, P.; Martínez, A. (2011) *"Experiencias de incorporación de aplicaciones semánticas a la educación"* **[**articulo en línea]. EDUTEC, Revista Electrónica de Tecnología Educativa. Núm. 36/ Junio 2011. [Fecha de consulta:31/10/12]. http://edutec.rediris.es/revelec2/revelec36 ISSN 1135-9250

**[6]** Sánchez, M. M.; PRENDES, M. P.; Martínez, F.; Carmichael, P.; Martínez, A. (2011) *"Experiencias de incorporación de aplicaciones semánticas a la educación"* **[**articulo en

línea]. EDUTEC, Revista Electrónica de Tecnología Educativa. Núm. 36/ Junio 2011. [Fecha de consulta:31/10/12].

Universidad Autónoma de Madrid, Grupo de Herramientas Interactivas Avanzadas (GHIA). http://edutec.rediris.es/revelec2/revelec36 ISSN 1135-9250

**[7]** Sánchez, M. M.; PRENDES, M. P.; Martínez, F.; Carmichael, P.; Martínez, A. (2011) *"Experiencias de incorporación de aplicaciones semánticas a la educación"* **[**articulo en línea]. EDUTEC, Revista Electrónica de Tecnología Educativa. Núm. 36/ Junio 2011. Universidad de Winston-Salem State, la Universidad de Pittsburgh y la Universidad Saint-Peterburg State Polytechnic.

[Fecha de consulta:31/10/12]. http://edutec.rediris.es/revelec2/revelec36 ISSN 1135-9250 **[8]** Utilidad de la Web Semántica. Disponible:http://www.semanticwebbuilder.org.mx/en/swb/Plataforma

**[9]**Concepto de HTML Definición de html - Qué es, Significado y Concepto http://definicion.de/html/#ixzz2xs2hX5nl

**[10]**Concepto de XML http://aprenderinternet.about.com/od/Glosario/g/Que-Es-Xml.htm Spec Gen. Disponible:https://github.com/specgen/specgen

**[11]**CubicWeb. Disponible:http://www.cubicweb.org/project

**[12]**Anzo. Disponible:http://www.cambridgesemantics.com/products/anzo-enterprise

Disponible:http://www.cambridgesemantics.com/technology/architecture

**[13]**KOMMA. Disponible:http://sourceforge.net/p/komma/wiki/Home/

**[14]**PoolParty. Disponible:http://poolparty.biz/resources/support/

**[15]**CEO. Disponible:http://bioinformatics.ua.pt/coeus/documentation/

**[16]**OROBORO. Disponible:http://site.oroboro.googlecode.com/hg/about.html **[17]**Semantic WEB Builder.

Disponible:http://www.semanticwebbuilder.org.mx/es/swb/Plataforma

Disponible:http://www.semanticwebbuilder.org.mx/es/swb/Componentes\_de\_la\_Web\_Sem antica

Disponible:http://www.semanticwebbuilder.org.mx/es/swb/Objetivos

# **Documentación**

# **Diagrama de clases Diagramas Entidad-Relación Casos de uso Diccionario de datos**

**Observatorio – Tecno Educativo Sección Docencia** 

#### **DOCUMENTACION**

#### **DIAGRAMA DEL MODELO ENTIDAD-RELACION PROYECTOS TERMINALES (INICIAL)**

Con las relaciones que se establecieron en las tablas se tiene una mejor apreciación de la estructura que tendrá nuestra base de datos del *Módulo Proyectos Terminales*. Teniendo la información necesaria para el modelado del diagrama entidad-relación, se procede al diseño el cual se muestra en seguida (con y sin atributos).

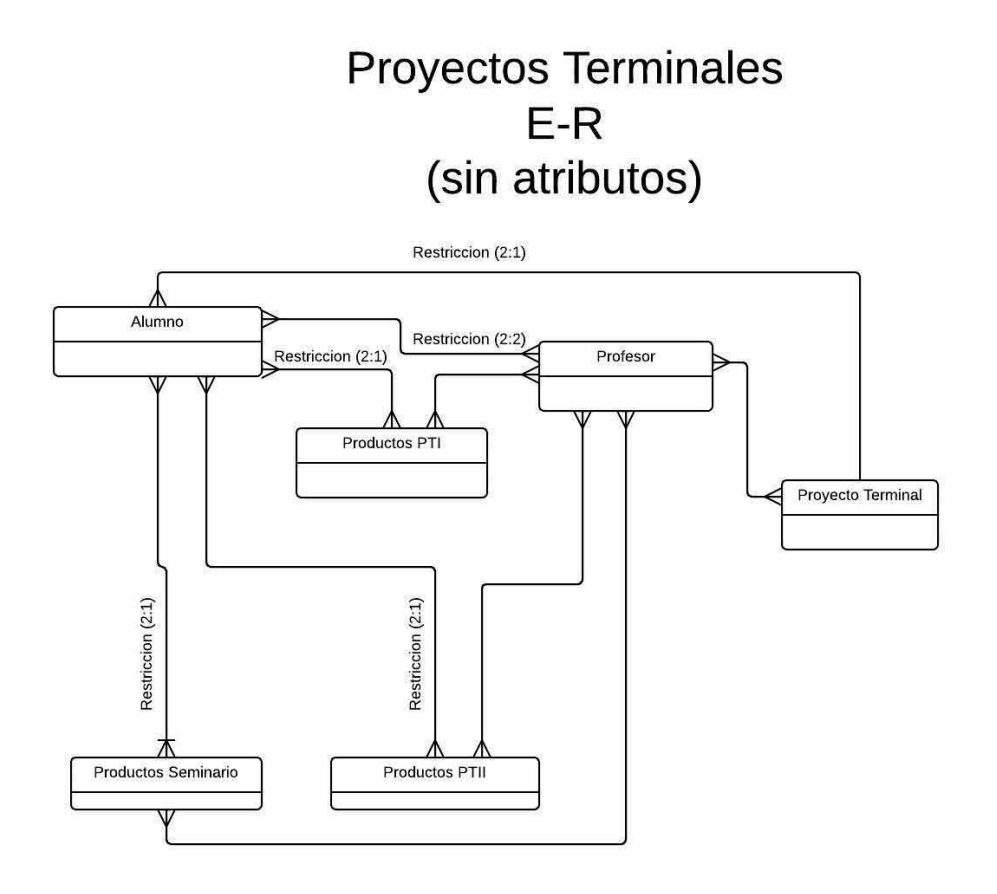

Nota:

El diagrama de Entidad-Relación mostrado con anterioridad fue sometido a las 3 formas normales de normalización, se puede apreciar que aparentemente existe una clase nueva queda como resultado los productos de los proyectos terminales (I y II), efectivamente cuentan con la misma información y se podrían fusionar; pero en este caso no se establece esa relación, ya que en si los productos que arroja son diferentes, por este motivo el Modelo Entidad-Relación no sufre ningún cambio.

# **Proyectos Terminales**  $E-R$ (con atributos)

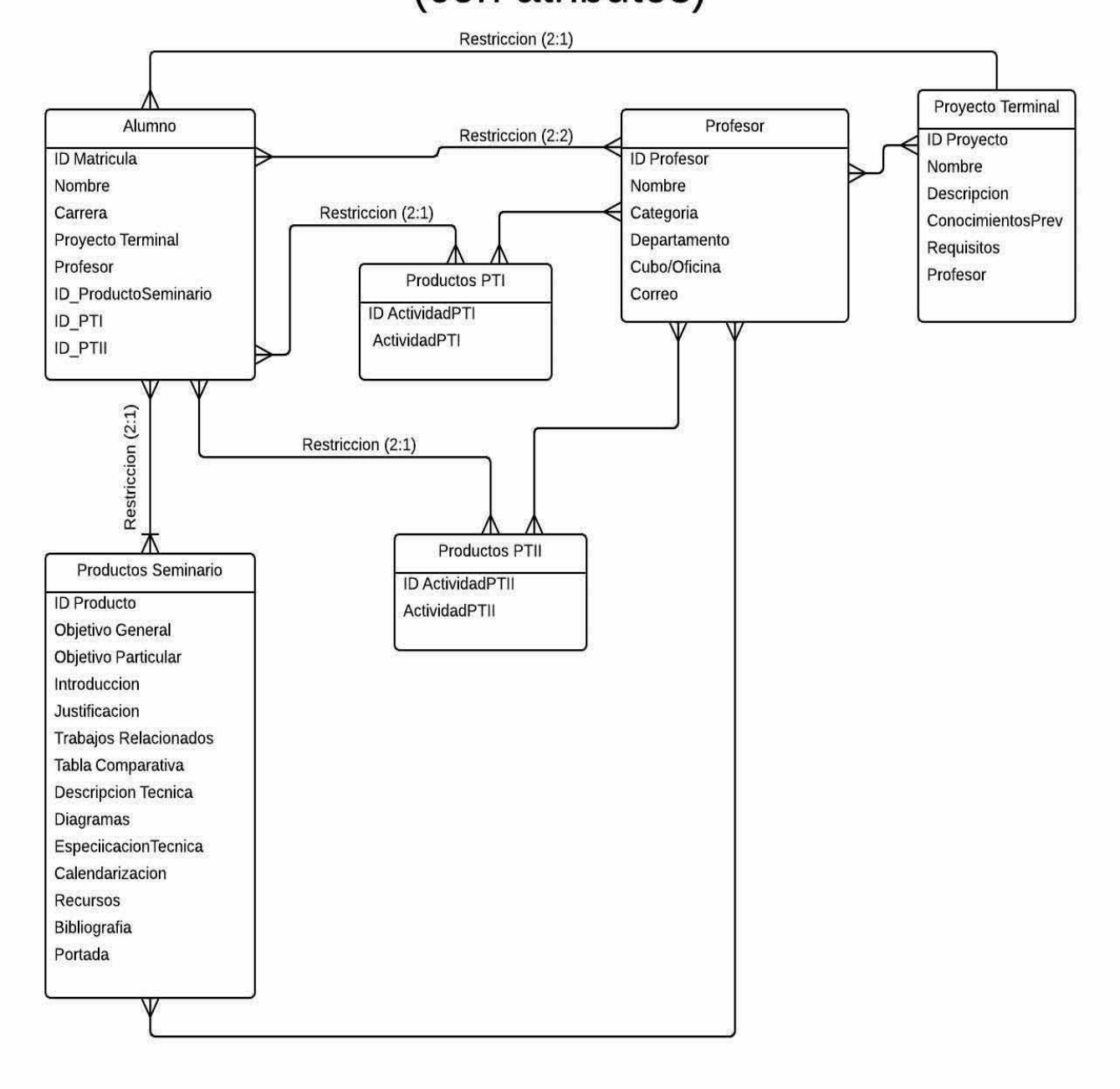

#### **DIAGRAMA DEL MODELO ENTIDAD-RELACION SERVICIO SOCIAL (INICIAL)**

Con las relaciones que se establecieron en las tablas se tiene una mejor apreciación de la estructura que tendrá nuestra base de datos del *Módulo de Servicio Social.*

Teniendo la información necesaria para el modelado del diagrama entidadrelación, se procede al diseño el cual se muestra en seguida.

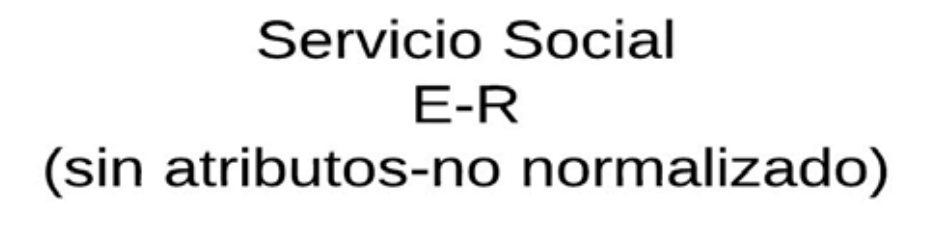

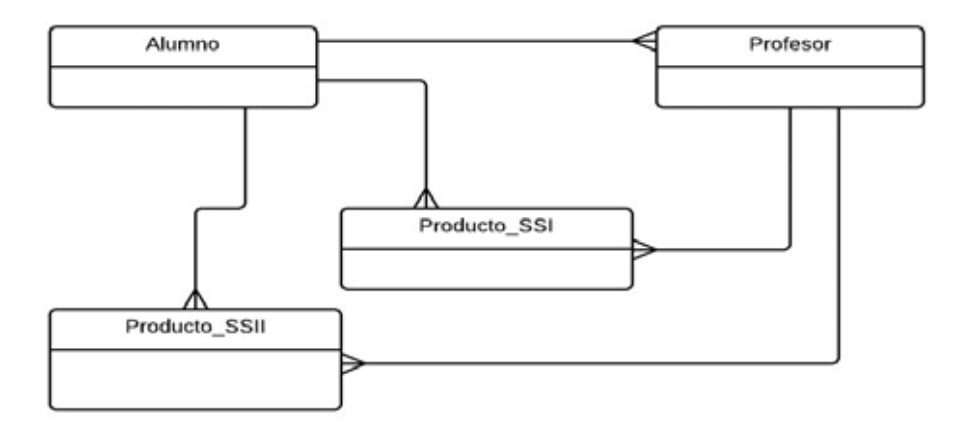

Procedemos a someter al módulo a las 3 Formas Normales para así tener la el diagrama ya normalizado, obteniendo el siguiente diagrama:

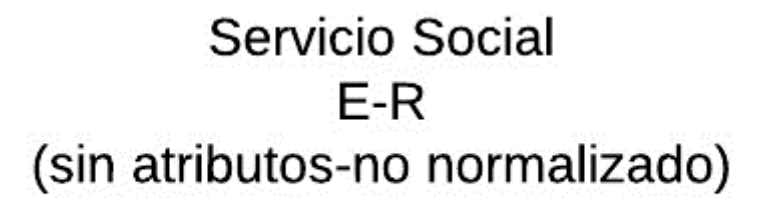

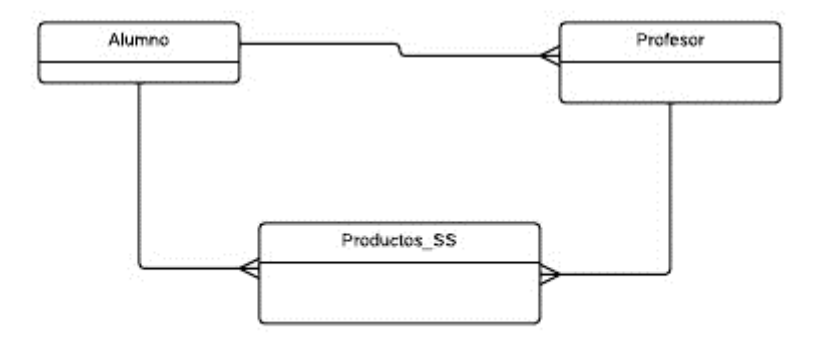

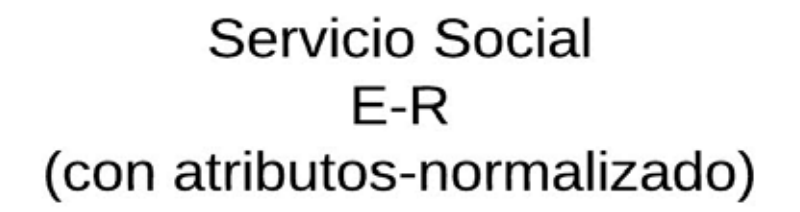

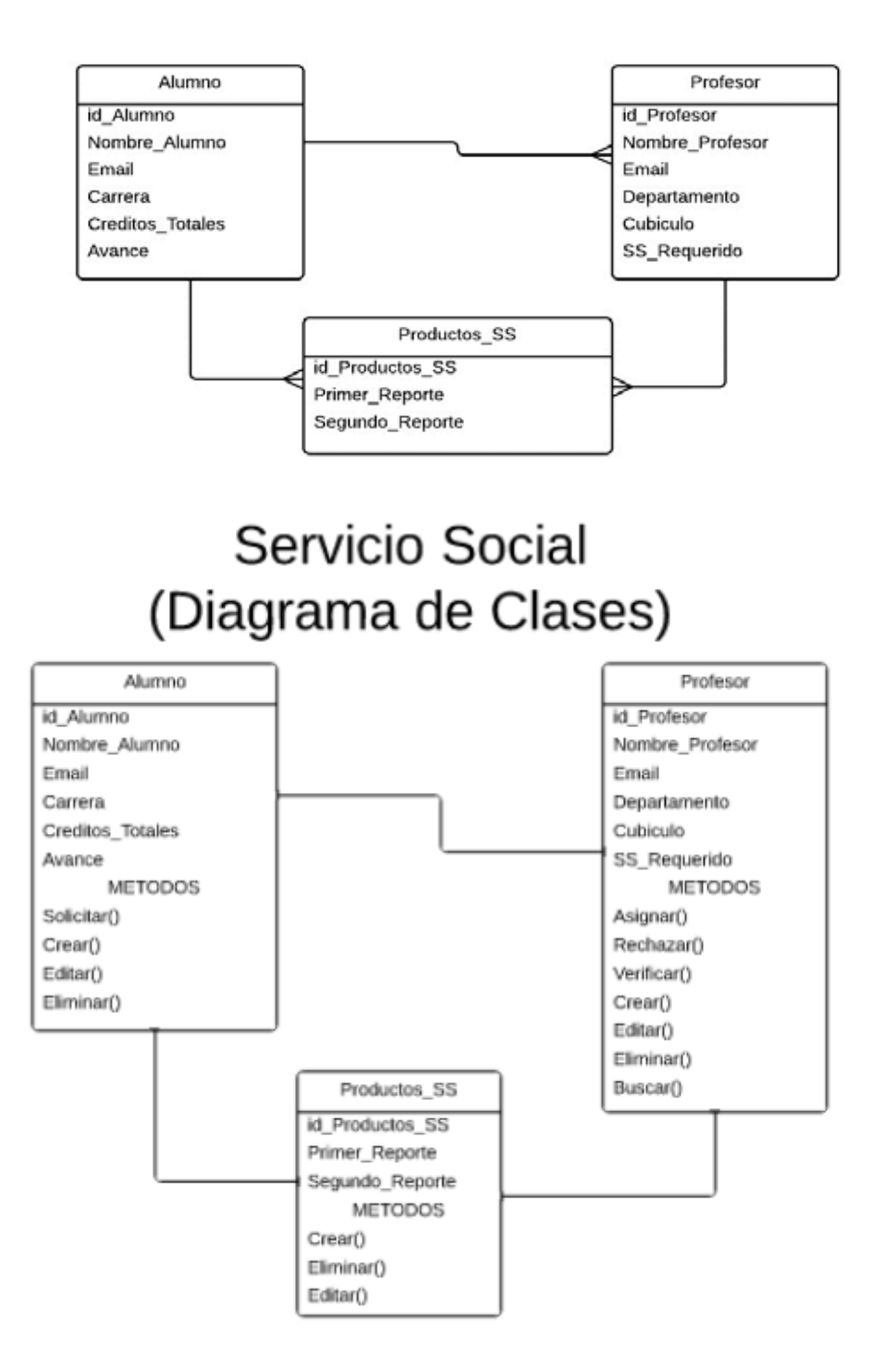

### **CASOS DE USO MODULO SERVICIO SOCIAL**

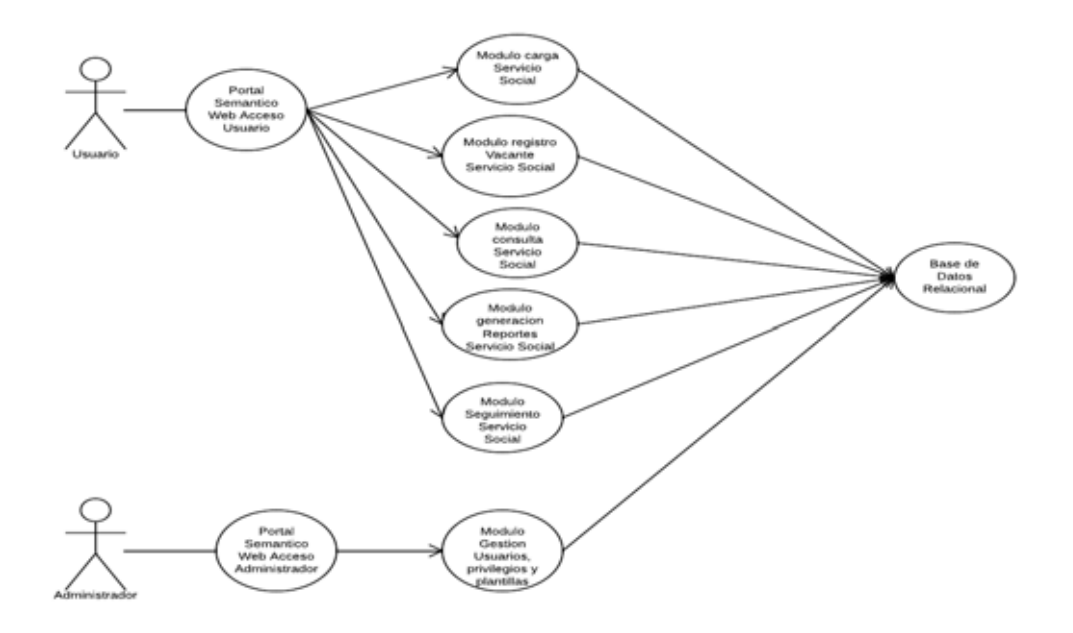
#### **DIAGRAMA DEL MODELO ENTIDAD-RELACION EXAMEN RECUPERACION**

Con las relaciones que se establecieron en las tablas se tiene una mejor apreciación de la estructura que tendrá nuestra base de datos del *Módulo de Exámenes de Recuperación.*

Teniendo la información necesaria para el modelado del diagrama entidadrelación, se procede al diseño el cual se muestra en seguida.

# **Examen Recuperacion**  $E-R$ (sin atributos-normalizado)

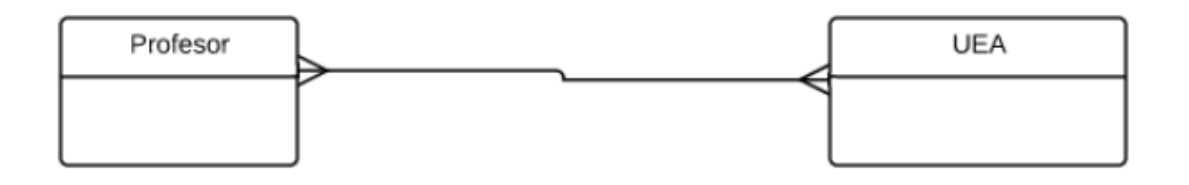

# **Examen Recuperacion**  $E-R$ (con atributos-normalizado)

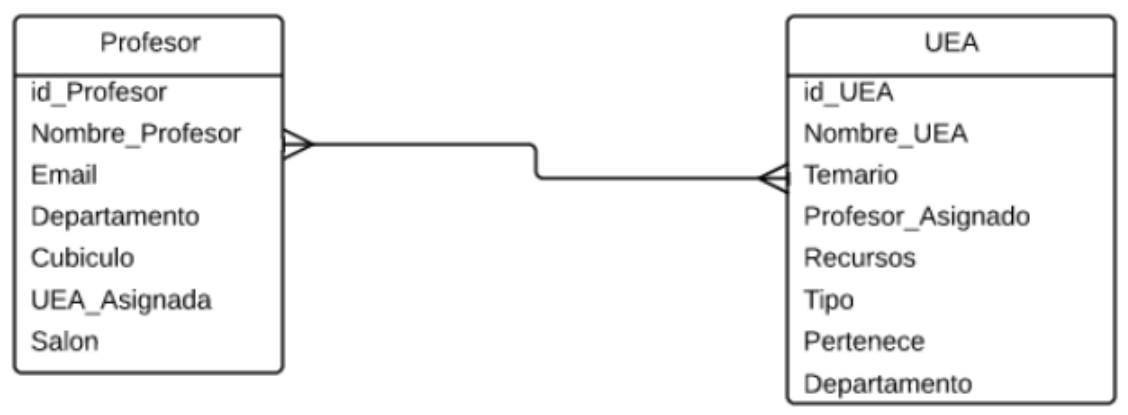

### **Examen Recuperacion** (Diagrama de Clases)

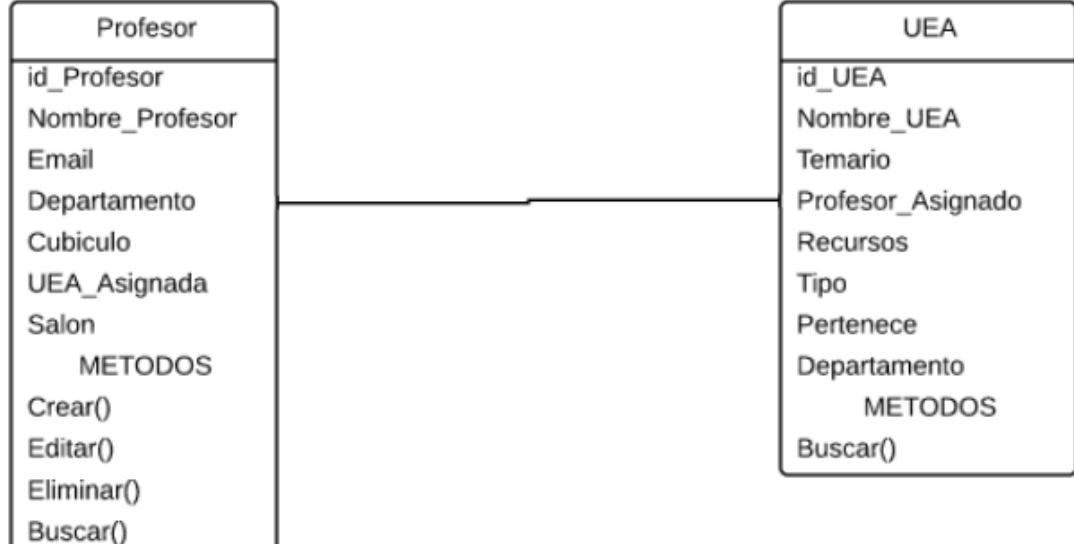

#### **CASOS DE USO MODULO EXAMEN DE RECUPERACION**

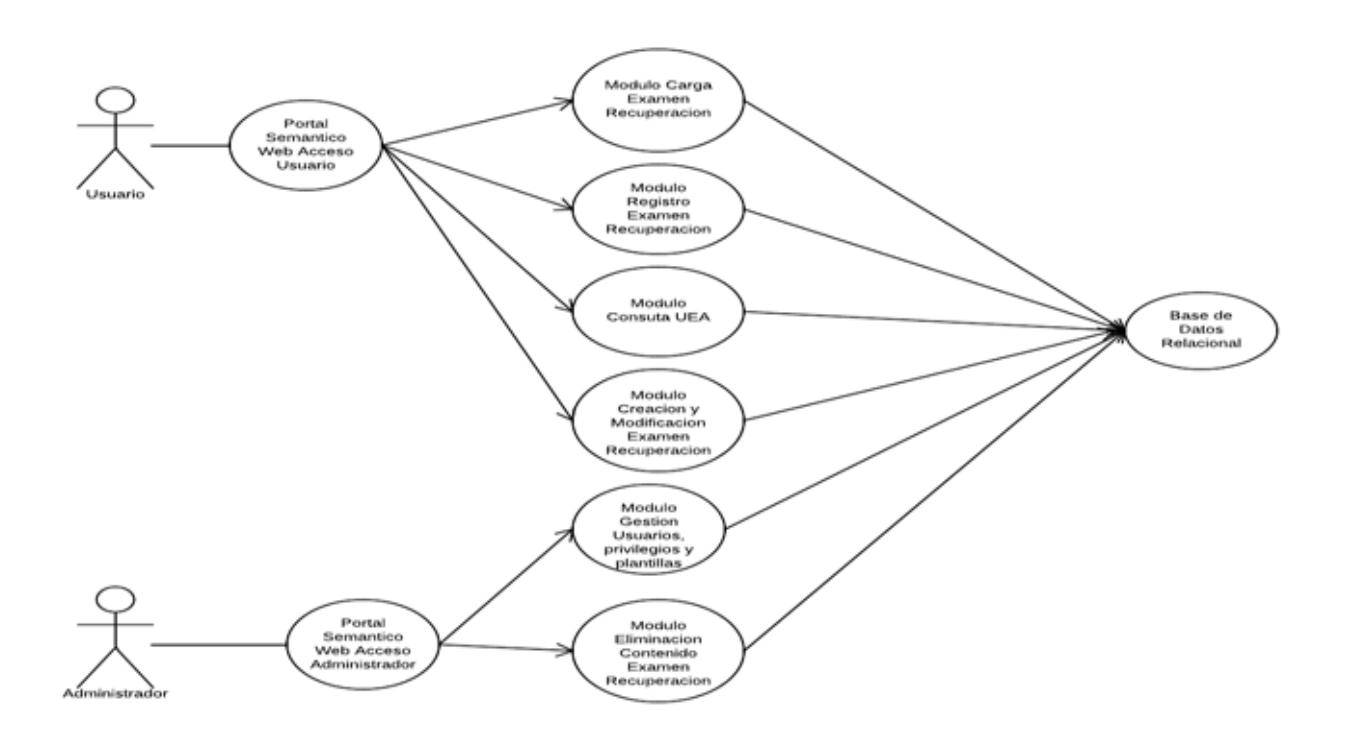

#### **DICCIONARIO DE DATOS**

#### **Tabla: alumno\_pt**

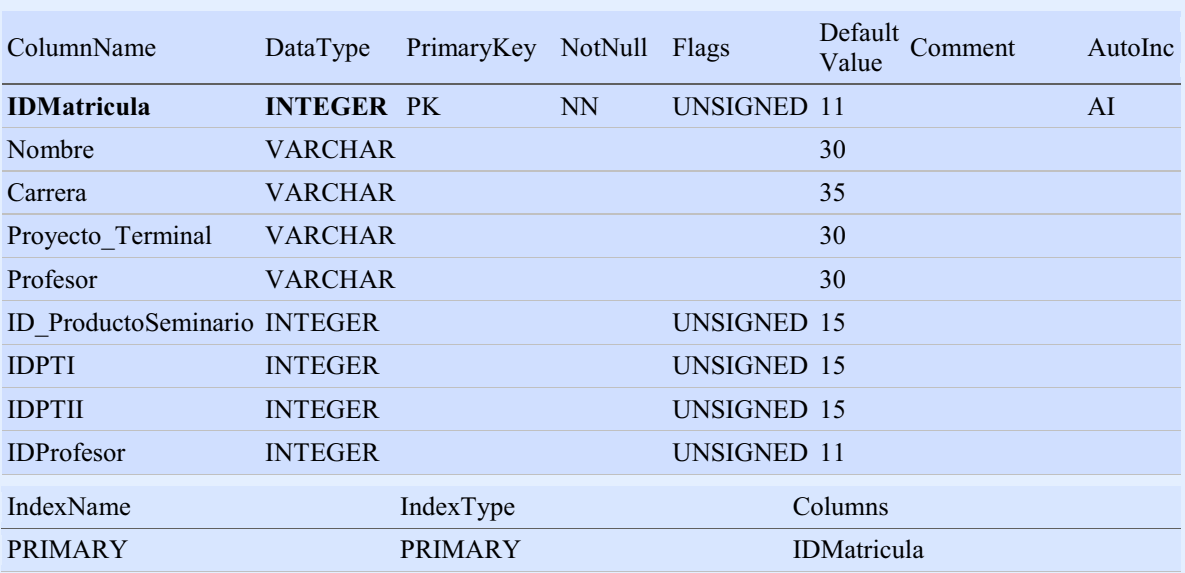

#### **Tabla: alumno\_serviciosocial**

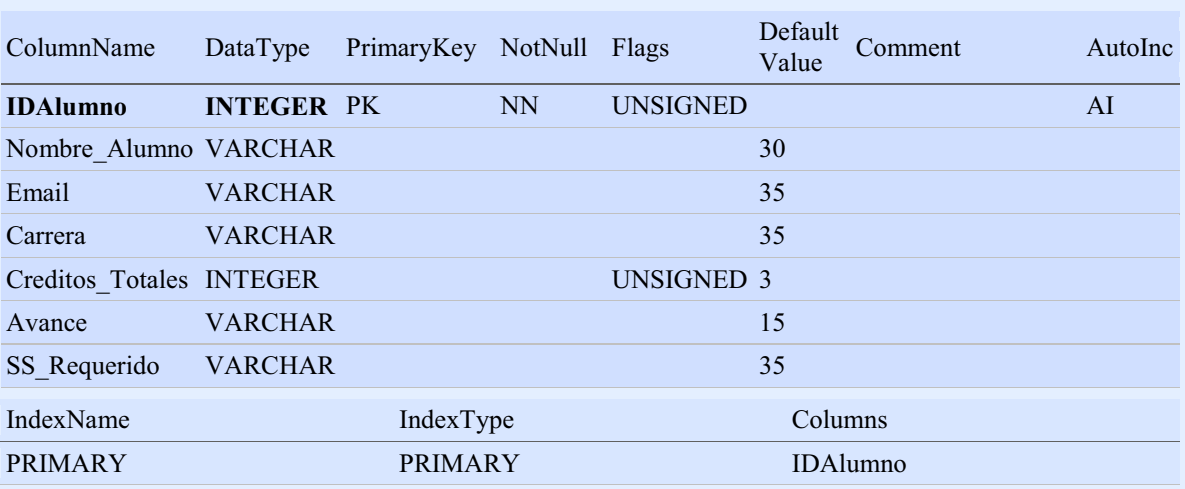

#### **Tabla: producto\_pti**

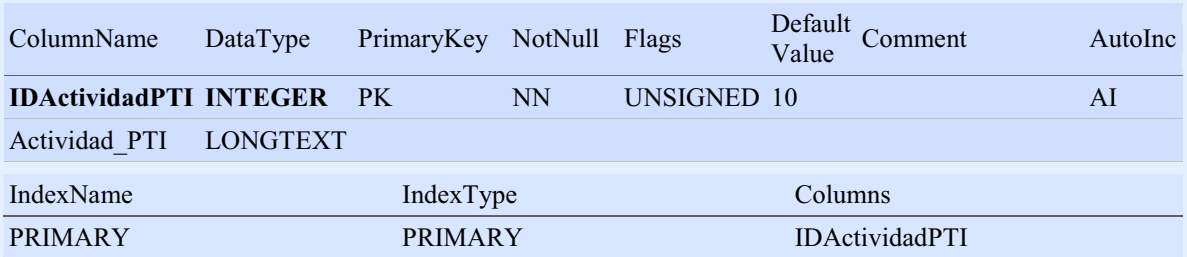

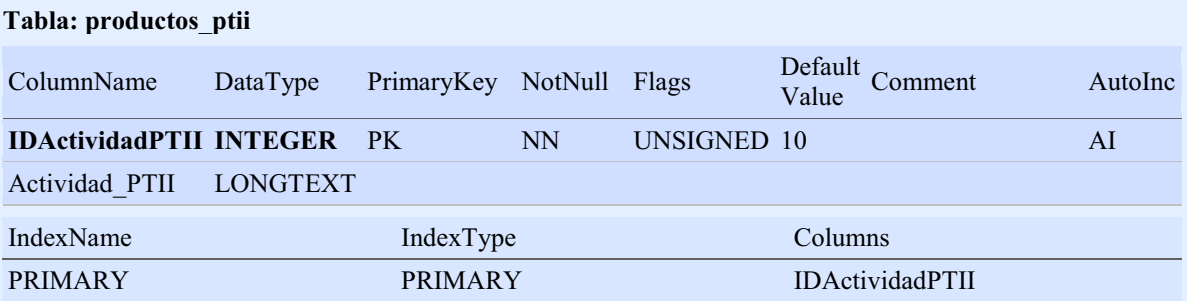

#### **Tabla: productos\_seminario**

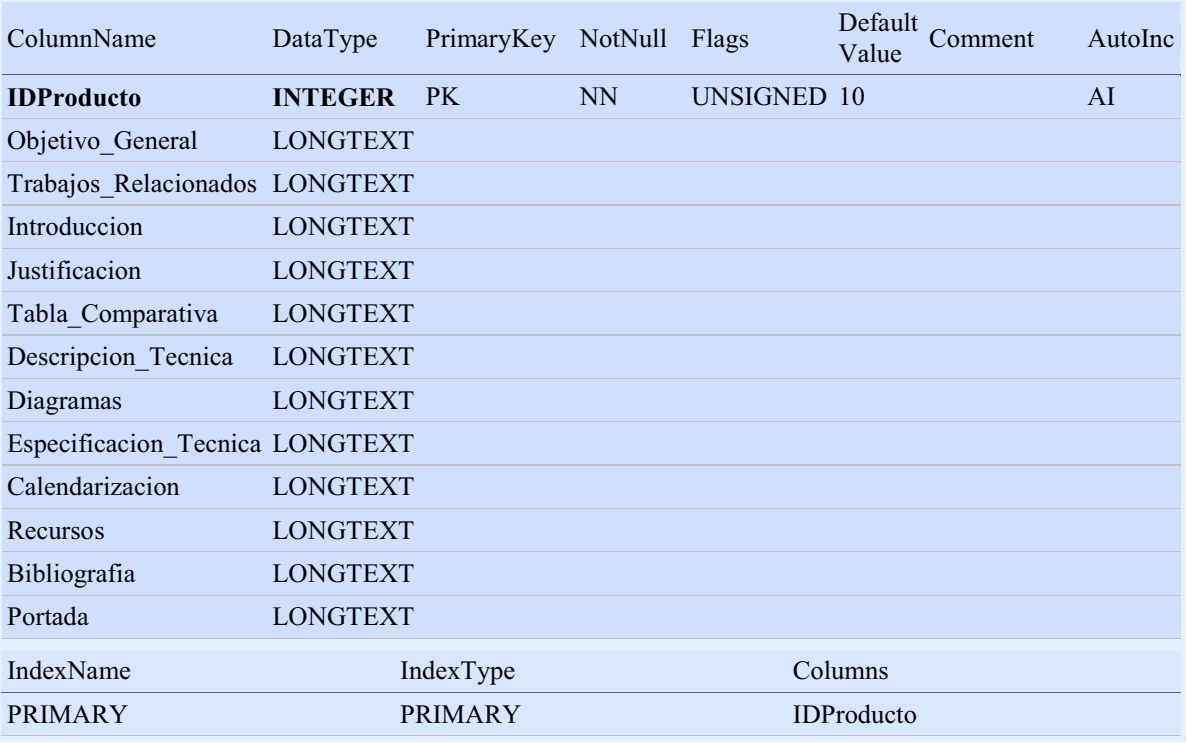

#### **Tabla: productos\_ss**

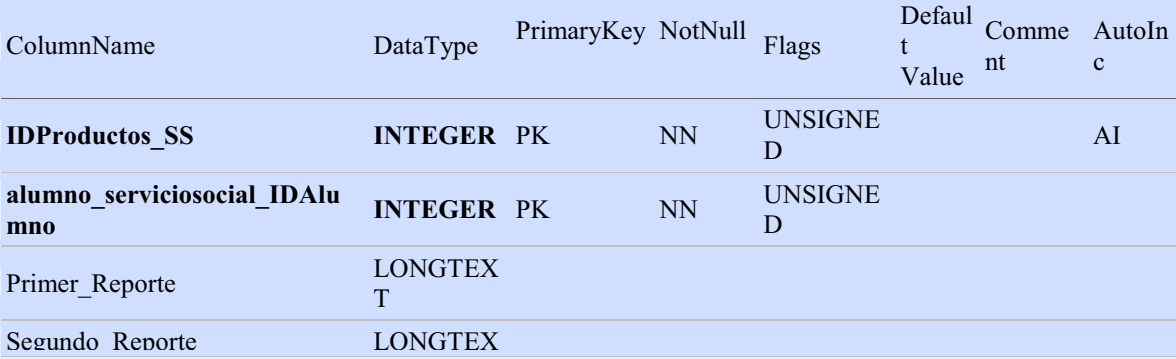

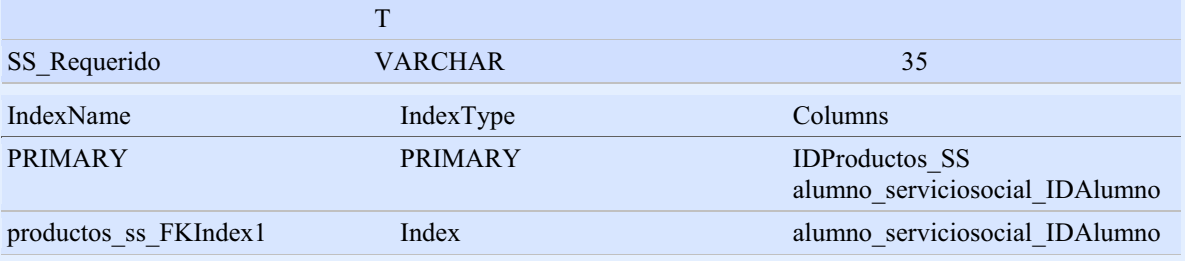

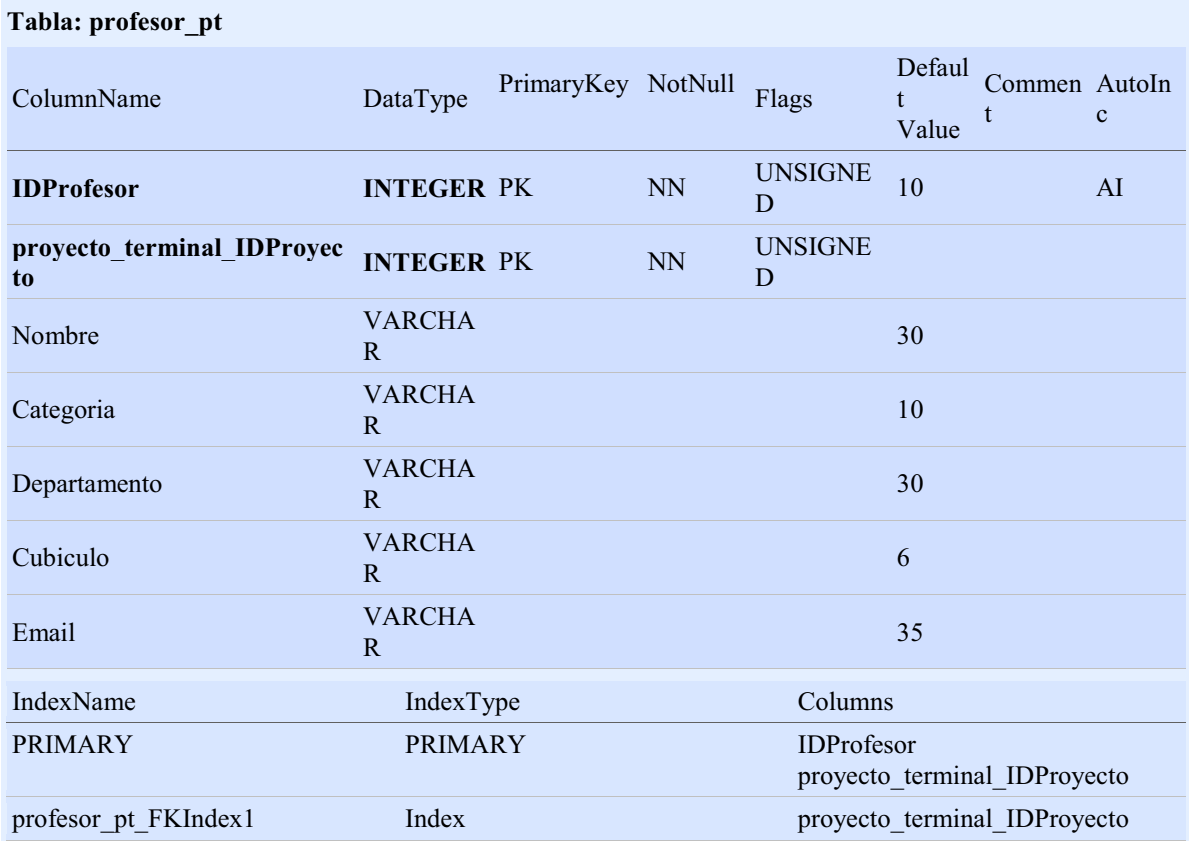

#### **Tabla: profesor\_recuperacion**

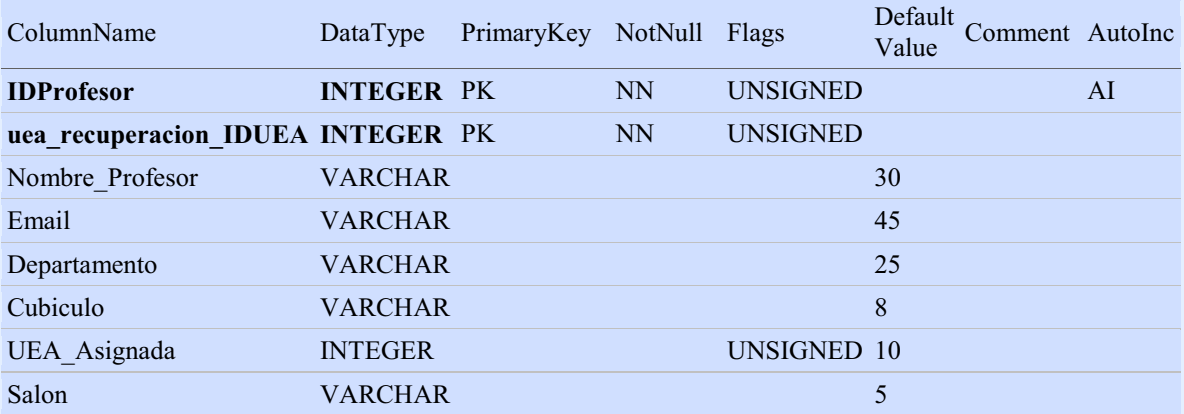

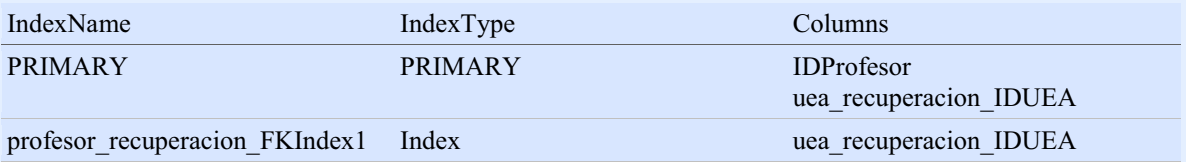

#### **Tabla: profesor\_serviciosocial**

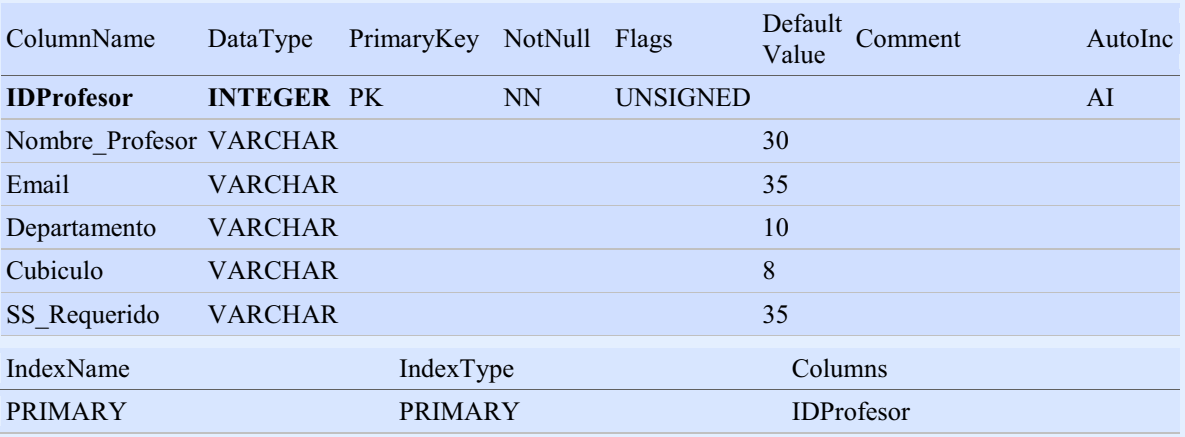

#### **Tabla: proyecto\_terminal**

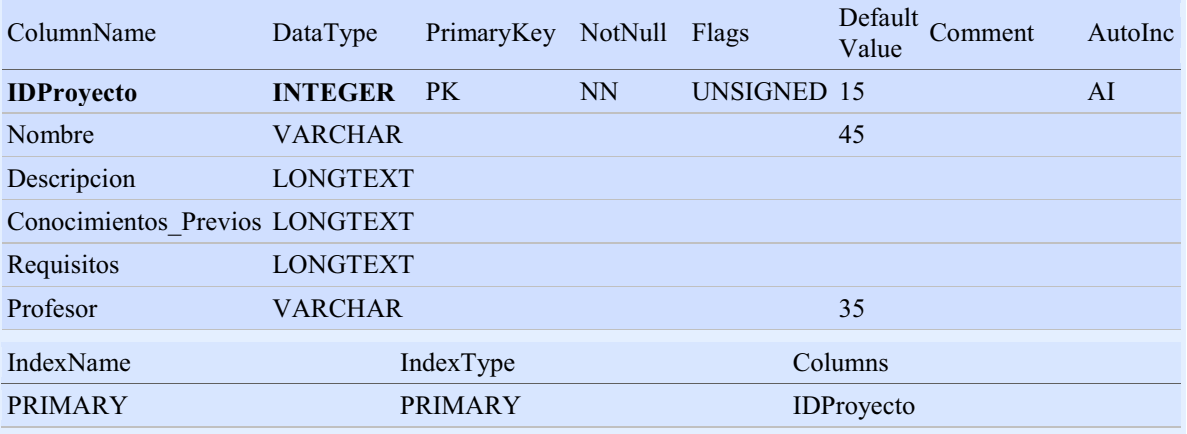

#### **Tabla: uea\_recuperacion**

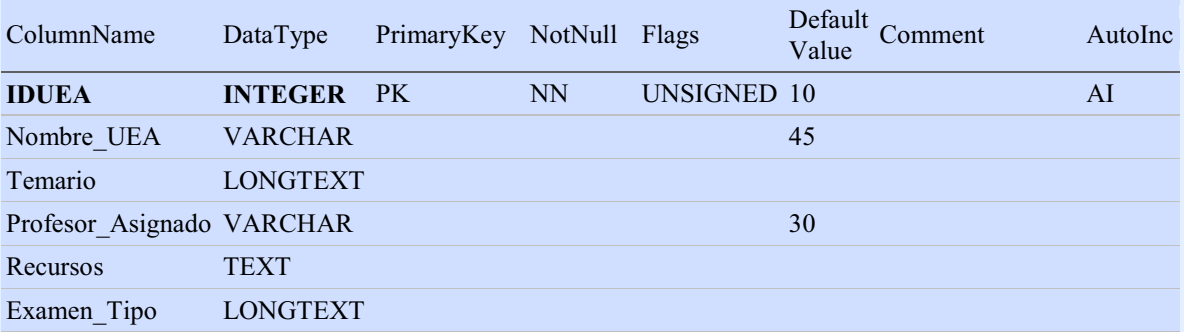

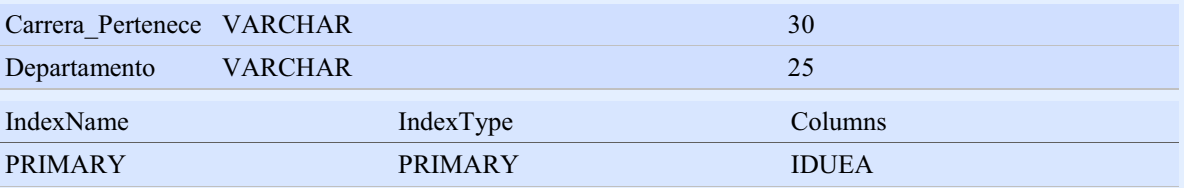

# **Requerimientos de instalación**

# **Elementos Preliminares**

**Observatorio – Tecno Educativo Sección Docencia** 

La idea principal de aplicar Semántica a los Sitios y Portales Web o mejor dicho incorporarle Semántica a Internet, es permitir que la información pueda ser definida con un significado específico, de forma que conforme se le van incorporando descripciones y propiedades a cada elemento de información este pueda tener más aspectos que lo distingan de los demás y lo puedan identificar mejor, logrando con ello que pueda ser fácilmente consultado, interpretado y procesado ya sea por personas o incluso por otras aplicaciones y sistemas, es decir por maquinas.

Como consecuencia del concepto de Semántica y al analizar las ventajas que este ofrece, se decidió desarrollar un portal basado en la tecnología de web semantic, puesto que brinda un mejor control en las búsquedas de información al generar consultas mas precisas y exactas sobre lo que se desea conocer.

Esta característica de la semántica que hace que la información tenga un mayor significado y en consecuencia sea fácilmente consultada por personas o sistemas, implica que el intercambio e integración de información sea de forma más natural sin importar el lugar físico donde se encuentre la información o la forma en que haya sido procesada originalmente.

#### REQUERIMIENTOS DE INSTALACION DE SEMANTIC WEB BUILDER (SWB)

• JDK 1.6 o superior

Para obtener la versión mas reciente del JDK es necesario descargarlo del siguiente enlace:

http://www.oracle.com/technetwork/java/javase/downloads/index.html

- Base de Datos

En este manual para fines educativos y practicos se utilizara como manejador de base de datos MySQL. Cabe mencionar que semantic web builder soporta cualquier conector tipo SDB y TDB (http://jena.apache.org/) Como ejemplo MySQL, Oracle, SQL Server etc.

> $\bullet$ Aplicación Server

SWB solo se puede instalar en Java Application Servers, como por ejemplo, Jetty, Tomcat 7.x, GlassFish  $>= 2.1$ , JBoss  $>= 5.1$ , WebLogic  $>= 11g$ 

- SWB

Se deberá descargar el archivo "swb.war" de la pagina :

http://www.semanticwebbuilder.org.mx/OS/wb/COSWB/swb\_portal

una vez descargado se deberá descomprimir, ya sea con winzip o winrar, y todo ese contenido se debe transferir a la carpeta webapps dentro de nuestro servidor Tomcat.

> $\bullet$ XAAMP

Para efectos practicos y no tener problemas con las versiones y compatibilidades de los elementos antes mencionados, se sugiere descargar XAAMP, el cual contiene ya lo que es el manejador de base de datos (MySQL) y el servidor (Tomcat y Apache). Otorgando asi una manera mas practica de realizar la instalación de estos elementos básicos para el uso de swb.

#### **Requerimientos de Hardware**

#### **Requerimientos mínimos de Memoria y Procesador para SemanticWebBuilder**

- UltraSPARC IIIi @ 1.3 Ghz, 1Gb ram
- AMD Opteron 2000 Series @ 2Ghz, 2 Gb ram
- Intel Xeon E5504 @ 2.0 GHz, 2Gb ram

#### **Requerimientos recomendados de Memoria y Procesador para SemanticWebBuilder**

- UltraSPARC T1 @ 1.2 Ghz 4Gb ram ó mayor
- Quad-Core AMD Opteron 2389 @2.9 Ghz, 4Gb ram ó mayor
- Quad-Core Intel Xeon E5450 @ 3.0 GHz, 4Gb ram ó mayor

#### **Sistema operativo**

SemanticWebBuilder funciona dentro de sistemas operativos como:

Solaris 9, Solaris 10, OpenSolaris

Windows Server 2003, Windows XP, Vista Server

RedHat 4, RedHat Enterprise Linux 5.3, Fedora 11

#### **Requerimientos de Software**

Los requerimientos de Software son los básicos para cualquier sistema operativo, a continuación se enlistará los programas que deberá tener para poder instalar y trabajar dentro de SemanticWebBuilder

#### **Navegador de Internet:**

Para esto se ha realizado pruebas satisfactorias en navegadores como:

- Internet Explorer
- Mozilla
- Safari
- Maxthon
- Google Chrome

#### **Office**

Se cuenta con un instalador específico para versiones de herramientas de escritorio como son Open Office y MS Office 2007, por lo que se recomienda elegir correctamente la versión a descargar e instalar de acuerdo al set de herramientas que tenga instalado en su equipo

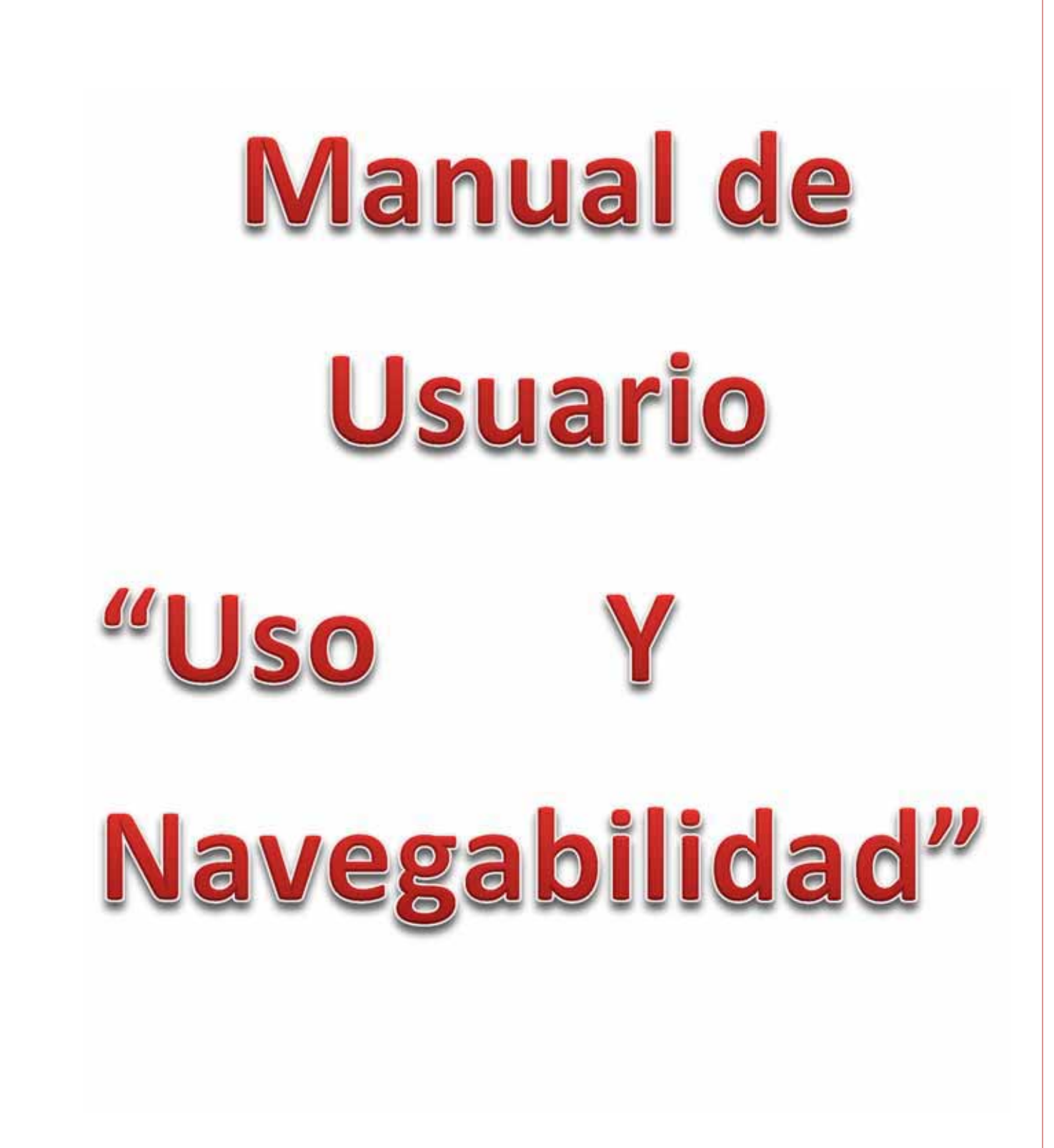

#### **1) Descripción General de la Página Web.**

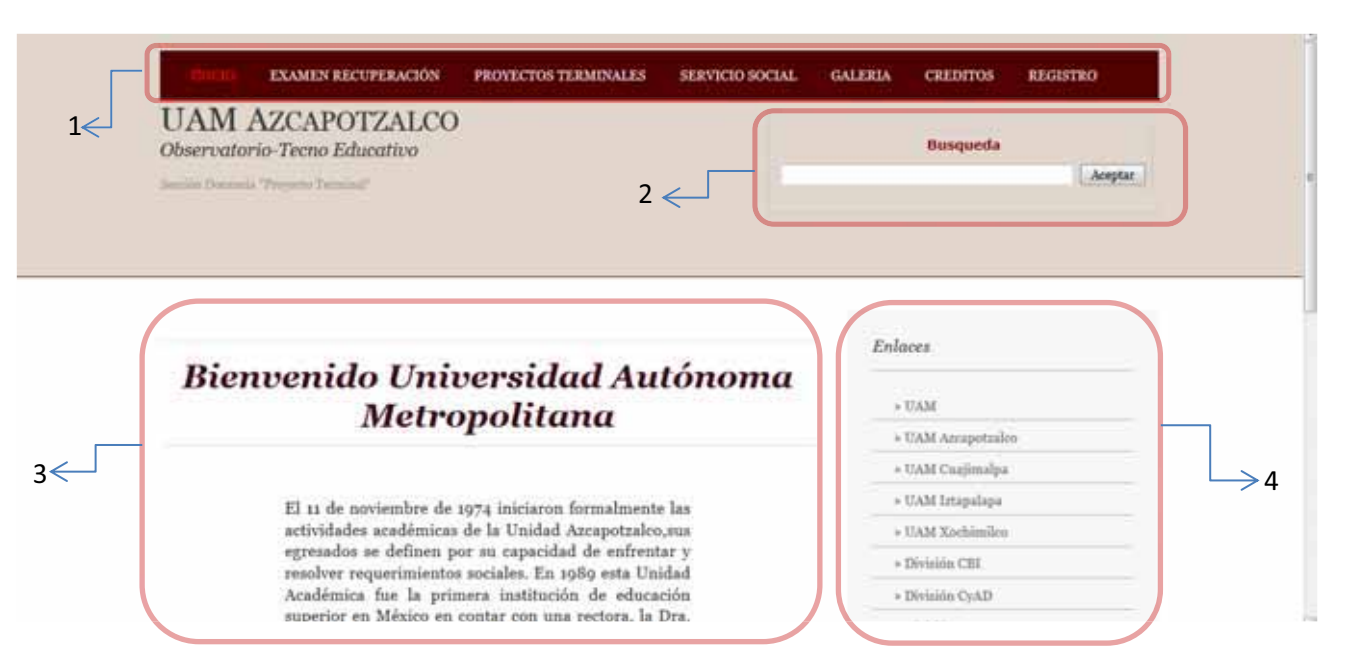

En cada página del menú podrás encontrar una plantilla que se compone de lo siguiente:

1.- Barra de Menú:

EXAMEN RECUPERACIÓN PROYECTOS TERMINALES SERVICIO SOCIAL **GALERIA CREDITOS REGISTRO** En la cual te puedes deslizar en las diferentes paginas contenidas:

- \*Inicio (HOME)
- \*Examen Recuperación
- \*Proyectos Terminales
- \*Servicio Social
- \*Galeria
- \*Créditos
- \*Registro
- 2.- Barra de Búsqueda:

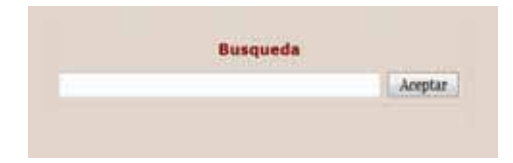

Te ayudará a buscar alguna palabra única y excluivamente dentro de la página web.

Ejemplo:

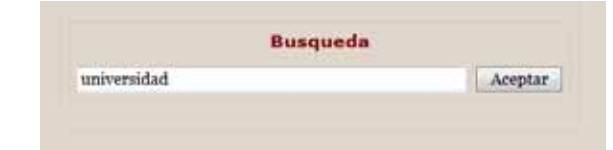

#### Resultados:

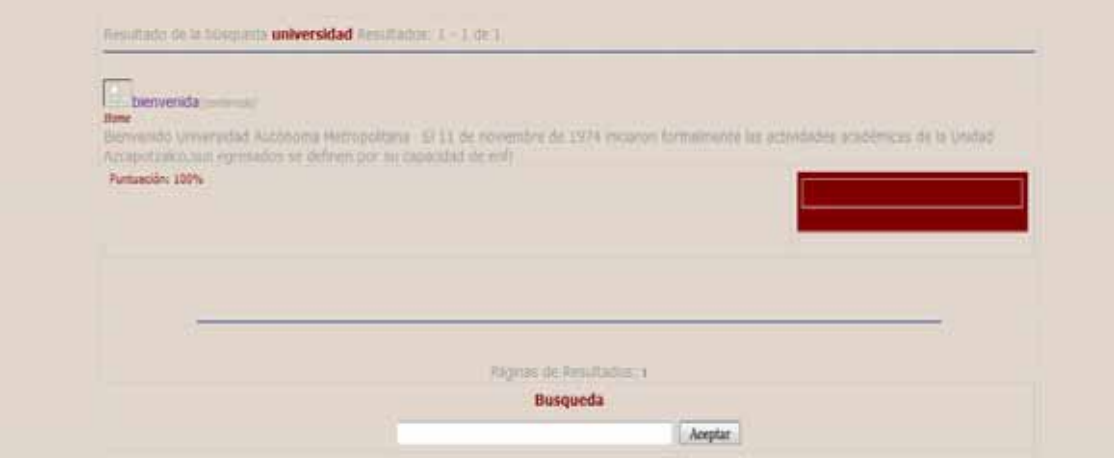

3.- Cuadro de Texto:

Encontrarás una breve descripcion de la página en la cual se encuentra ubicado.

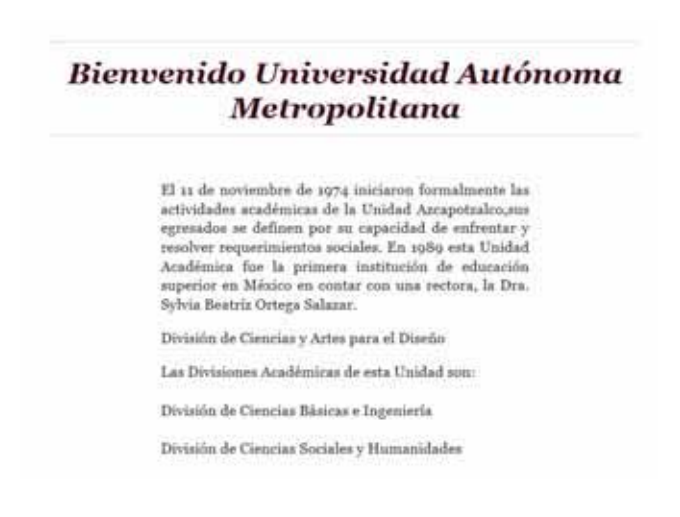

4.-Cuadro de Enlaces:

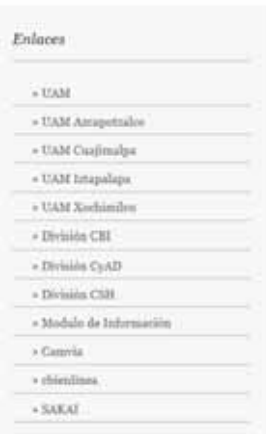

Puedes encontrar 12 enlaces a diferentes páginas web que pertenecen a la UAM.

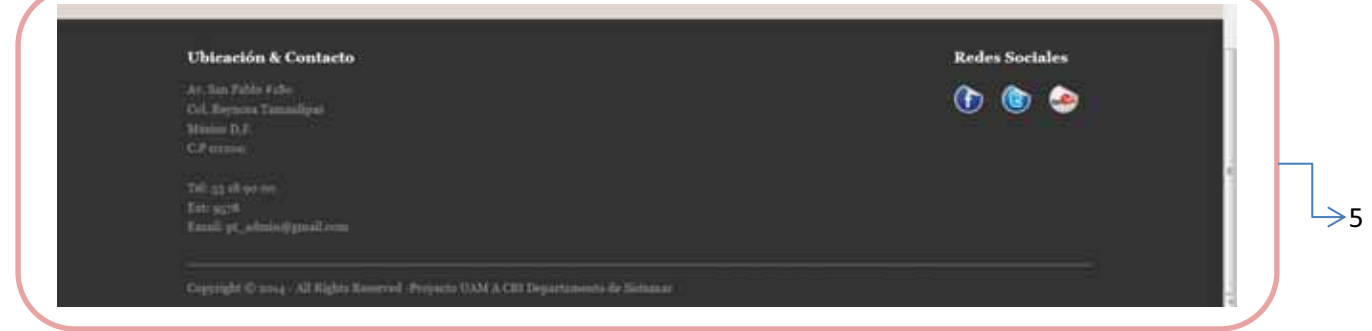

5.-Barra de Ubicación y Contacto:

Basicamente puedes encotrar la direccion de la Universidad y la forma de Contacto de los administradores de la página, así como también las redes sociales con las cuales cuenta la UAM-A.

**2) HOME (Inicio) EXAMIN RECOVERADOR** PROVIDENCE TERMINALES **SERVICES SECTION** станови **UAM AZCAPOTZALCO Busquede** Obs atoria Terno Ed Anyte Dilana Bienvenido Universidad Autónoma  $\sim$ **Metropolitana**  $\sim$  0.00 amplitum  $\rightarrow$  that the<br>modes  $13$ a de noviembre de ap<br/> a iniciaron formalmente las actividades académicas de la Unidad Atempe<br/>taleo,<br>Aus armées se dependad de enfrontr $\gamma$ egonal<br/>enfrontre se capacidad de enfrontr $\gamma$  availemente resolutio  $\rightarrow$  0.04 kingstom  $\epsilon$  train for<br>density a thousand CALL  $\sim$  200 min 1940 A Dennis COL  $\epsilon$  in this is failed División de Cencias y Artes para el Diseño  $\sim$  Gaussia Las Divisiones Acadêmicas de esta Unidad son: **Column** División de Cancias Básicas e Ingenieria  $-14484$ División de Ciencias Sociales y Homanidades

Página de Bienvenida en la cual podrás leer una breve reseña de la Universidad Autómoma Metropolitana Azcapotzalco.

#### **3) Exámenes de Recuperación**

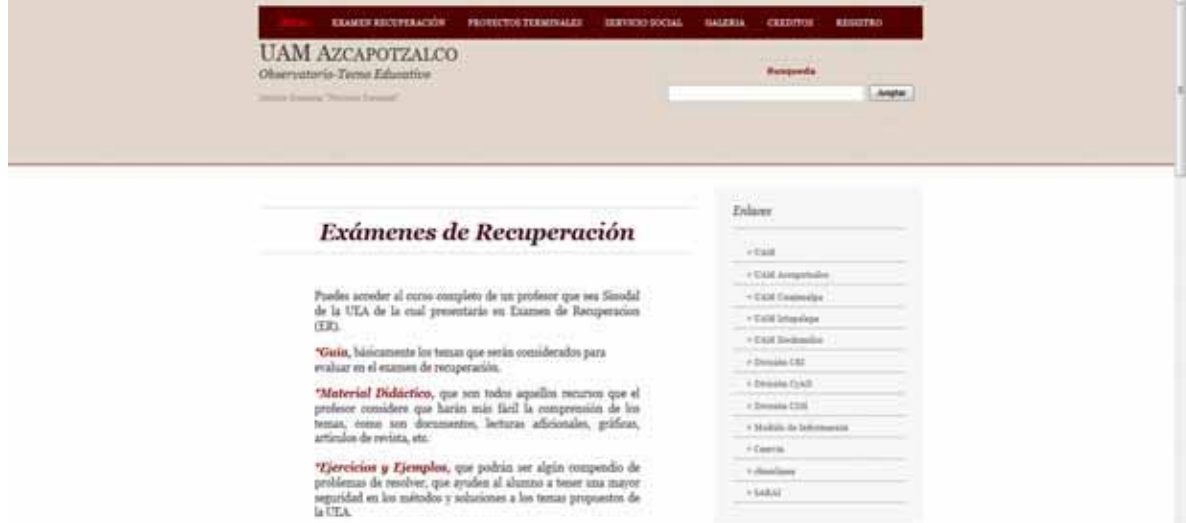

Puedes acceder al curso completo de un profesor que sea Sinodal de la UEA de la cual presentarás en Examen de Recuperación (ER).

*\*Guía,* básicamente los temas que serán considerados para evaluar en el examen de recuperación.

*\*Material Didáctico,* que son todos aquellos recursos que el profesor considere que harán más fácil la comprensión de los temas, como son documentos, lecturas adicionales, gráficas, artículos de revista, etc.

*\*Ejercicios y Ejemplos,* que podrán ser algún compendio de problemas de resolver, que ayuden al alumno a tener una mayor seguridad en los métodos y soluciones a los temas propuestos de la UEA.

*\*Examen Tipo,* que no es más que una serie de simulacros de exámenes similares al que se llevará a cabo, donde se podrá tener una mayor claridad de que temas son los que requieren mayor dedicación por parte del alumno.

*NOTA!,* Todos los recursos pueden ser impresos y descargados a tu computadora.

Además puedes discutir temas en los foros, así como checar los comentarios anteriores que te serán de gran utilidad.

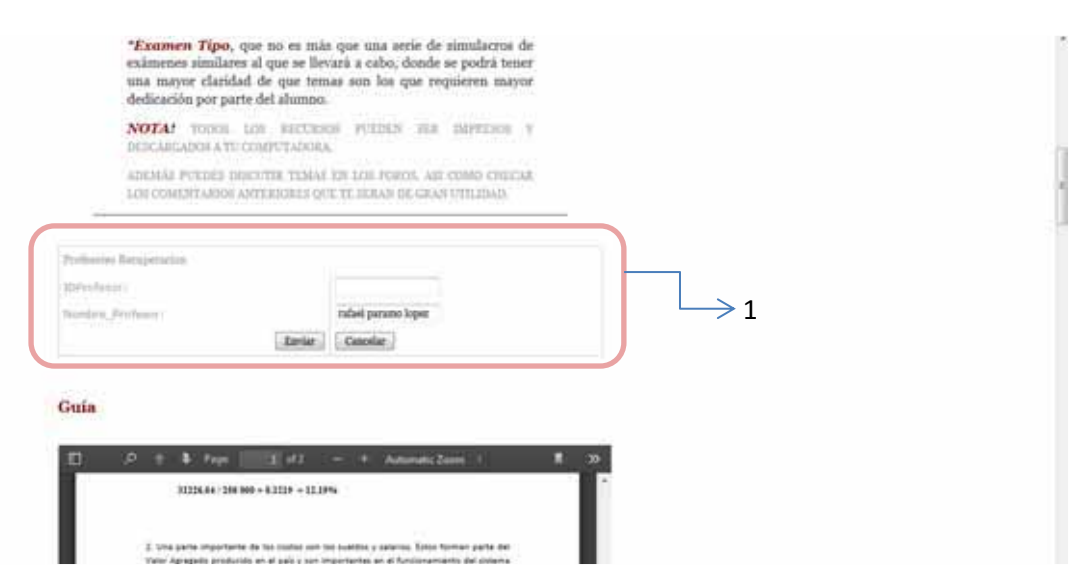

1. Búsqueda de Profesor por nombre o por ID Profesor; los profesores que están dados de alta, es decir todos aquellos profesores que hayan aceptado que se suban sus materiales de apoyo; los cuales ellos entregarán al administrador (ayudante) para que se den de alta en la página, recordando que todos los PDFs proporcionados serán descargables y podrán ser compartidos a la comunidad universitaria. (véase resultado de la búsqueda).

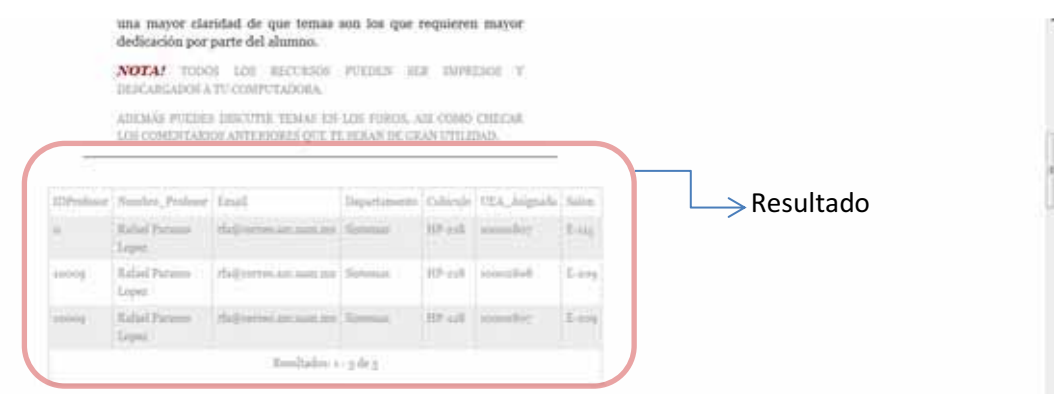

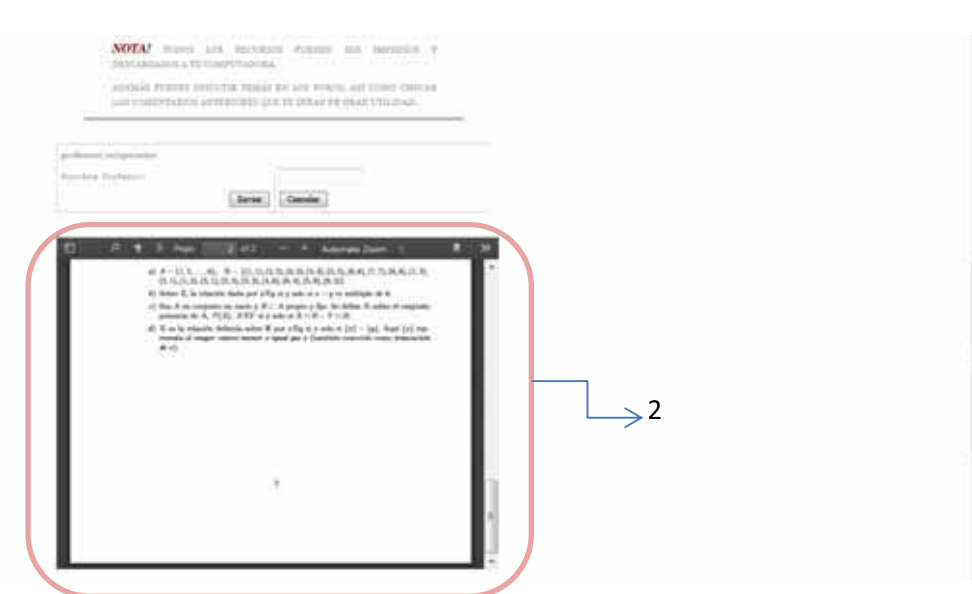

2. Ejemplo de Materiales que se proporcionaron para la comunidad, estos se pueden imprimir en línea y pueden ser descargados. De esta misma manera podrás visualizar *la guía, material didáctico, ejercicios, ejemplos y*  **examen tipo.** (véase la secuencia de imágenes).

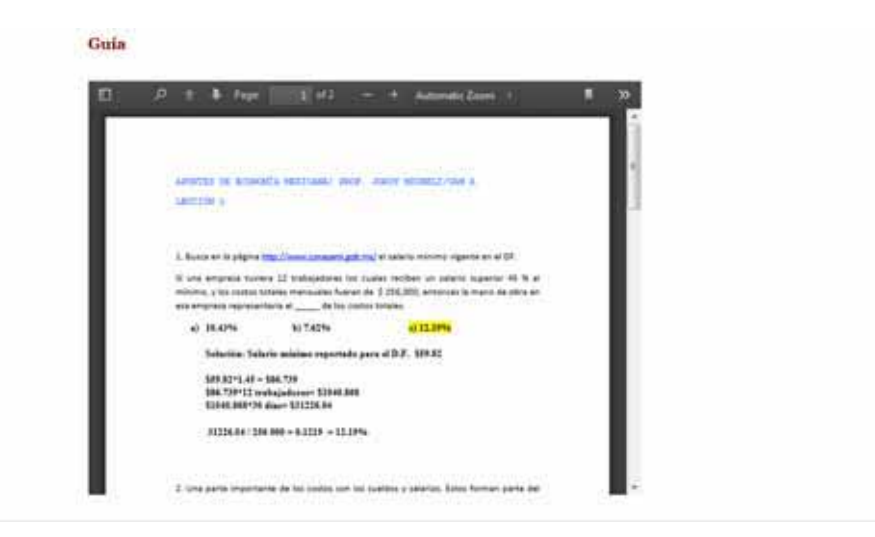

#### **Material Didactico**

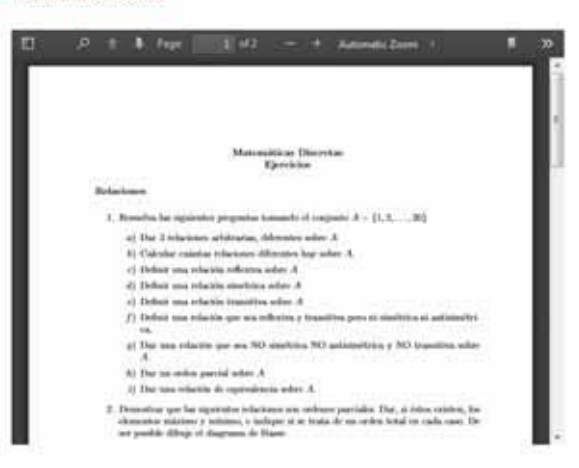

#### Ejercicios y Ejemplos

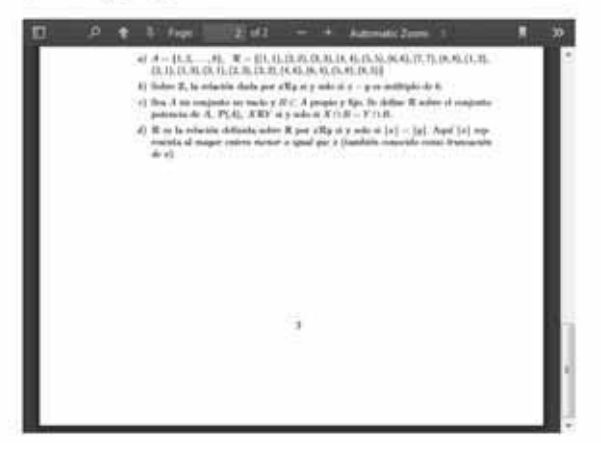

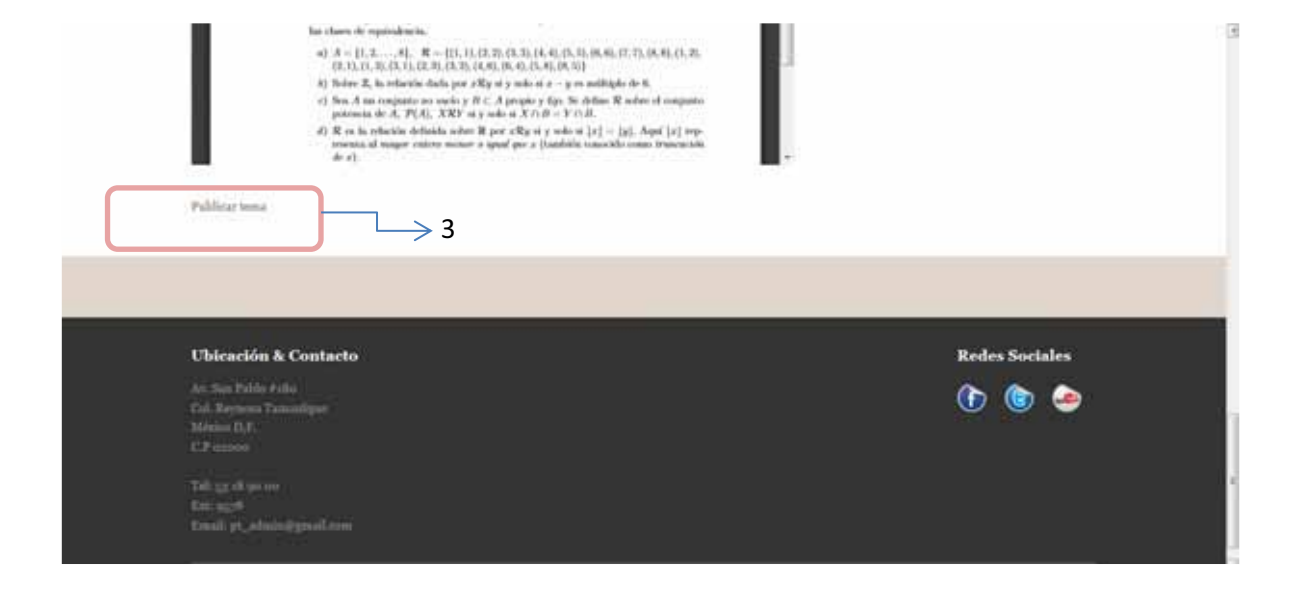

3. Publicar tema, básicamente el alumno podrá exponer alguna duda o comentario y estos formaran parte de un foro, es decir estos mensajes formarán parte de un hilo el cual otros usuarios (alumnos) pueden leer y visitar las veces que sean necesarias. Véase la siguiente secuencia de imágenes.

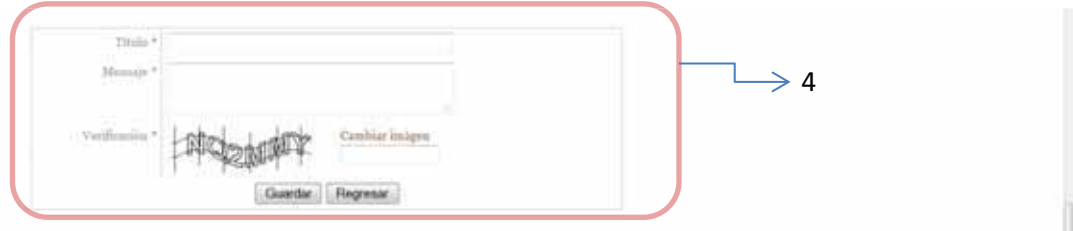

4. Para dar de alta un tema de dudas se debe de agregar un título, el mensaje y se debe de verificar un código de una imagen mostrada se da clic en enviar y el hilo se podrá observar en la pantalla. (imagen 4.1).

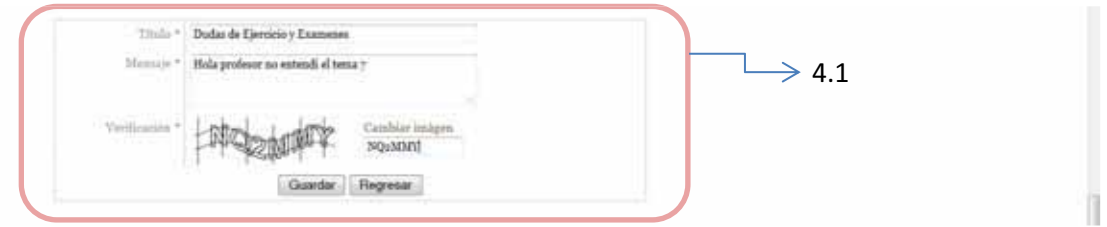

5. Publicación de tema, una vez que se dio de alta un tema los usuarios que así lo deseen y tengan la misma duda podrán ver el mismo; demás que se pueden crear tantos temas como sean necesarios.

En un tema se guarda la fecha, el nombre del usuario, el título, mensaje, último comentario, así como las respuestas y los números de visitas al este tema.

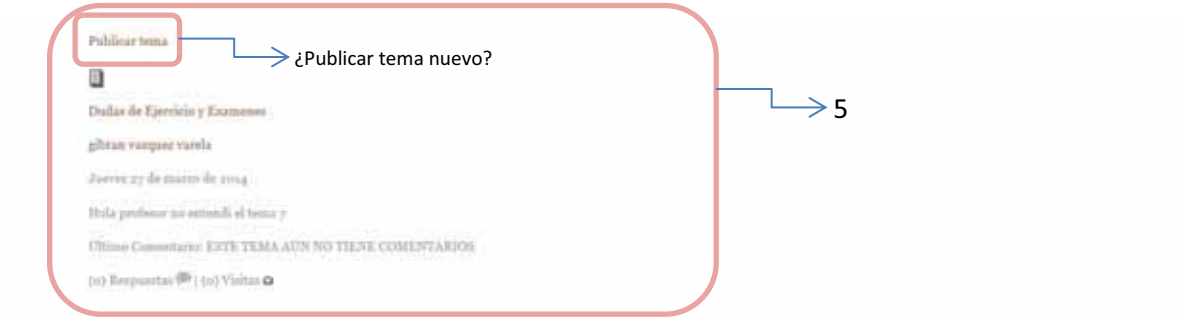

Lo explicado anteriormente se podrá tener por profesor para su materia respectiva. Así mismo podrá hacer uso de más recursos como apoyo al alumno y facilitar su comprensión.

Es importante realizar muy bien la consulta con el nombre completo, si se desconoce el nombre exacto del profesor, consulte en el *apéndice* que se encuentra al final de la página.

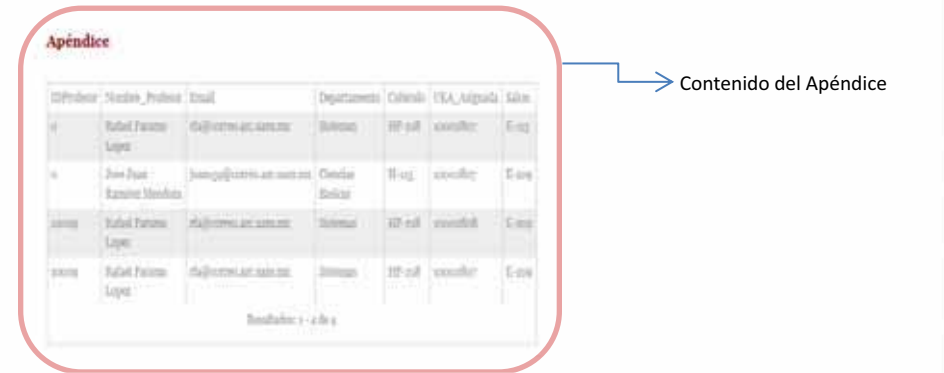

#### **4) Proyectos Terminales**

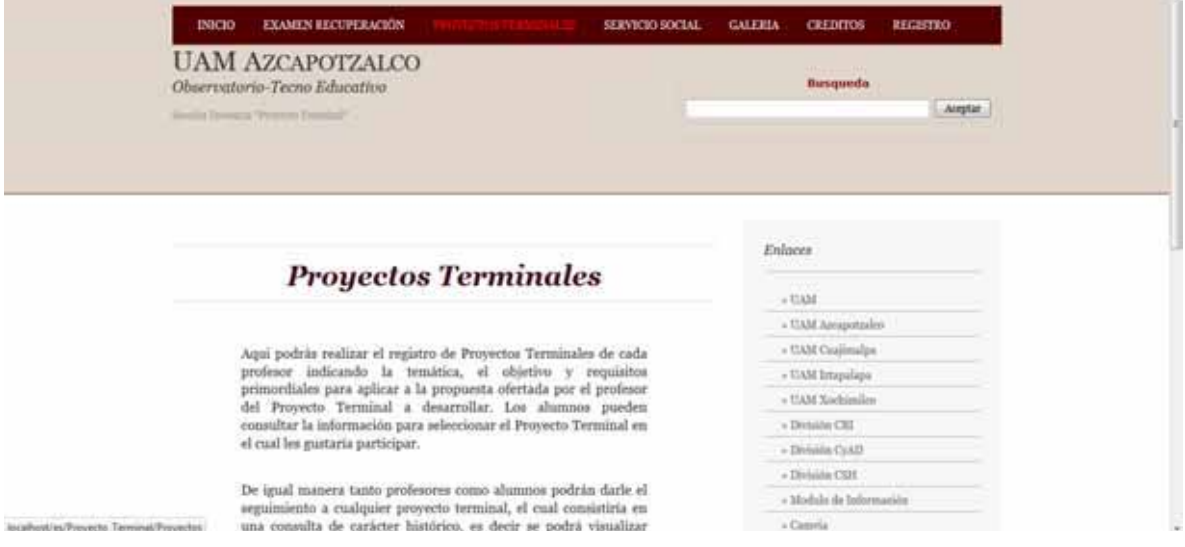

Aquí podrás realizar el registro de Proyectos Terminales de cada profesor indicando la temática, el objetivo y requisitos primordiales para aplicar a la propuesta ofertada por el profesor del Proyecto Terminal a desarrollar. Los alumnos pueden consultar la información para seleccionar el Proyecto Terminal en el cual les gustaría participar.

De igual manera tanto profesores como alumnos podrán darle el seguimiento a cualquier proyecto terminal, el cual consistiría en una consulta de carácter histórico, es decir se podrá visualizar cada paso requerido en el proceso de elaboración y conclusión de un Proyecto Terminal, (Seminario de Proyecto Terminal, Proyecto Terminal 1 y Proyecto Terminal 2).

1.- Búsqueda de Proyectos Terminales, para que la solicitud que se realice sea efectiva, se debe de consultar con el nombre completo del profesor, véase el ejemplo:

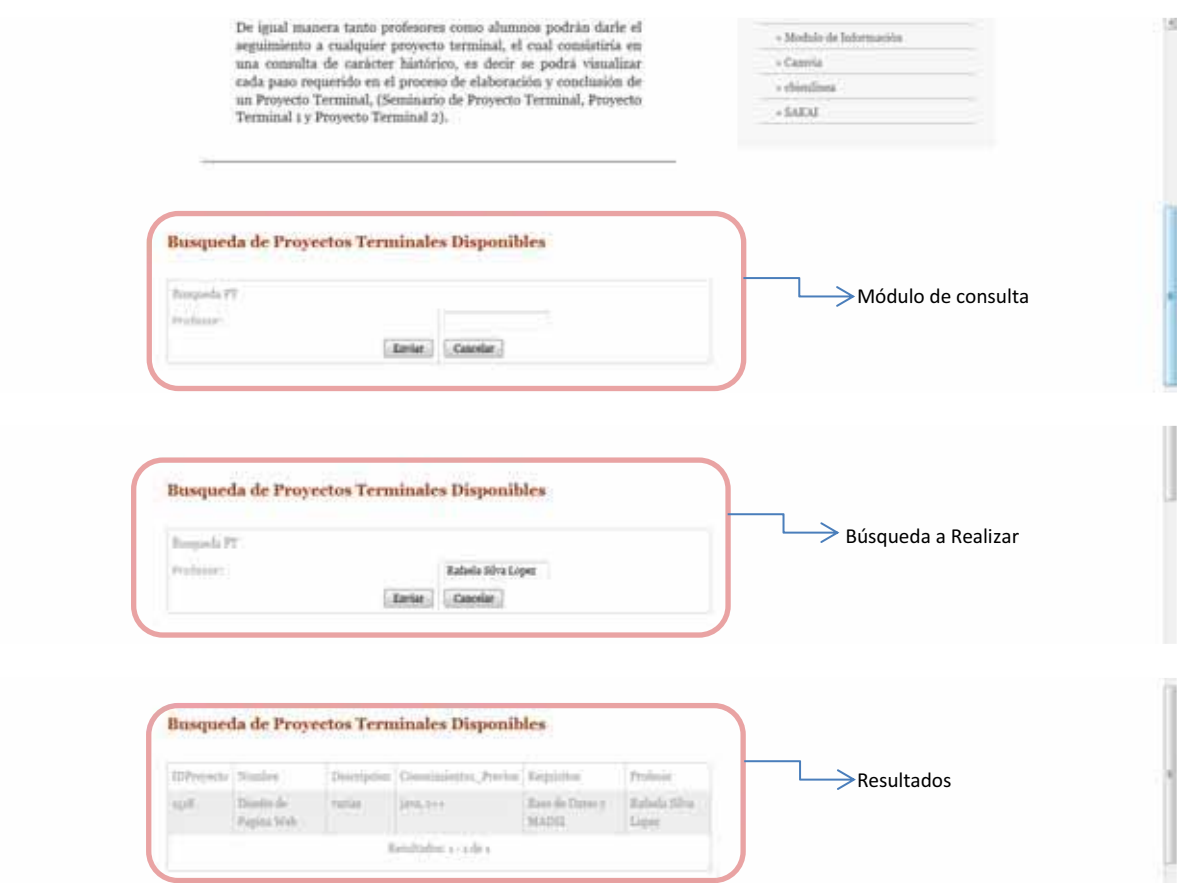

Es importante realizar muy bien la consulta con el nombre completo, si se desconoce el nombre exacto del profesor, consulte en el *apéndice* que se encuentra al final de la página.

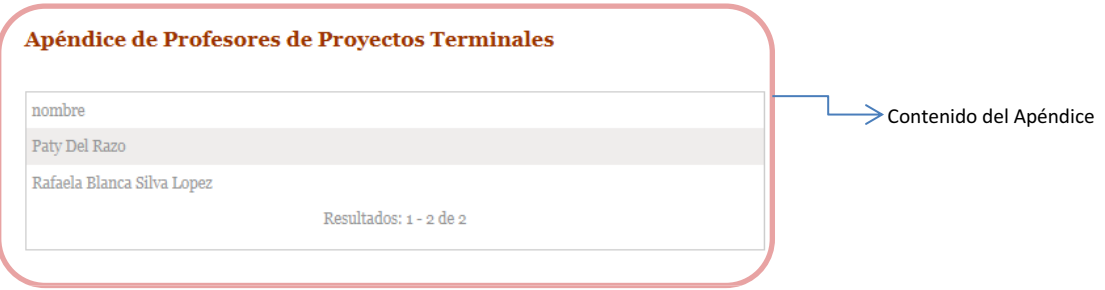

#### **5) Servicio Social**

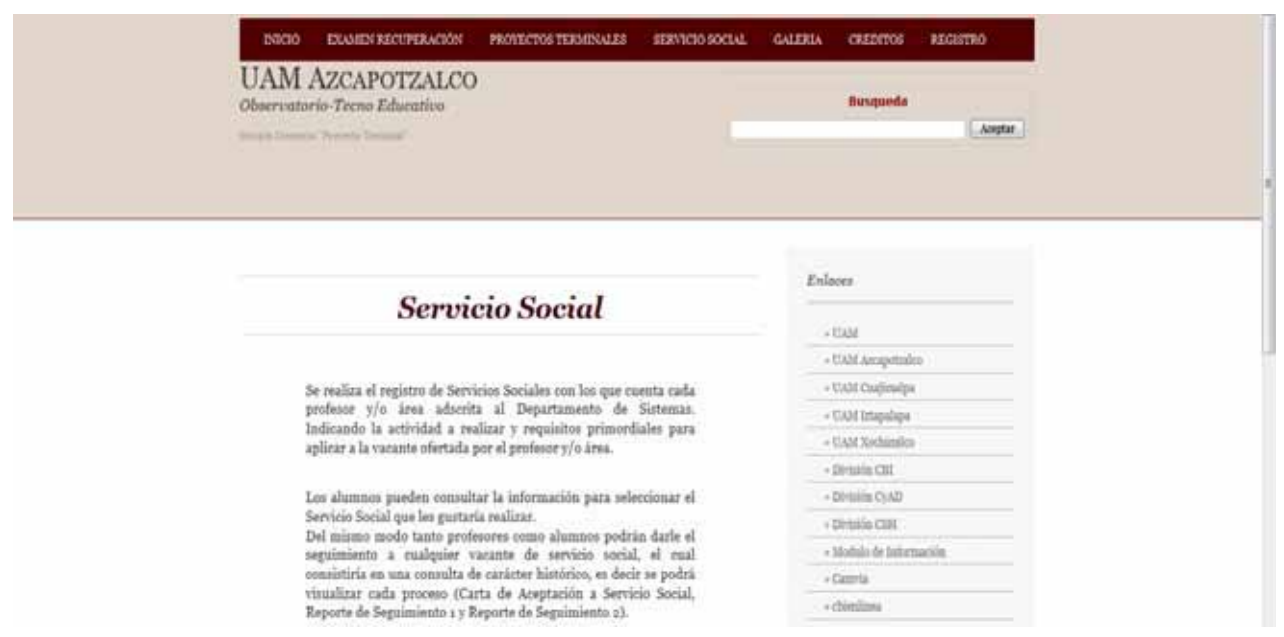

Se realiza el registro de Servicios Sociales con los que cuenta cada profesor y/o área adscrita al Departamento de Sistemas. Indicando la actividad a realizar y requisitos primordiales para aplicar a la vacante ofertada por el profesor y/o área.

Los alumnos pueden consultar la información para seleccionar el Servicio Social que les gustaría realizar. Del mismo modo tanto profesores como alumnos podrán darle el seguimiento a cualquier vacante de servicio social, el cual consistiría en una consulta de carácter histórico, es decir se podrá visualizar cada proceso (Carta de Aceptación a Servicio Social, Reporte de Seguimiento 1 y Reporte de Seguimiento 2).

1.- Registro de Servicio Social (alta), aquí un profesor o trabajador administrativo que este autorizado podrá dar de alta los servicios sociales requeridos con los datos que solicita el registro, solo tiene que llenar los campos y dar enviar.

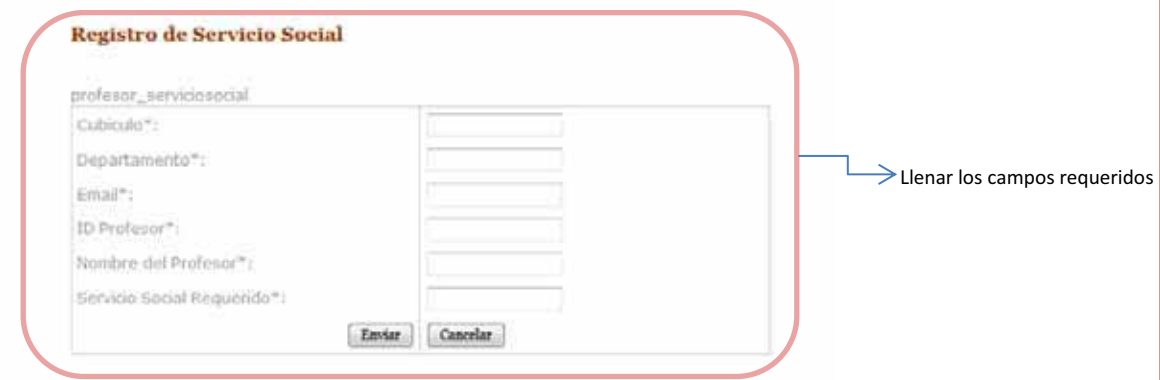

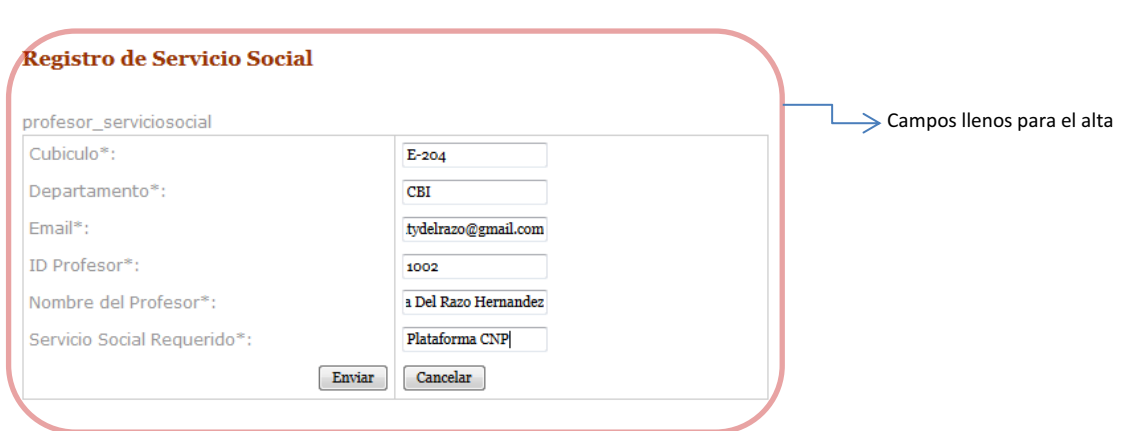

Esta alta se verá reflejada en el apéndice que se encuentra al final de la página.

2.- Apéndice de información de los registros que se dan de alta en la base de datos de los registros de Servicios Sociales.

#### Apéndice de Profesores con Proyectos Terminales

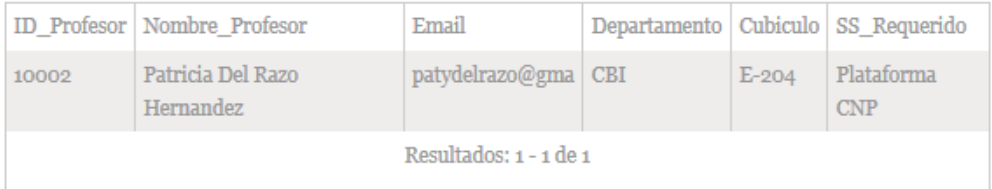

3.- Consulta de Alumnos, un profesor puede checar si el alumno que solicita un Servicio Social ya había comenzado con anterioridad un proceso o tiene uno pendiente realizando solo una consulta por nombre completo o matricula.

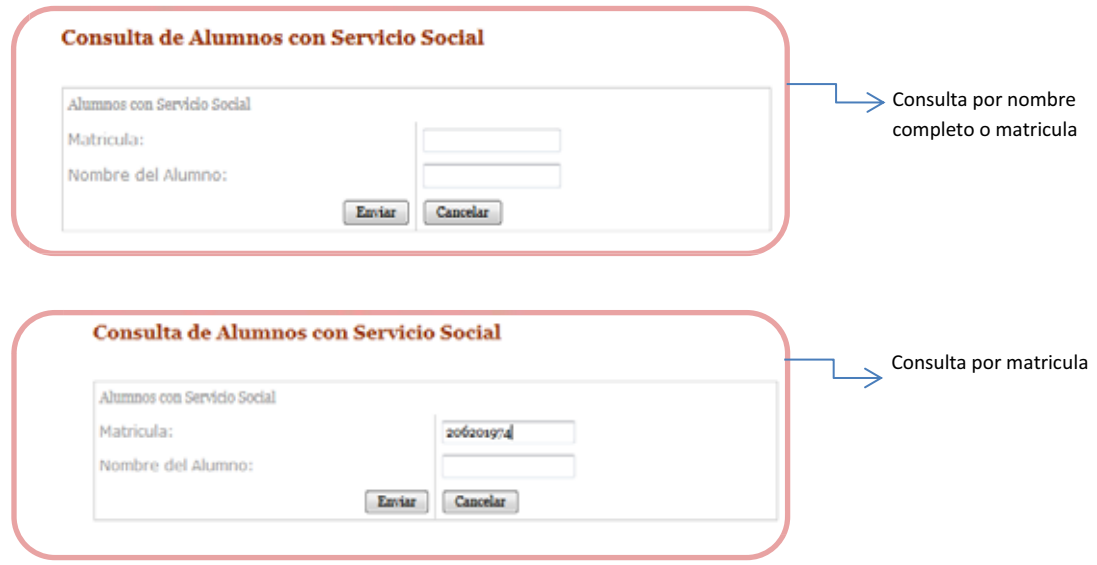

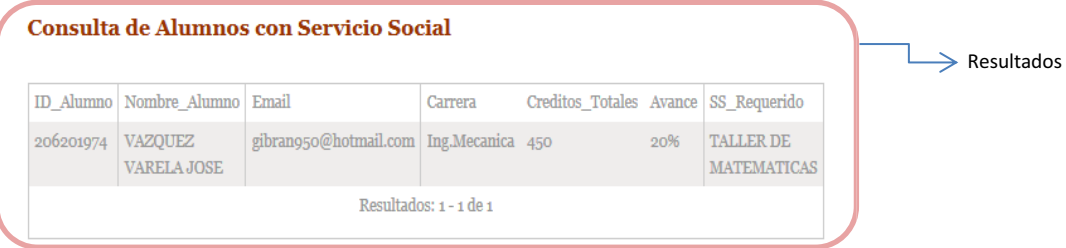

4.- Alta o solicitud de Alumnos para un servicio social, solo se requiere llenar los campos.

#### Alta de Alumnos para Servicio Social

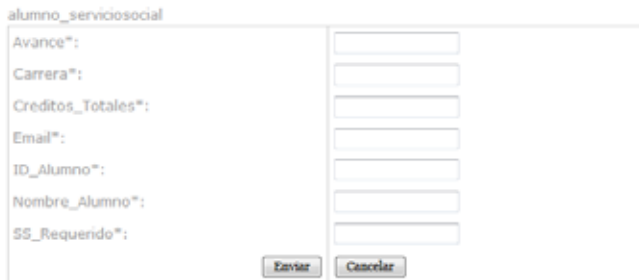

#### **6) Galería**

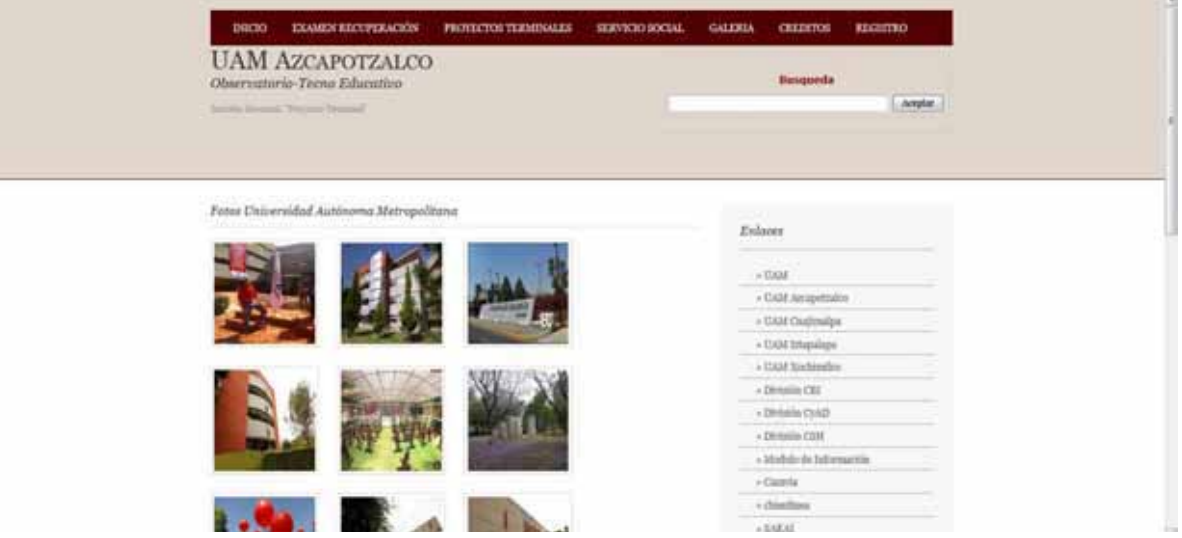

Aquí podrás encontrar una recopilación de fotos de la universidad y eventos importantes, así como actividades para los profesores o alumnos.

Si se requiere visualizar mejor una foto, solo basta con dar un clic sobre ella.

#### **7) Créditos**

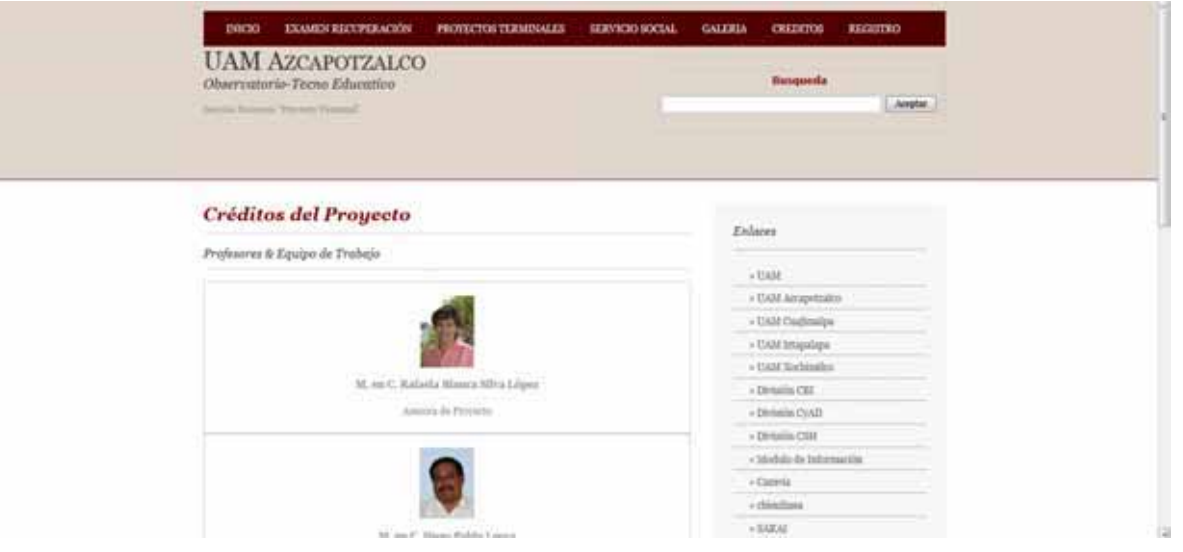

Podrás encontrar la información de los profesores y ayuda para la elaboración del proyecto.

#### **8) Registro**

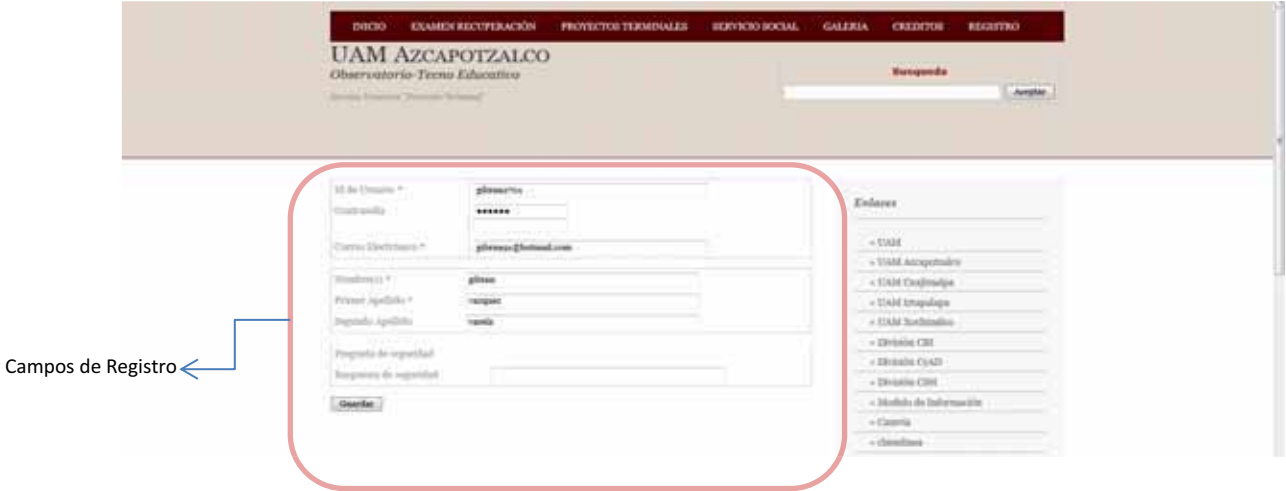

En este módulo solo los que tengan el permiso podrán registrar a los profesores, en este caso será el administrador de la plataforma y los ayudantes. De lo contrario si es un usuario no autorizado se verá la siguiente imagen.

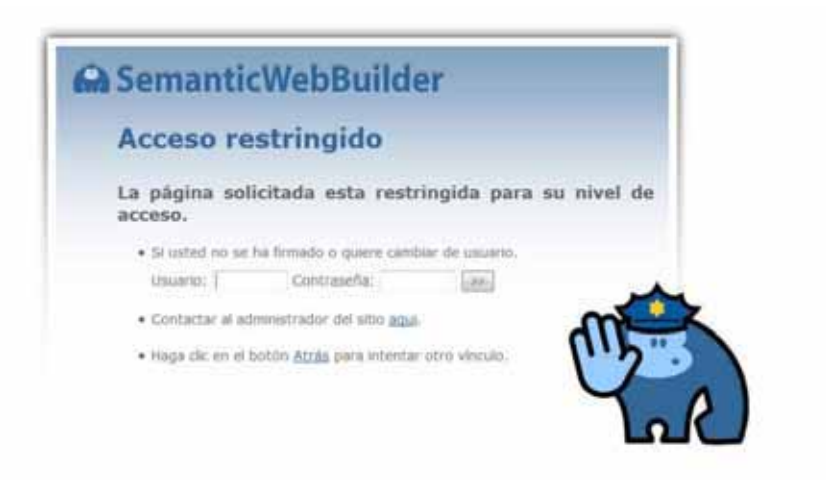

Solo puede accesar un registro pre autorizado para dar de alta otros. (véase la imagen).

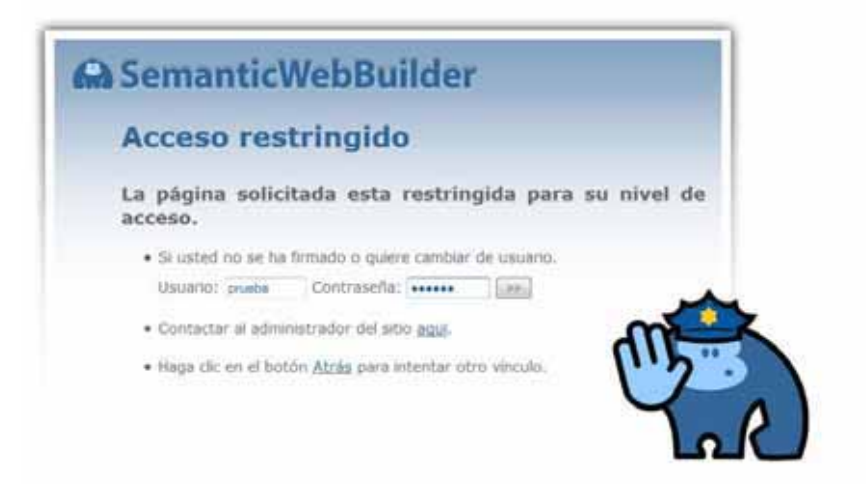

El usuario "prueba" dará de alta al usuario "prueba2" (véase la imagen).

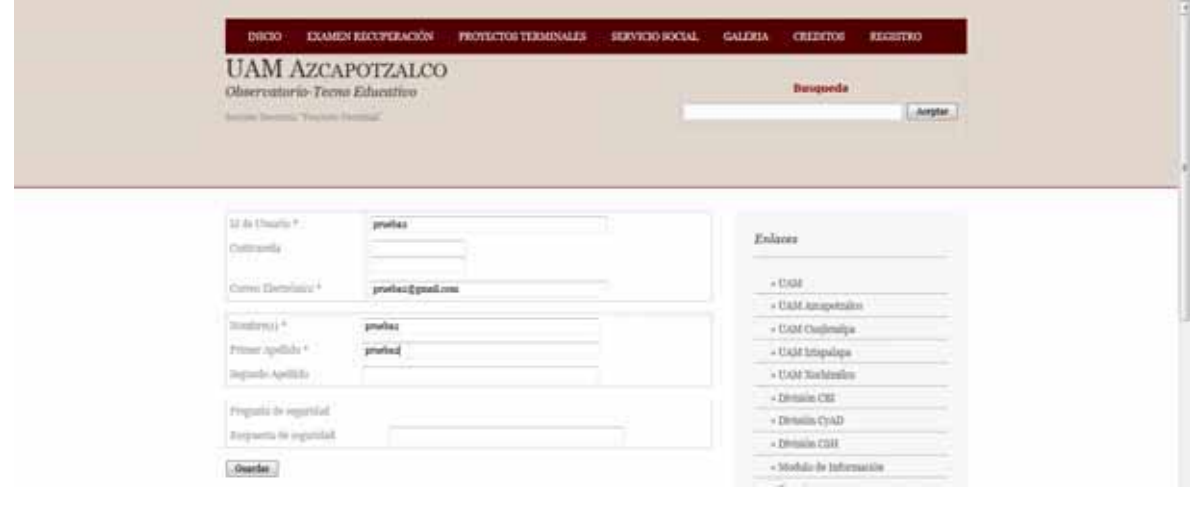

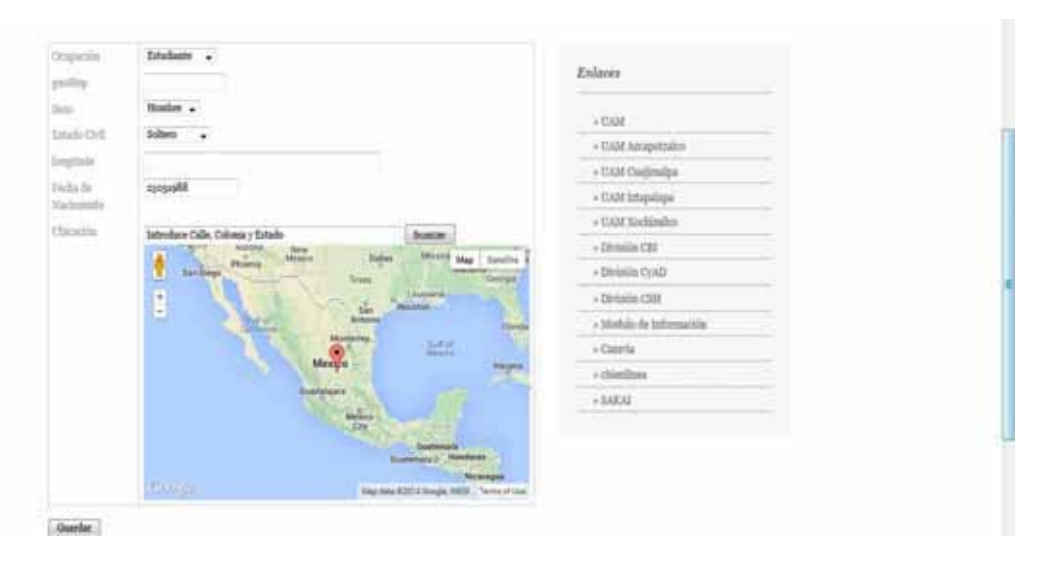

Lo anterior son campos que se deben de llenar para terminar el "alta del usuario".

Una vez hecho lo anterior véase el manual de Administración de Plataforma para ver más detalles de los permisos de usuario con los que cuenta el nuevo administrador.

Con lo anterior, se ha finalizado con el manual.

# **Instalación Inicial Semantic Web Builder**

# **Componentes necesarios**

**Observatorio – Tecno Educativo Sección Docencia** 

**Procedimiento para crear una base de datos dentro de MySQL** 

1. Conectarse a MySQL

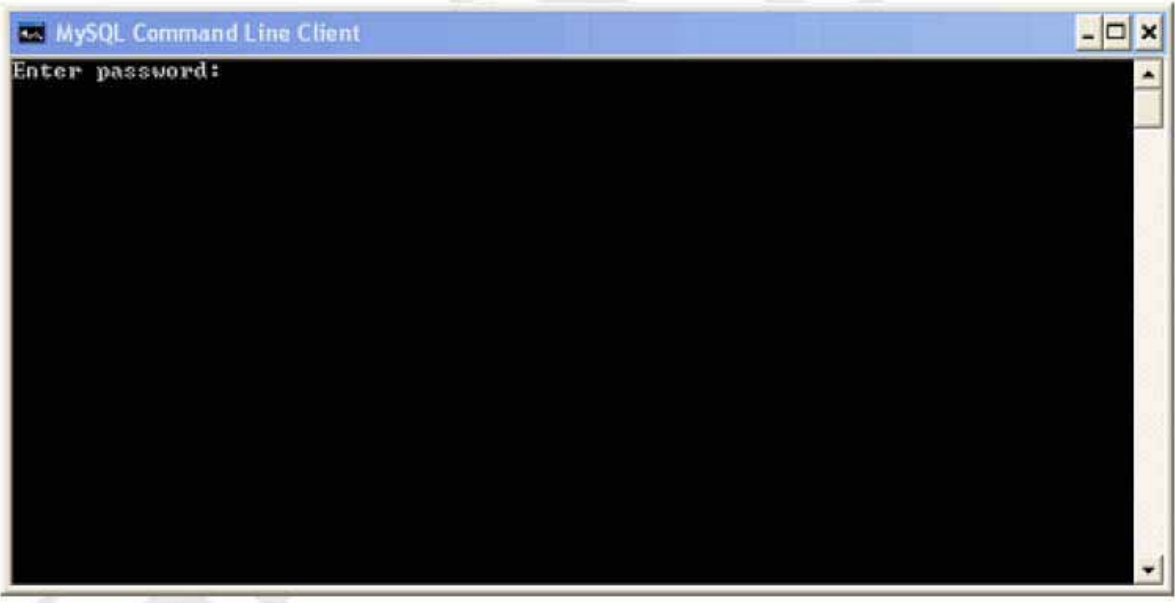

2. Teclear la contraseña que se configuró al instalar MySQL (solo en el caso de que se haya configurado una) y presionar enter:

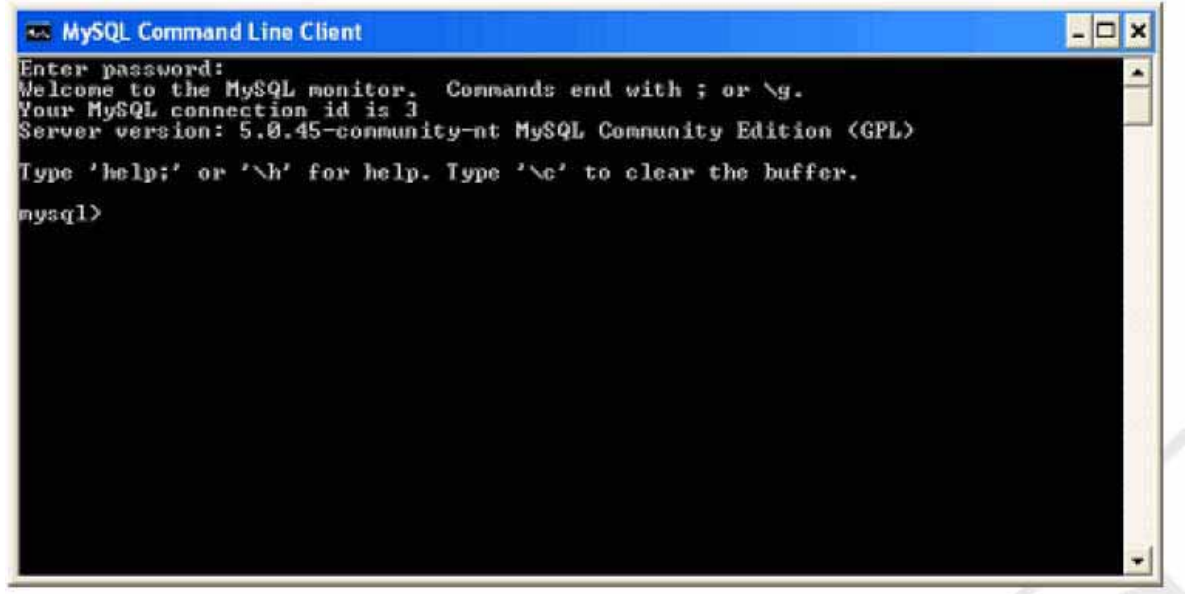

3. Crear una base de datos llamada "swb" con la línea "create database swb character SET utf8 COLLATE utf8\_general\_ci;".

nysql> create database sub character SET utf8 COLLATE utf8\_general\_ci;

Al darle clic le saldrá la leyenda "Query OK, 1 row affected <0,03 sec>" esto nos indicará que la base de datos ha sido creada.

Para confirmar que la base de datos fue creada ejecutamos la línea "show databases;" que al darle clic debe de mostrar las base de datos existentes y también la que acaba de crear "swb".

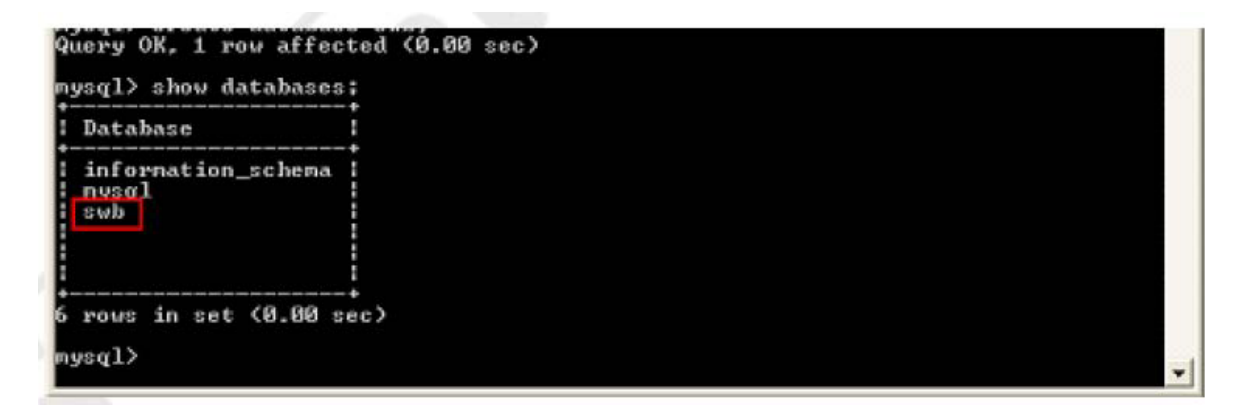

#### **CONFIGURACIONES PARA LAS VARIABLES DE ENTORNO**

1. En el menú inicio, darle clic derecho a "Mi PC" e ir a propiedades

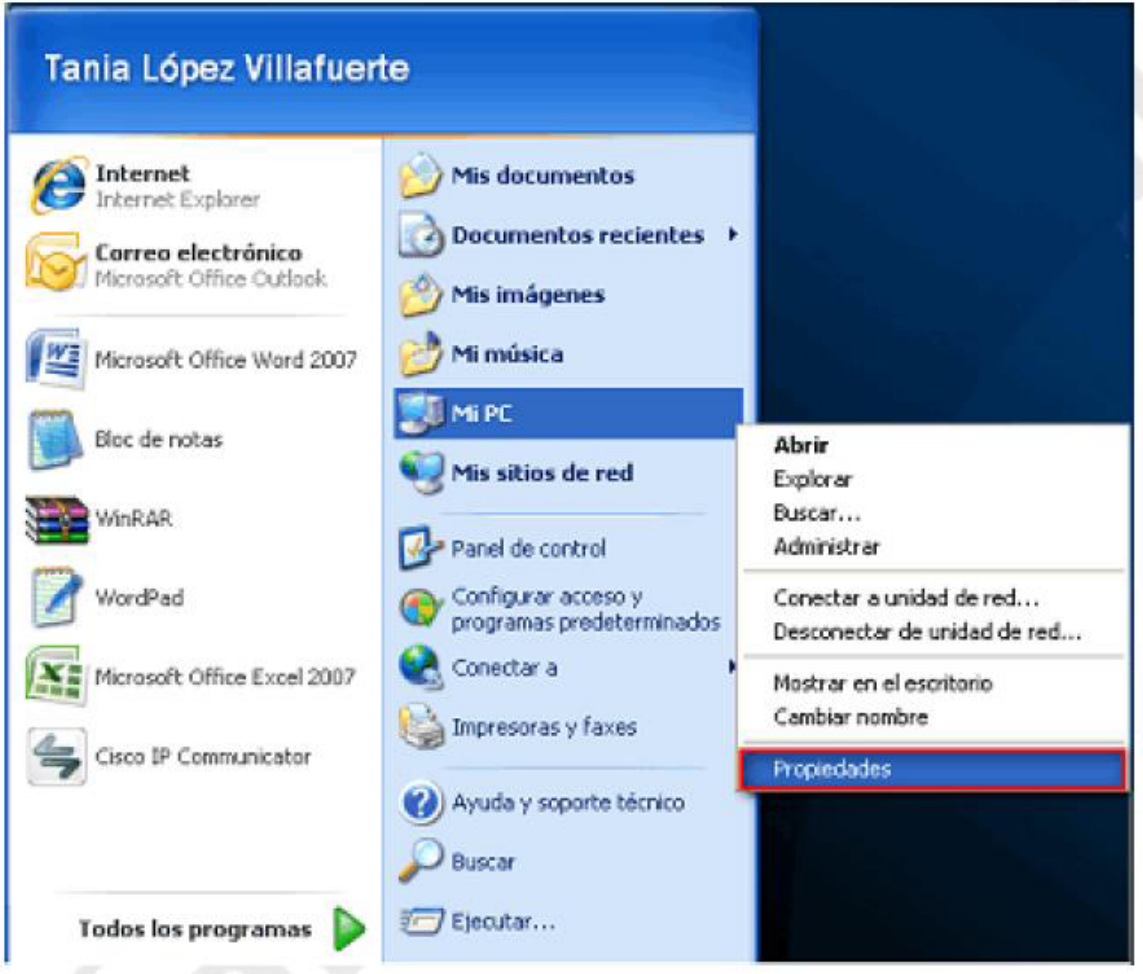

2. Seleccionar la pestaña "opciones avanzadas" y después darle clic en "variables de entorno"

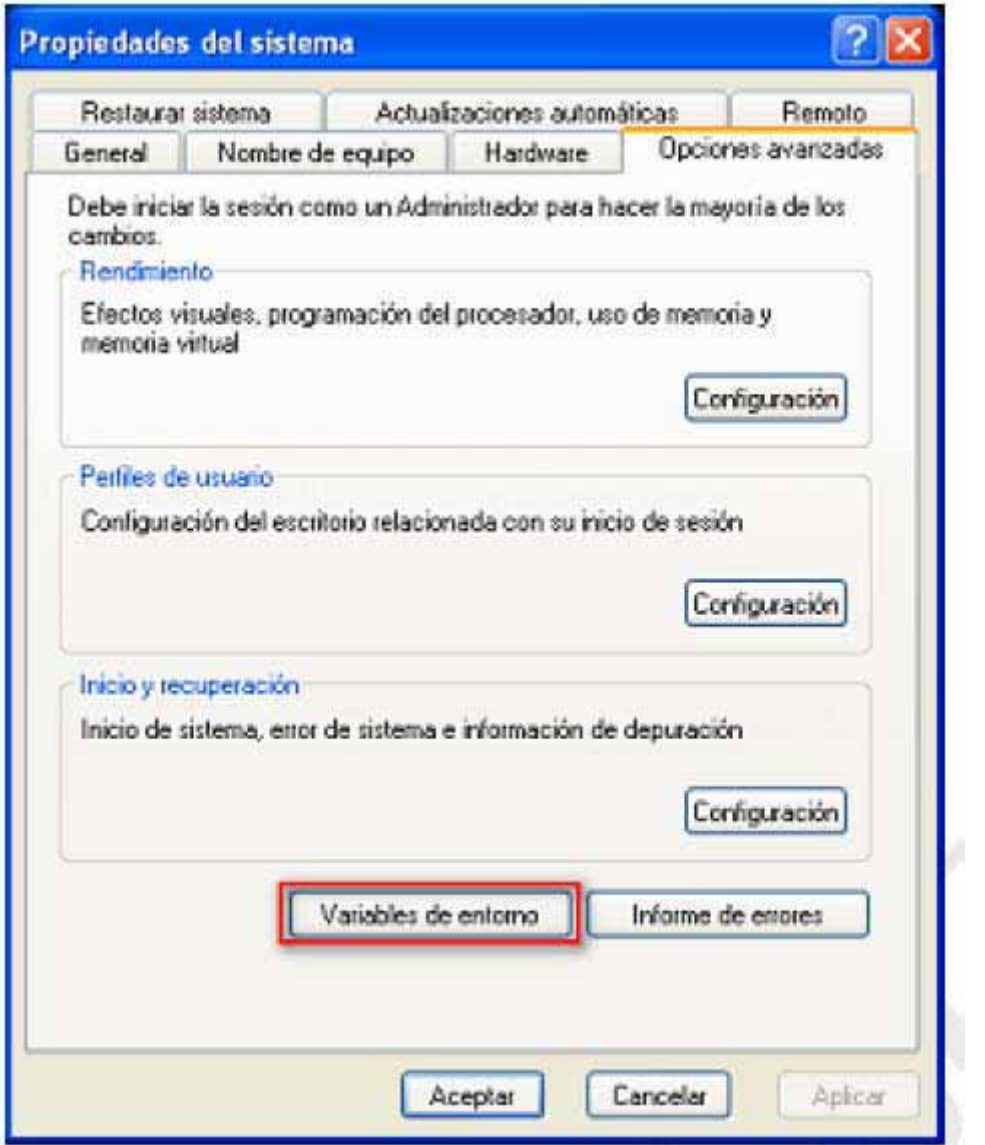

3. En variables de sistema darle clic al botón "nueva"

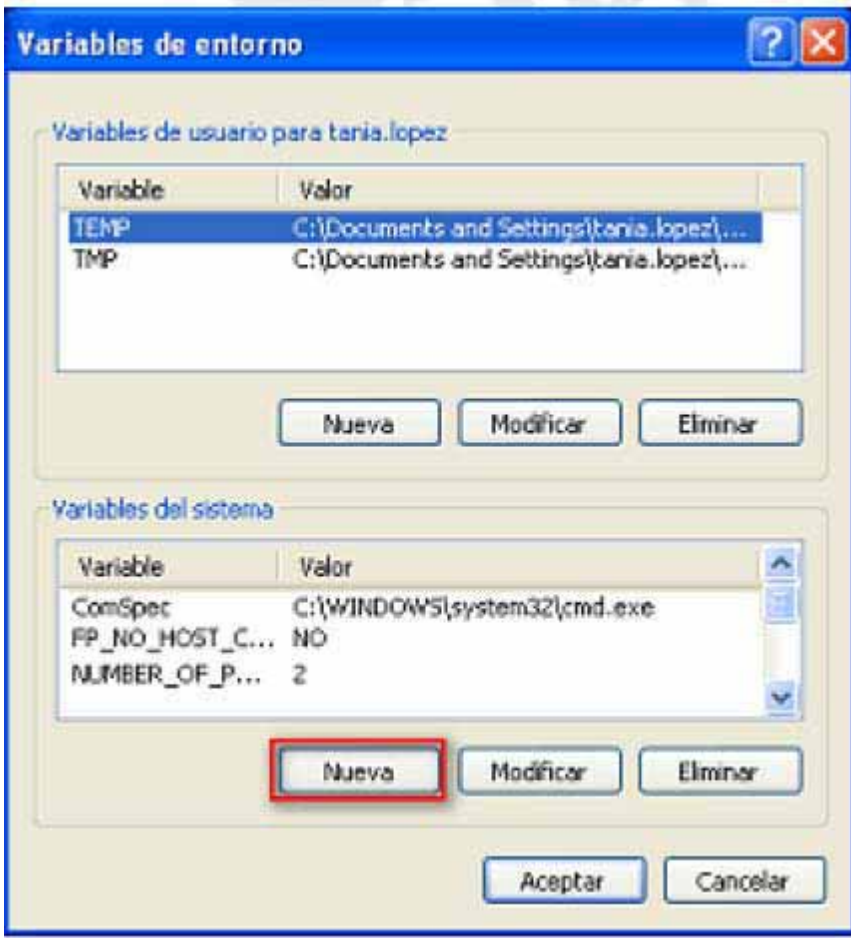

4. Configurar la variable "JAVA\_HOME", como se muestra a continuación y seleccionar aceptar para guardar la variable:

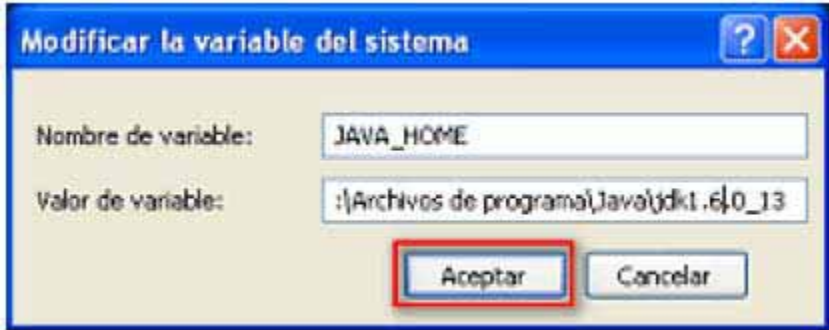

En "valor de la variable" se escribe la ruta del JDK

5. Agregar otra variable de entorno llamada "CATALINA\_OPTS", darle clic nuevamente en el botón "nueva" :
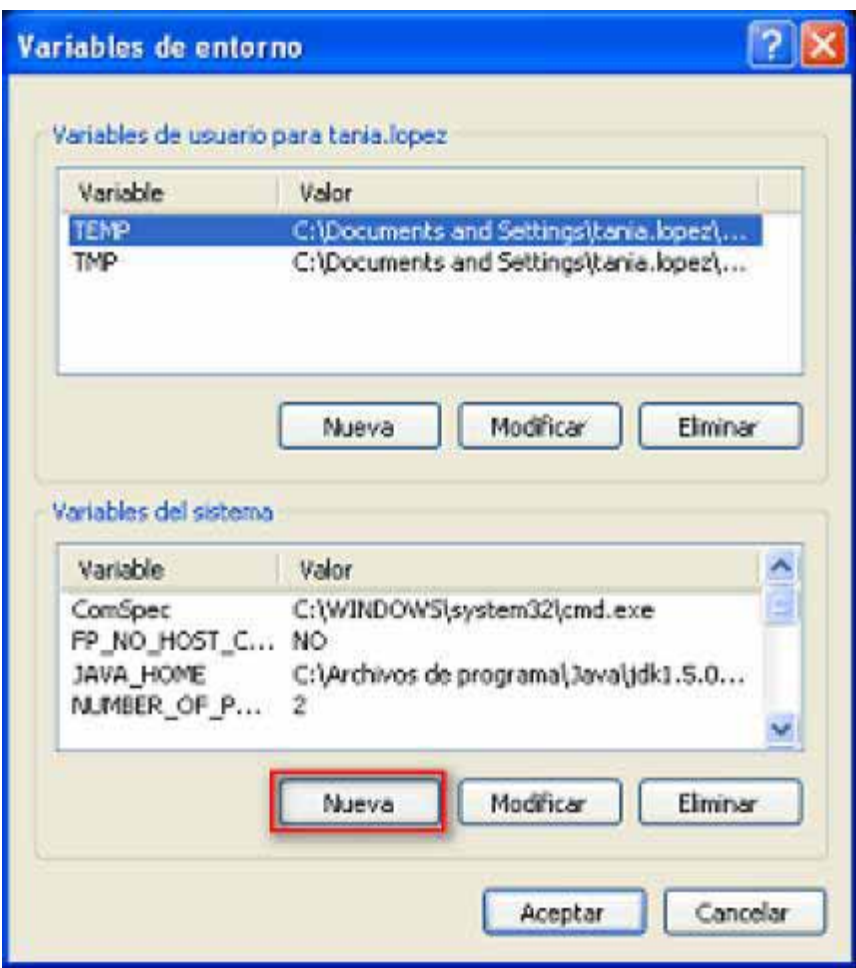

6. Configurar la variable "CATALINA\_OPTS" y dar clic en aceptar para guardar la variable. Un posible valor de la variable es, por ejemplo, **– Xms512m –Xmx1024m –Xss256k**.

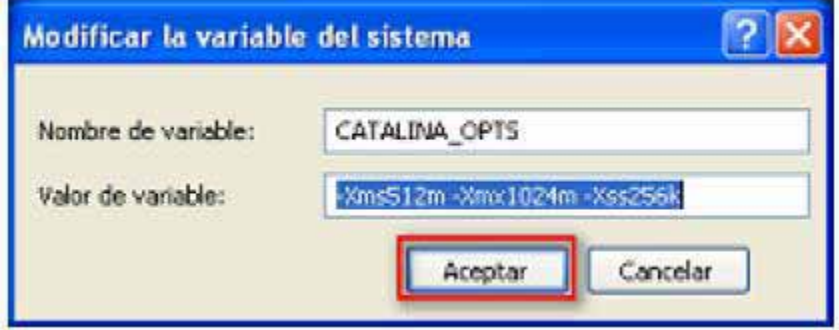

Los valores de Xmx (Memoria máxima), Xms (Memoria mínima) y Xss (stack) dependerán de la memoria que se quiera asignar al servicio y este puede ser como máximo el total de memoria RAM del equipo.

7. También se debe de modificar la variable Path, esto se realiza seleccionando dicha variable y haciendo clic en modificar.

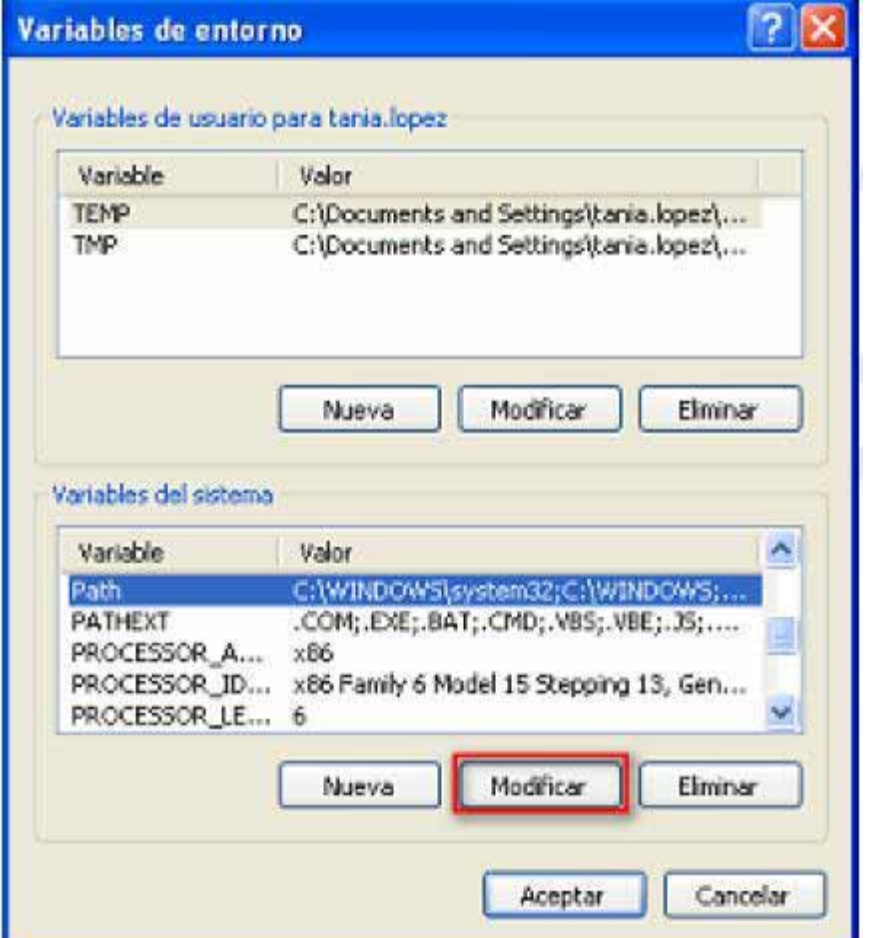

8. En el valor de la variable, agregarle, al final de la línea, un punto y coma seguido de la ruta del jdk hasta la carpeta bin, por ejemplo:

%SystemRoot%\system32;%SystemRoot%;%SystemRoot%\System32\Wbem;C:\A rchivos de programa\MySQL\MySQL Server 5.1\bin;C:\Archivos de programa\Java\jdk1.6.0\_13\bin

9. Seleccionar el botón aceptar

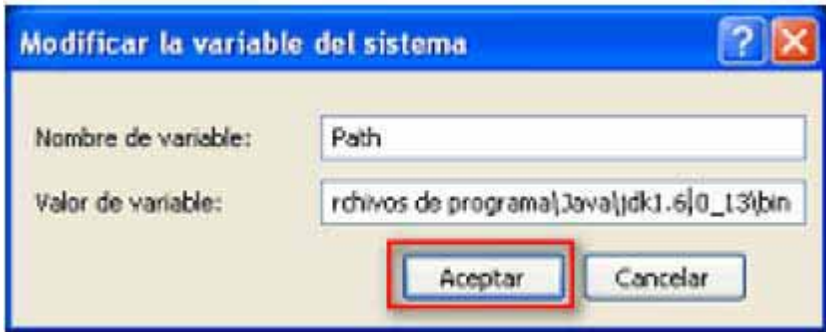

10. Darle clic en aceptar para guardar las variables de entorno creadas:

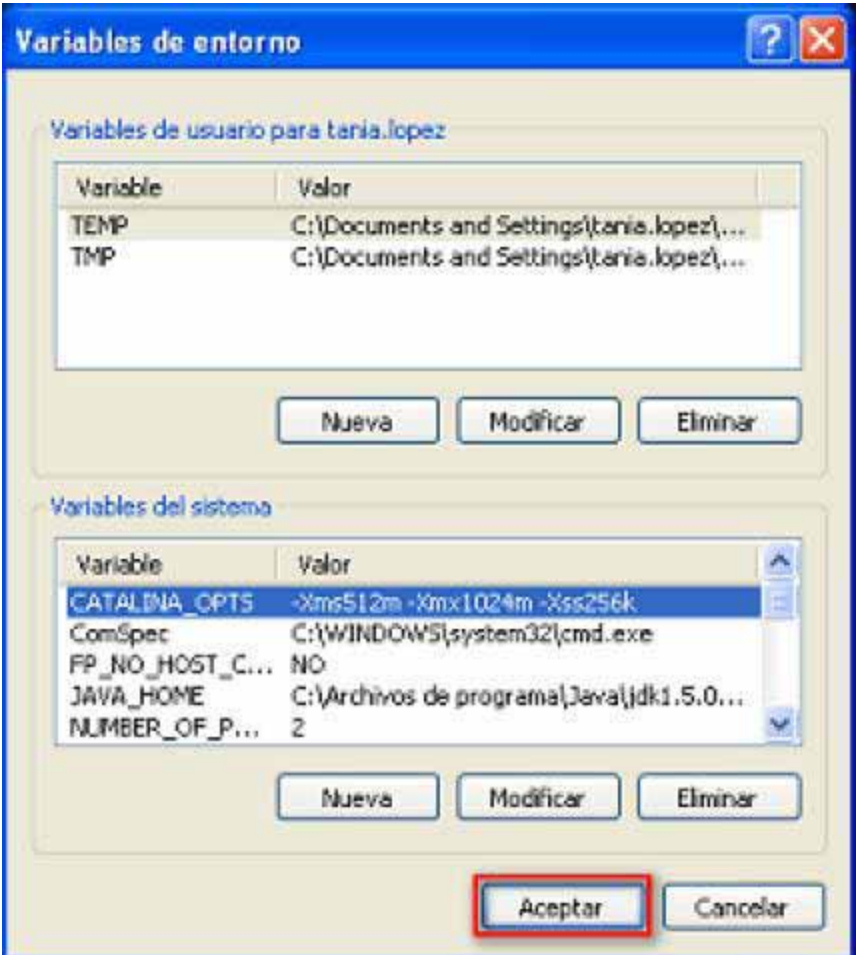

11. Darle clic en aceptar para guardar los cambios y salir de las propiedades del sistema

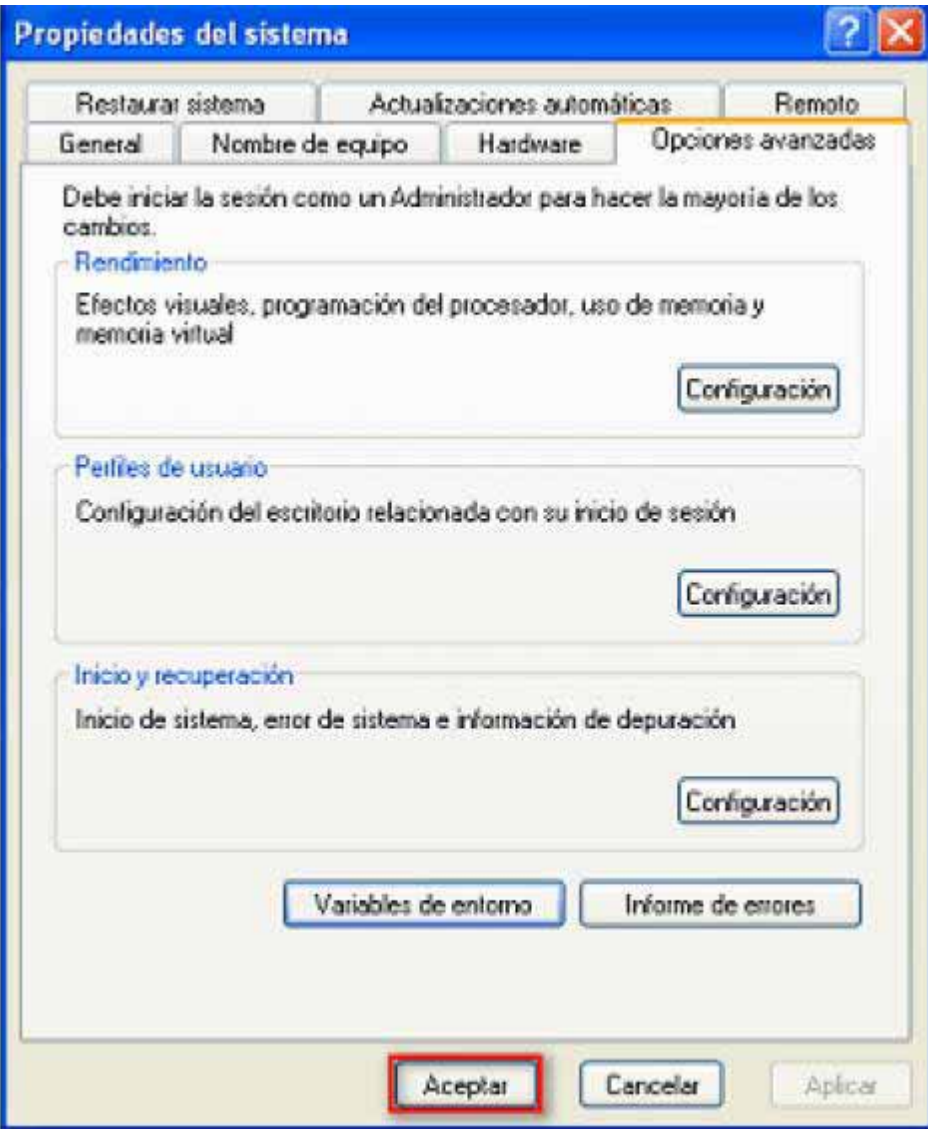

## **CONFIGURACIONES SERVIDOR TOMCAT**

- 1. Descomprimir el archivo gz de Tomcat
- 2. Cambiarse a la carpeta "conf" dentro del tomcat.

C:\Portal\_SBW\apache-tomcat-6.0.1

3. Abrir el archivo server.xml con WORDPAD y modificar el puerto por default "8080" y cambiarlo por el puerto 80.

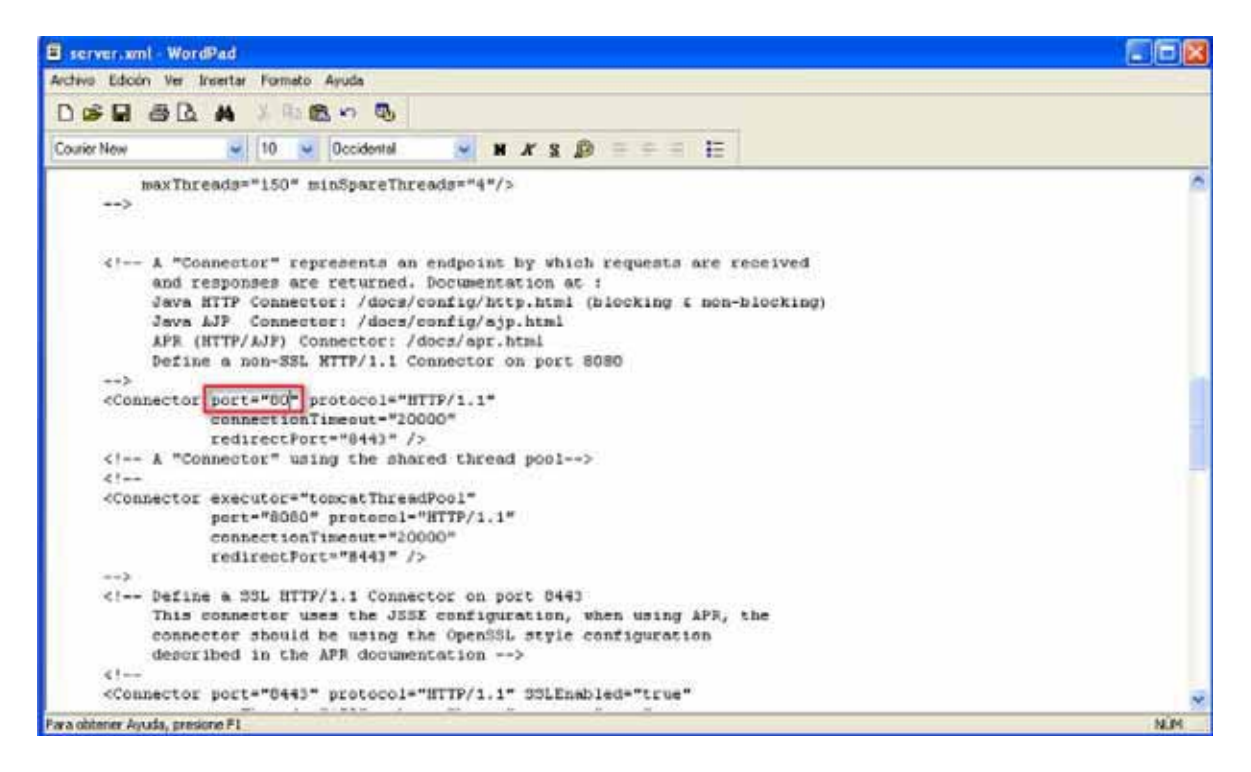

4. Darle clic en guardar

**CONFIGURACIONES DEL SEMANTIC WEB BUILDER (SWB)** 

1. Colóquese en el directorio donde se encuentra el contenido del archivo swb.war. En este ejemplo la ruta es:

C:\Portal\_SWB\apache-tomcat-6.0.18\webapps\ROOT

- 2. Cambiarse al directorio binario "classes" que se encuentra dentro de ROOT/WEB-INF/classes.
- 3. Abrir el archivo db.properties
- 4. Configurar el archivo db.properties para que apunte a la base de datos creada.

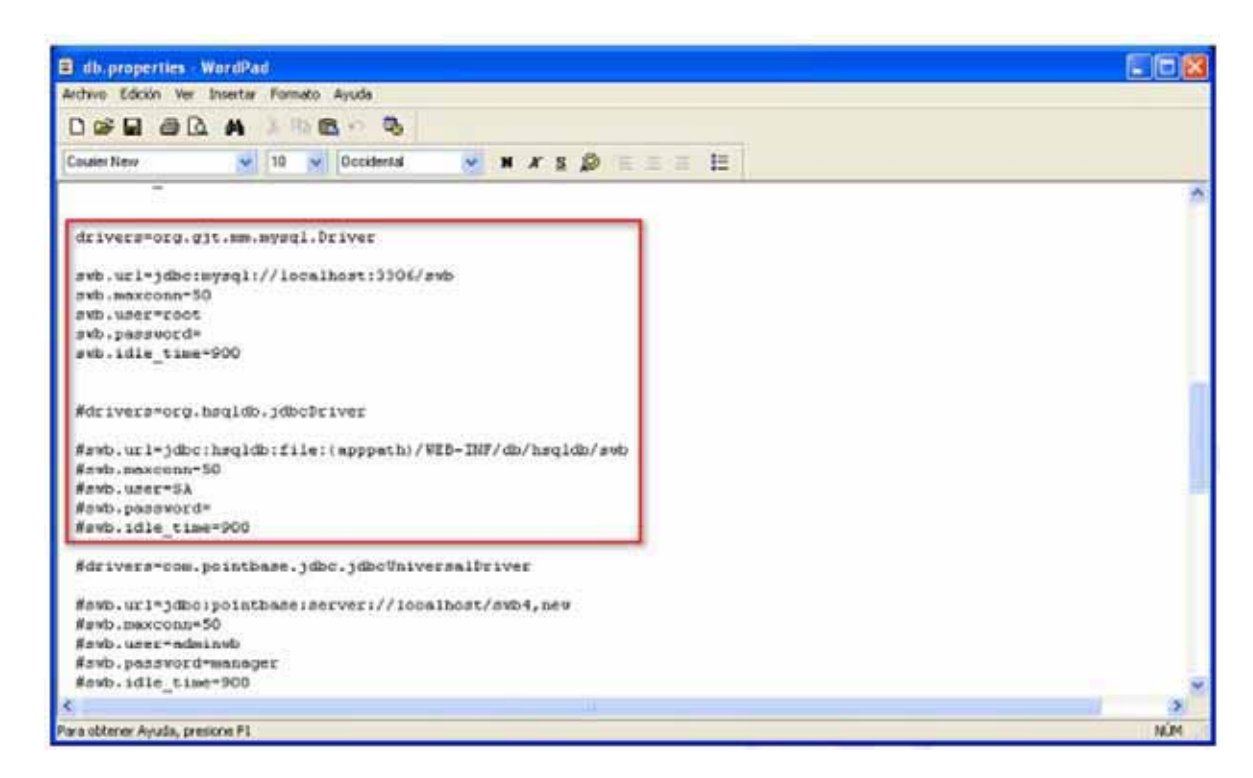

5. Guardar el archivo.

## **INICIAR SEMANTIC WEB BUILDER**

- 1. Cuando se termine de instalar y/o configurar la base de datos, el JDK, el Tomcat y el WebBuilder, se debe de levantar el Tomcat
- 2. Cambiarse al directorio binario de Tomcat.

C:\Portal\_SWB\apache-tomcat-6.0.18\bin

3. Iniciar el servicio de Tomcat dándole doble clic al archivo llamado "startup.bat":

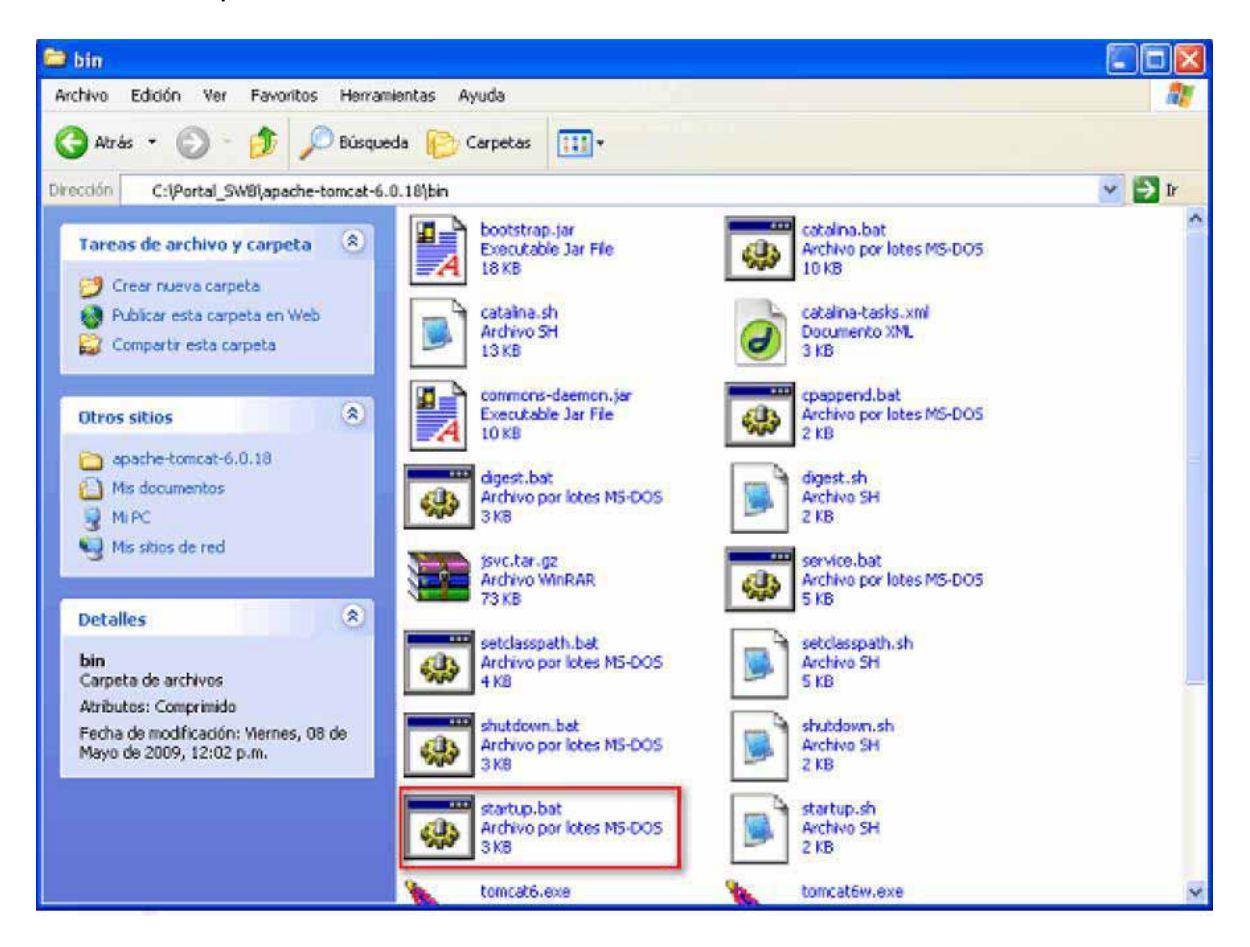

4. Al levantar el jakarta se deberá observar el log y en el momento que aparezca la leyenda "SemanticWebBuilder started" nos indicara que SemanticWebBuilder ha iniciado.

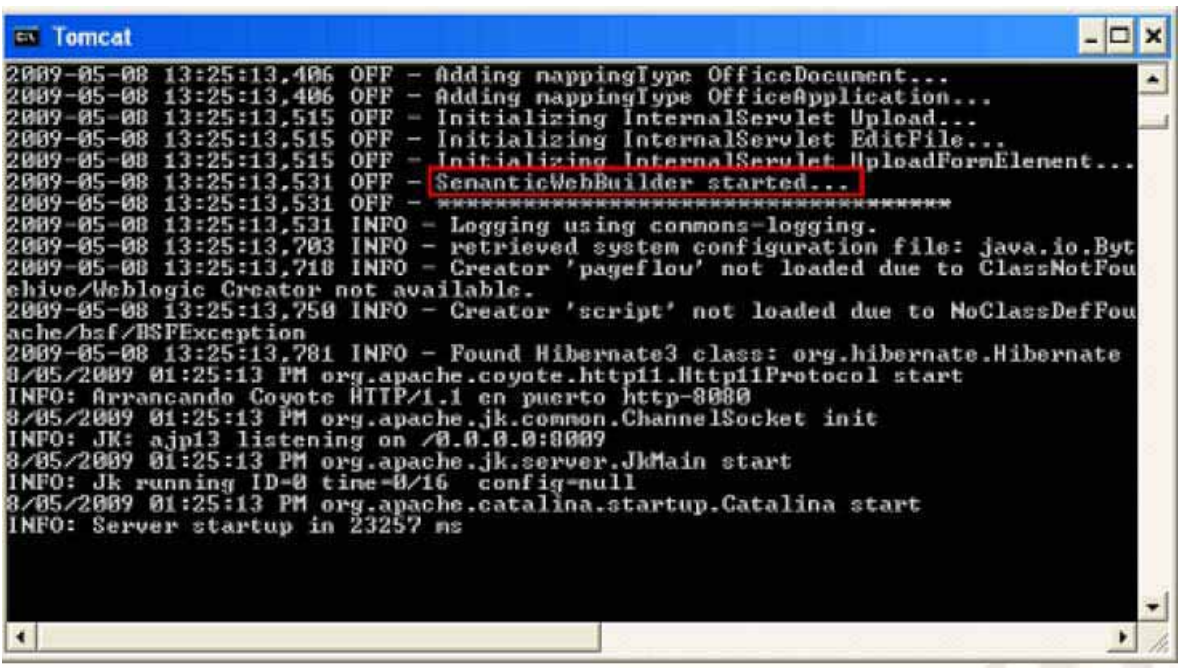

5. Posteriormente se debe de ir a la dirección IP del portal creado con la terminación /swbadmin en un navegador de internet (por ejemplo: http://dirección ip:puerto/swbadmin si es de forma remota, si es de forma local, entonces sería con, http://localhost:puerto/swbadmin), en el cual le aparecerá la página de acceso.

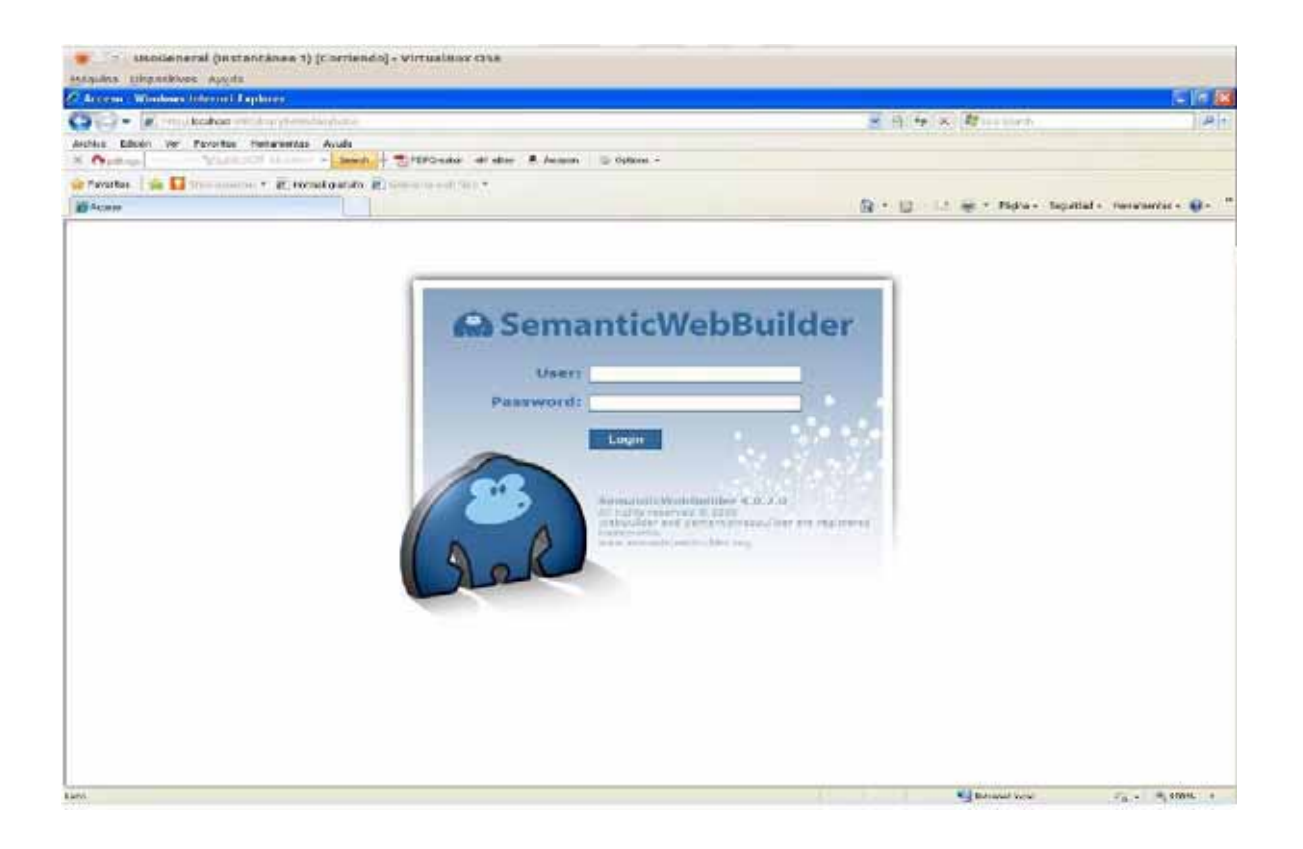

6. Se deberá iniciar con el usuario y contraseña por defecto (admin / webbuilder) y seleccionar login

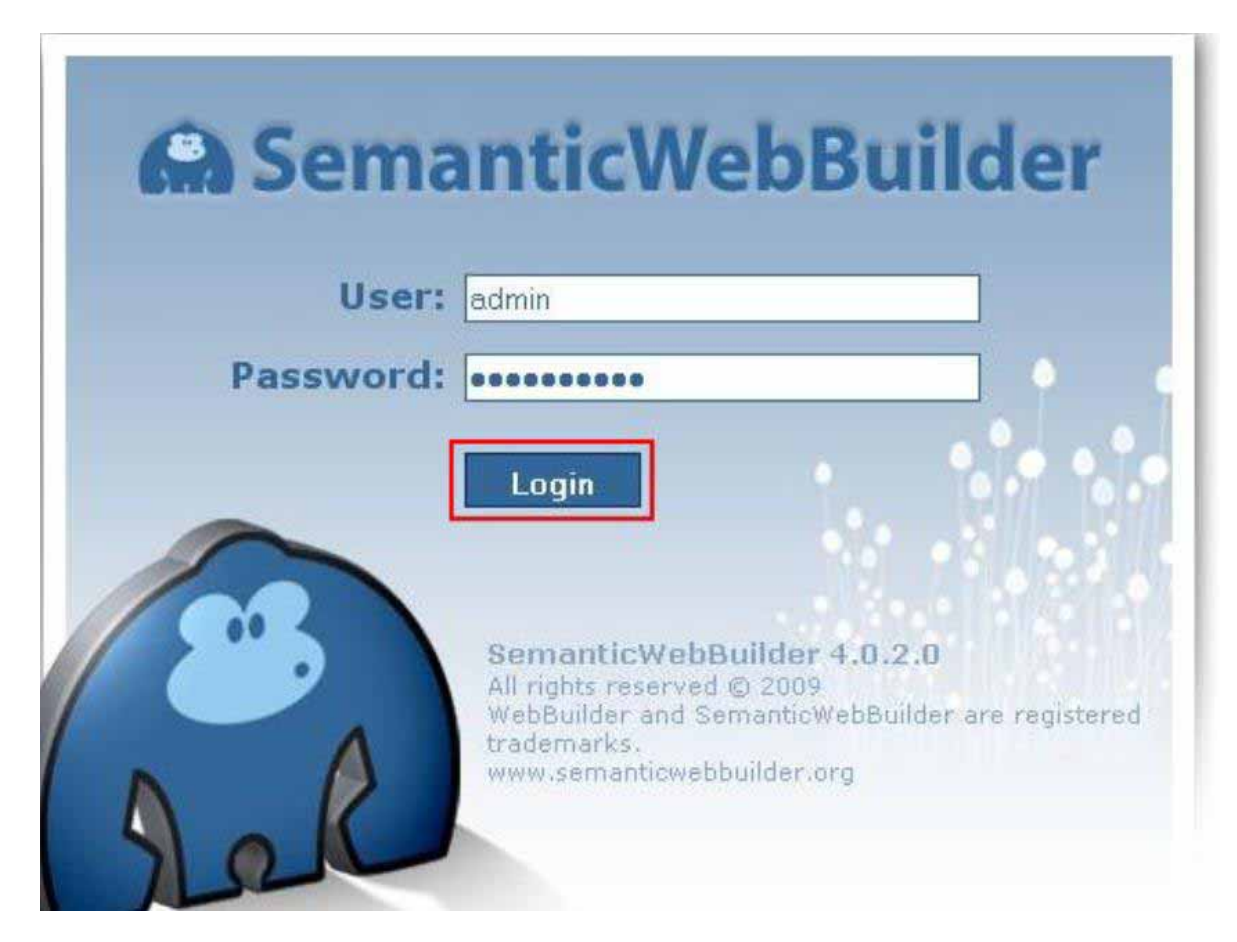

7. Por último se deberá esperar a que aparezca los Acordeones de Estructura, la Zona de Trabajo y la Barra de Menús de SemanticWebBuilder en la pantalla para empezar a trabajar.

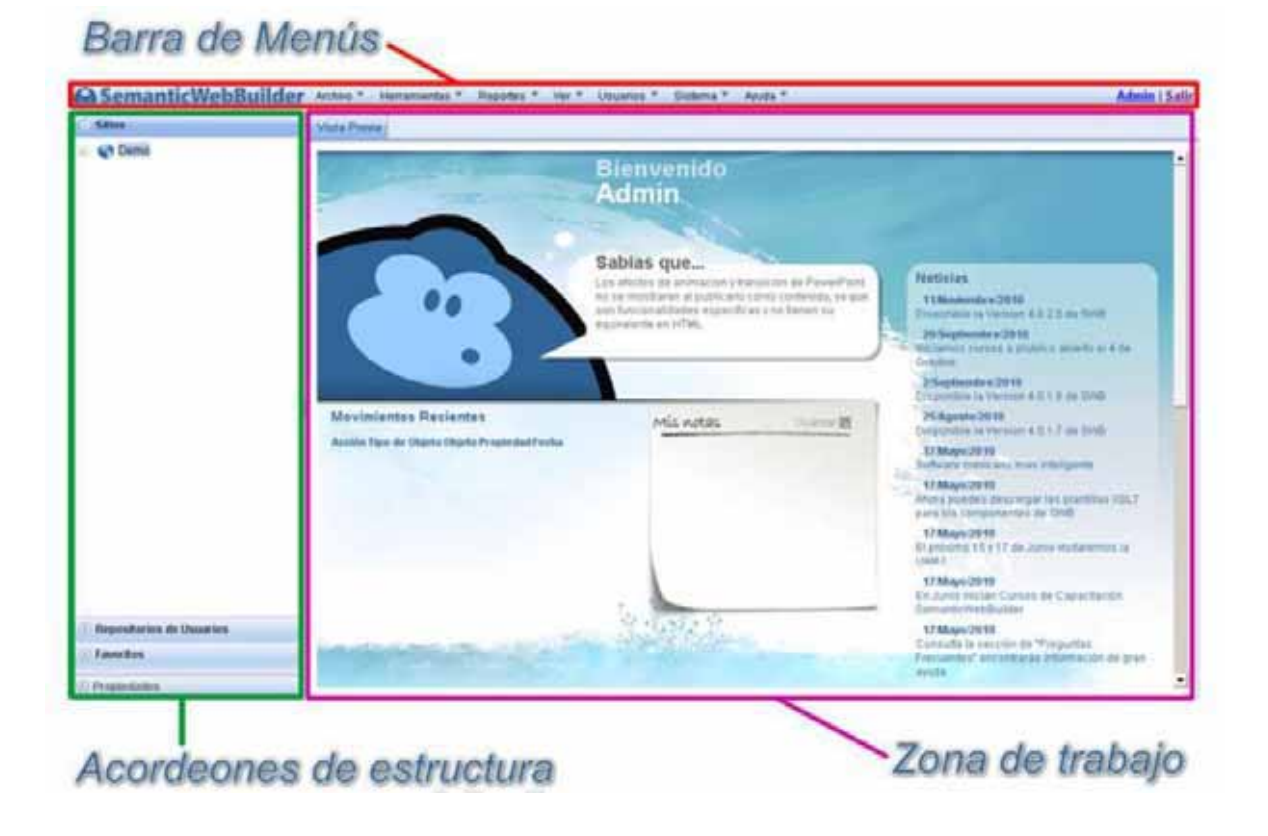